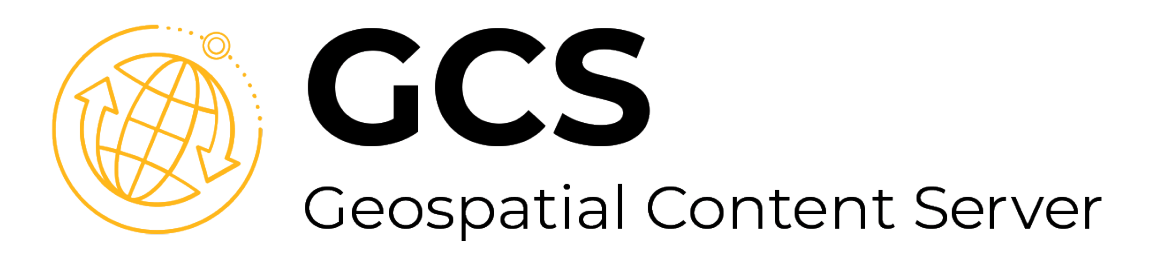

Geospatial Content Server System Administration Guide

Release 2.10.0, November 2023

© 2023 Copyright ANSYS, Inc. All Rights Reserved.

# Table of Contents

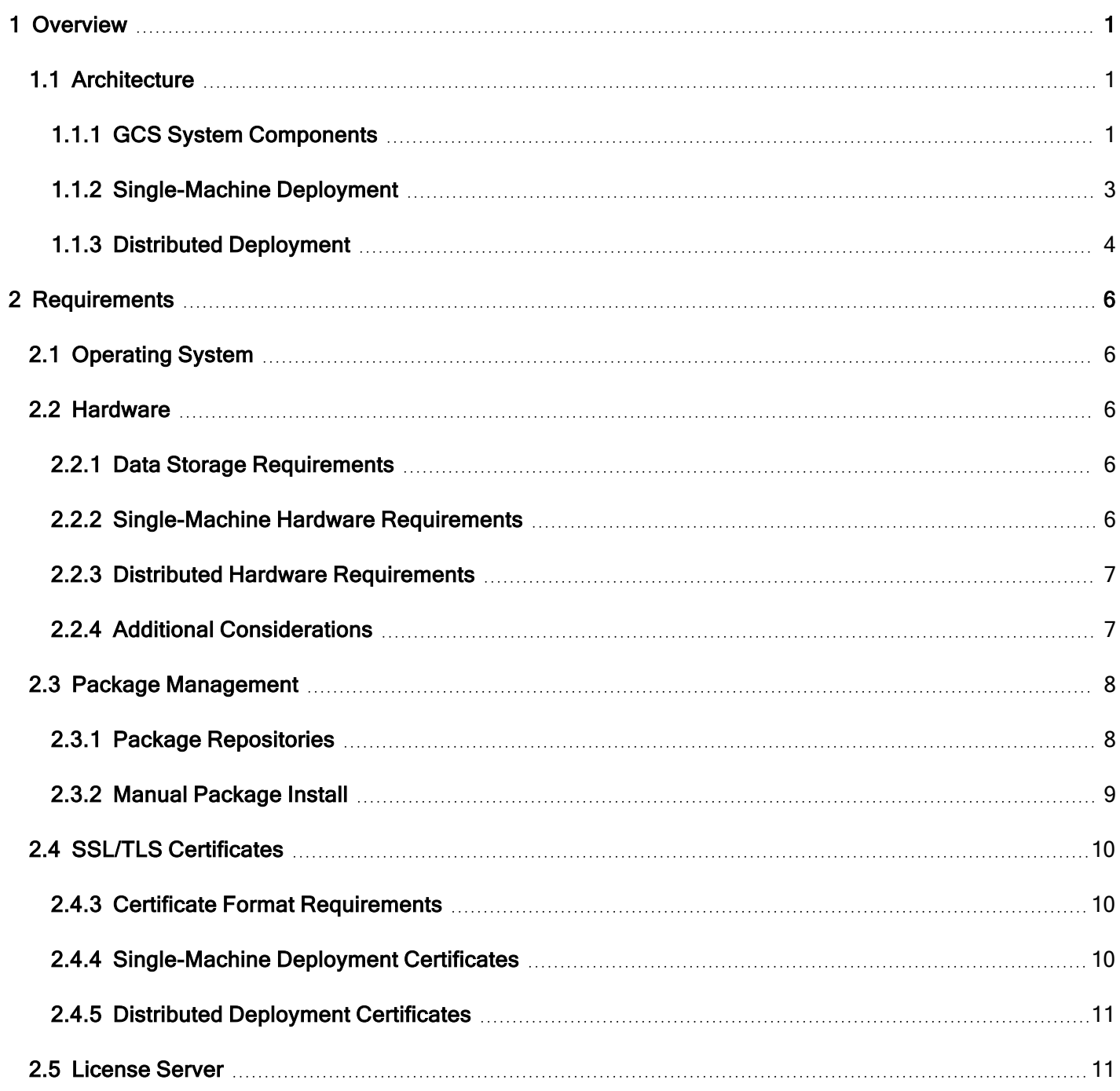

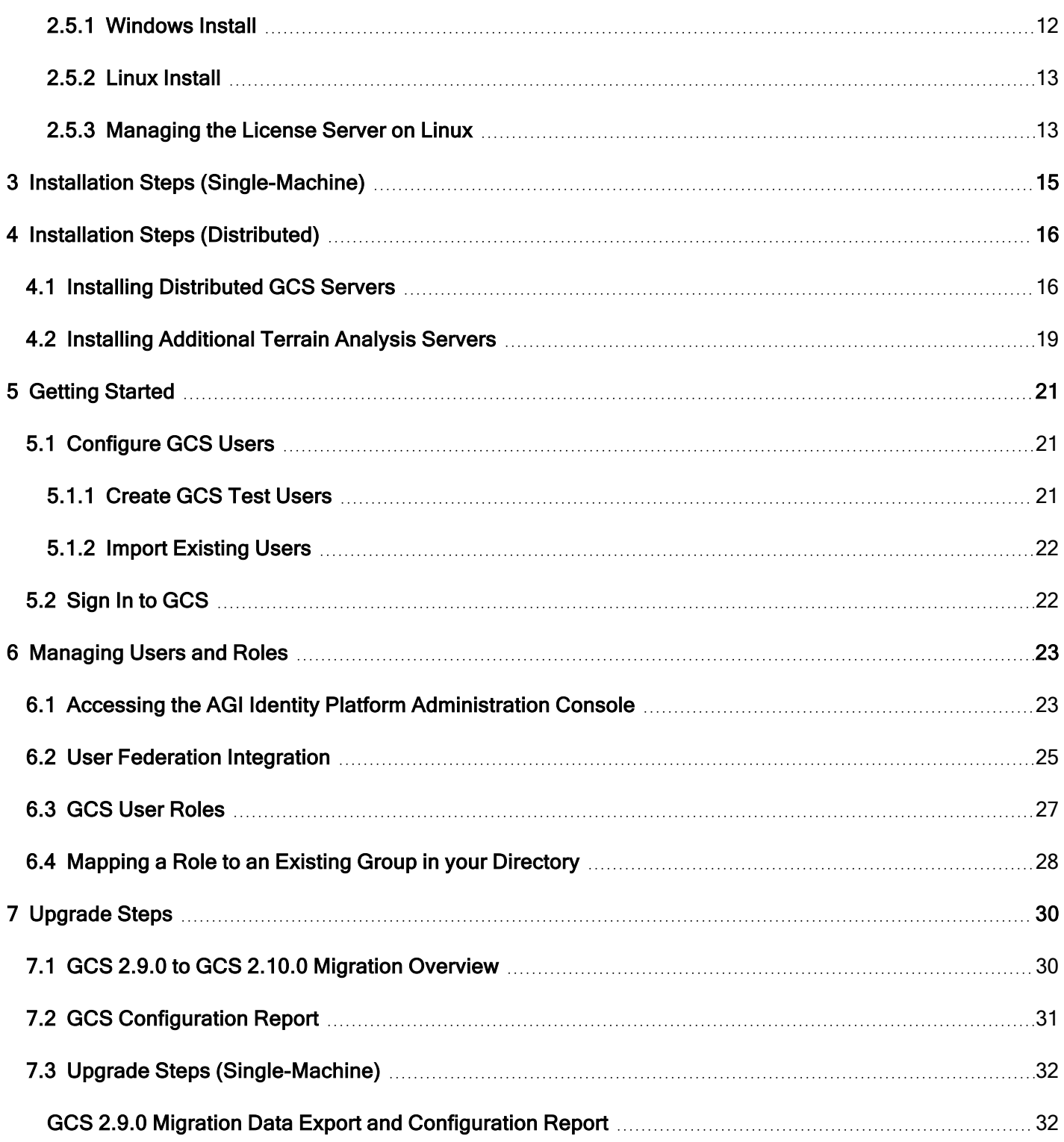

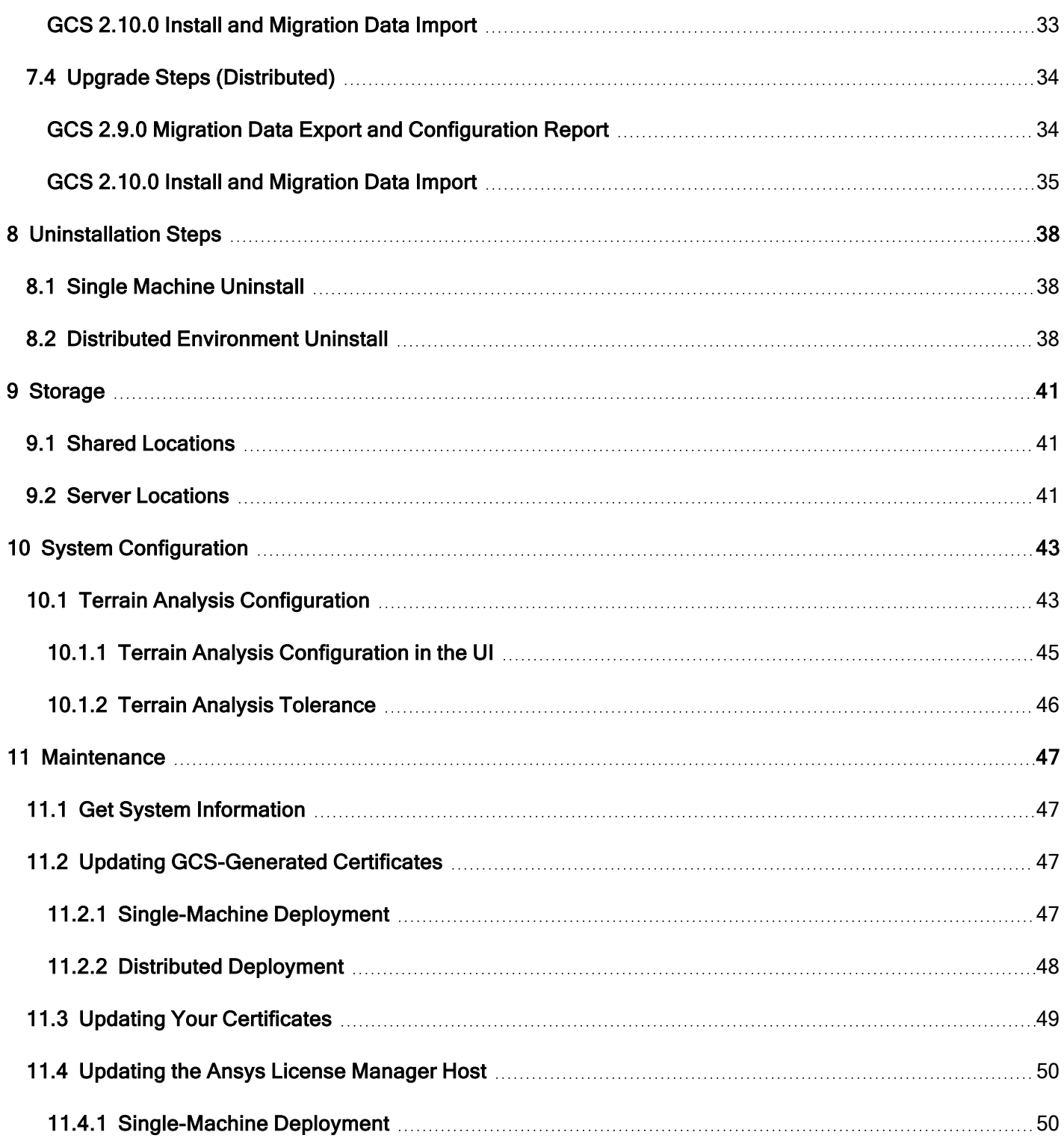

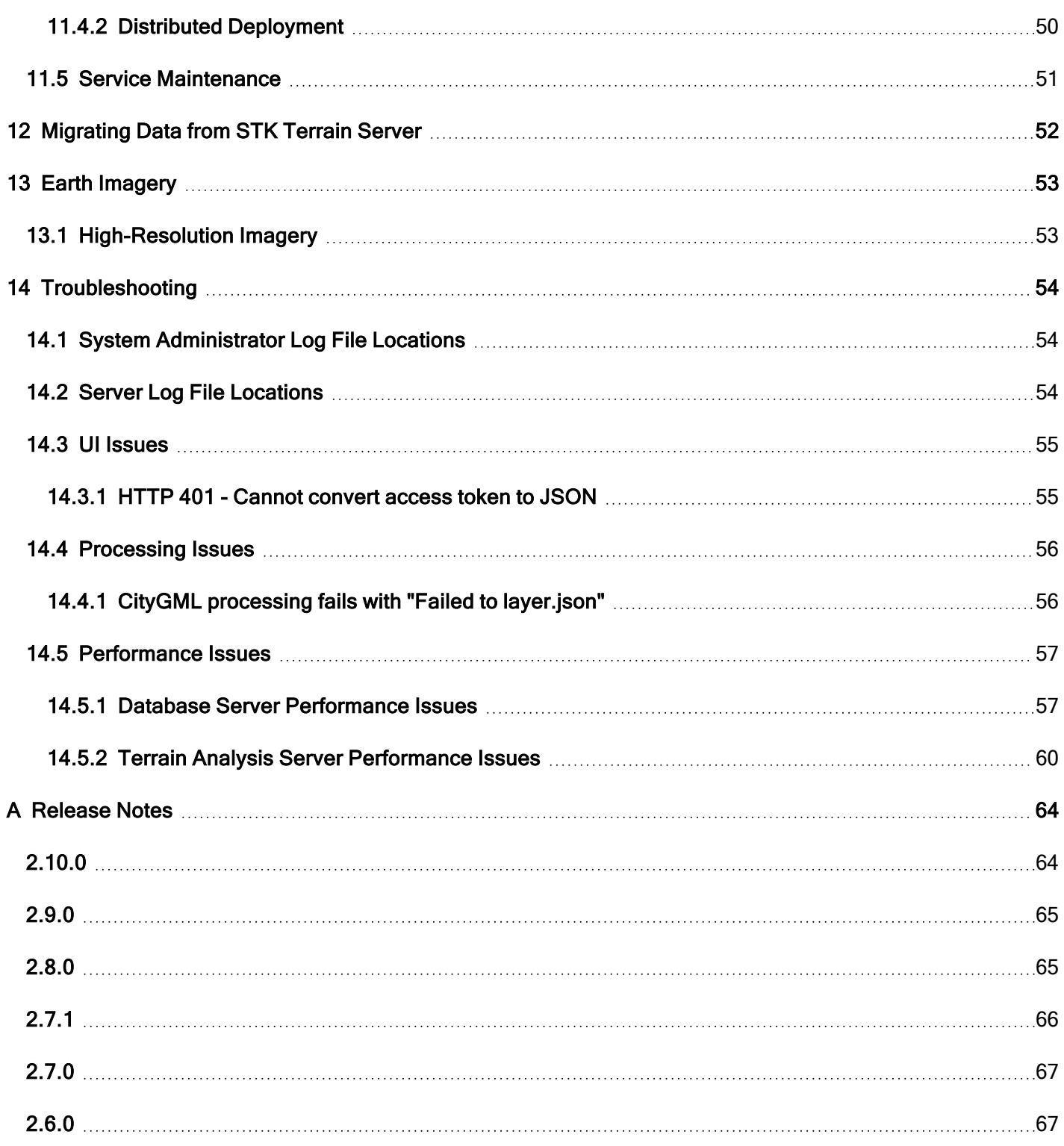

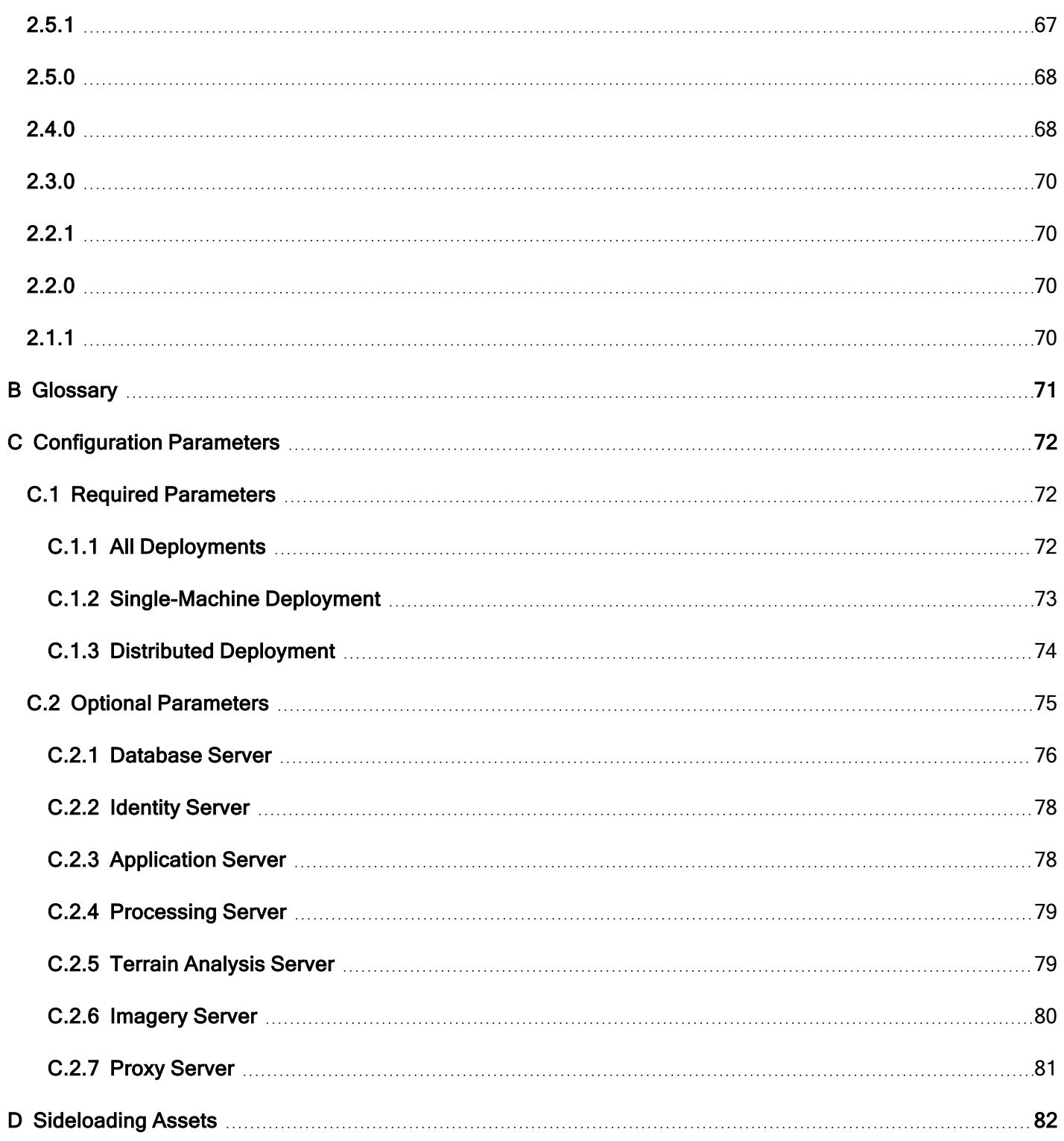

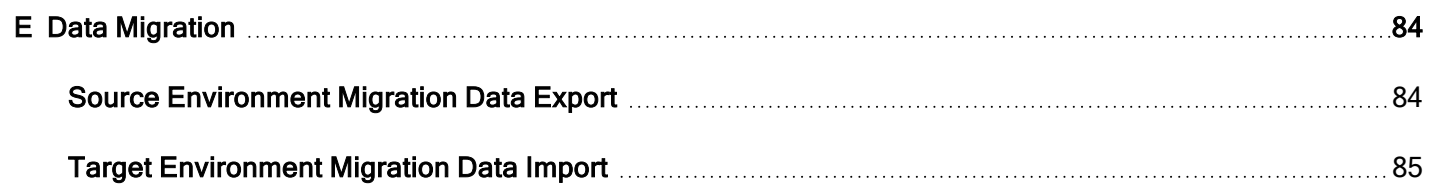

# <span id="page-7-0"></span>1 Overview

The Geospatial Content Server (GCS) provides a comprehensive enterprise solution for hosting, processing, serving, and analyzing terrain, imagery, and other heterogeneous 3D data, which includes:

- High resolution imagery, terrain, and 3D model files
- Support for STK and CesiumJS-based applications

This document details how to install GCS, including recommendations for deployment types based on your needs. It also contains maintenance and troubleshooting information. Please contact AGI [support](mailto:support@agi.com) with any issues not addressed by this guide.

If you are upgrading an existing GCS installation, skip to [Upgrade](#page-36-0) Steps.

## <span id="page-7-1"></span>1.1 Architecture

The GCS system comprises multiple specialized server processes, hereafter referred to as components. There are two types of GCS deployments:

- Single-Machine Deployments, where all components of GCS are installed on the same physical or virtual server.
- Distributed Deployments, where components of GCS are installed across more than one physical or virtual server.

## <span id="page-7-2"></span>1.1.1 GCS System Components

#### Database server

- Stores data associated with stored assets in a PostgreSQL database
- Hosts binary terrain data as individual SQLite database files (with .terraindb extensions)

#### Identity server

- Responsible for providing user identities to the system
- Integrates with Active Directory/LDAP servers, or can store user accounts locally

#### Application server

- Hosts and serves the API and UI portions of the application
- Hosts and serves binary data for 3D models, imagery, and vector assets
- Serves binary data for terrain assets

#### Processing server

• Converts asset data to streaming-optimized formats, which are then hosted by the application server

#### Processing proxy server

• Installed alongside the processing server, this local proxy enables the processing server to request terrain data from the application server

#### Imagery server

• Hosts Sentinel-2 Earth imagery (provided with GCS data disk)

#### Proxy server

• Reverse proxy server through which end users access the system

## <span id="page-9-0"></span>1.1.2 Single-Machine Deployment

A single-machine deployment is easier to set up than a distributed deployment but limits your ability to scale up as load on the system increases. This deployment type is recommended for non-production environments. For production environments, we recommend a distributed deployment.

The diagram below depicts a single-machine deployment. The outer box represents the server hosting all the GCS components. The inner boxes represent each GCS component. All communications between GCS components are secured via TLS.

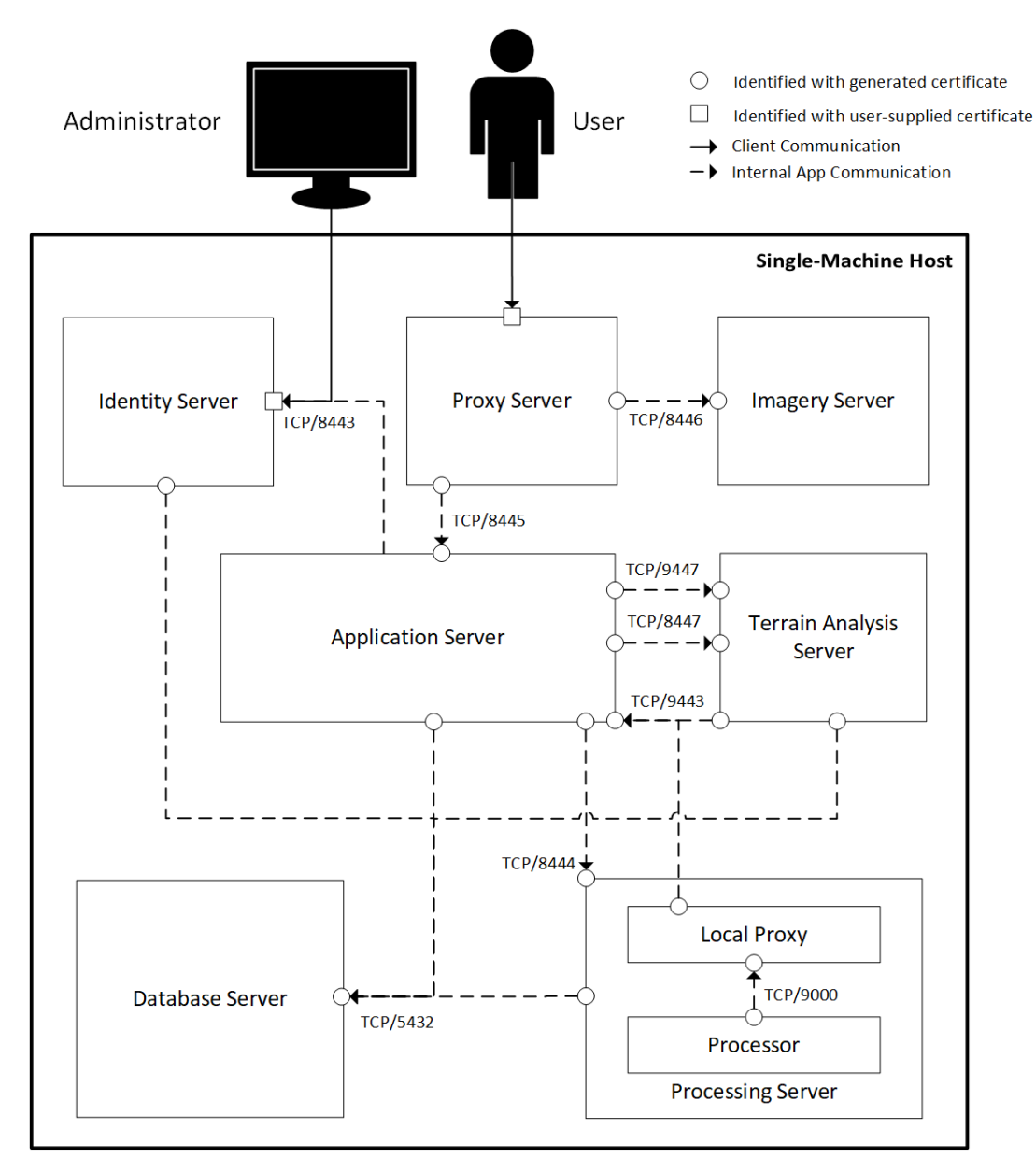

## <span id="page-10-0"></span>1.1.3 Distributed Deployment

In this type of installation, not all GCS components are installed on the same virtual or physical machine. Distributed installs are intended for production environments, since it is easier to scale up individual servers as load increases. This deployment requires setting up a shared file server, since the application, processing, and database servers share file locations (see [Storage](#page-47-0) for more details). You should also review the "Distributed Hardware Requirements" section of the [Requirements](#page-12-0) page prior to installing.

Distributed deployments should distribute GCS components among machines in the following way:

- A dedicated host machine for the File Server (NFS) component
- A dedicated host machine for the Database Server component
- A dedicated host machine for the Processing Server component
- A dedicated host machine for the Application Server, Terrain Analysis Server, Identity Server, Imagery Server, and Proxy Server components

The diagram below depicts a distributed deployment. The outer boxes labeled with Host indicate different physical or virtual machines. The inner boxes represent each GCS component installed on that host. All communications between GCS components are secured via TLS.

Geospatial Content Server

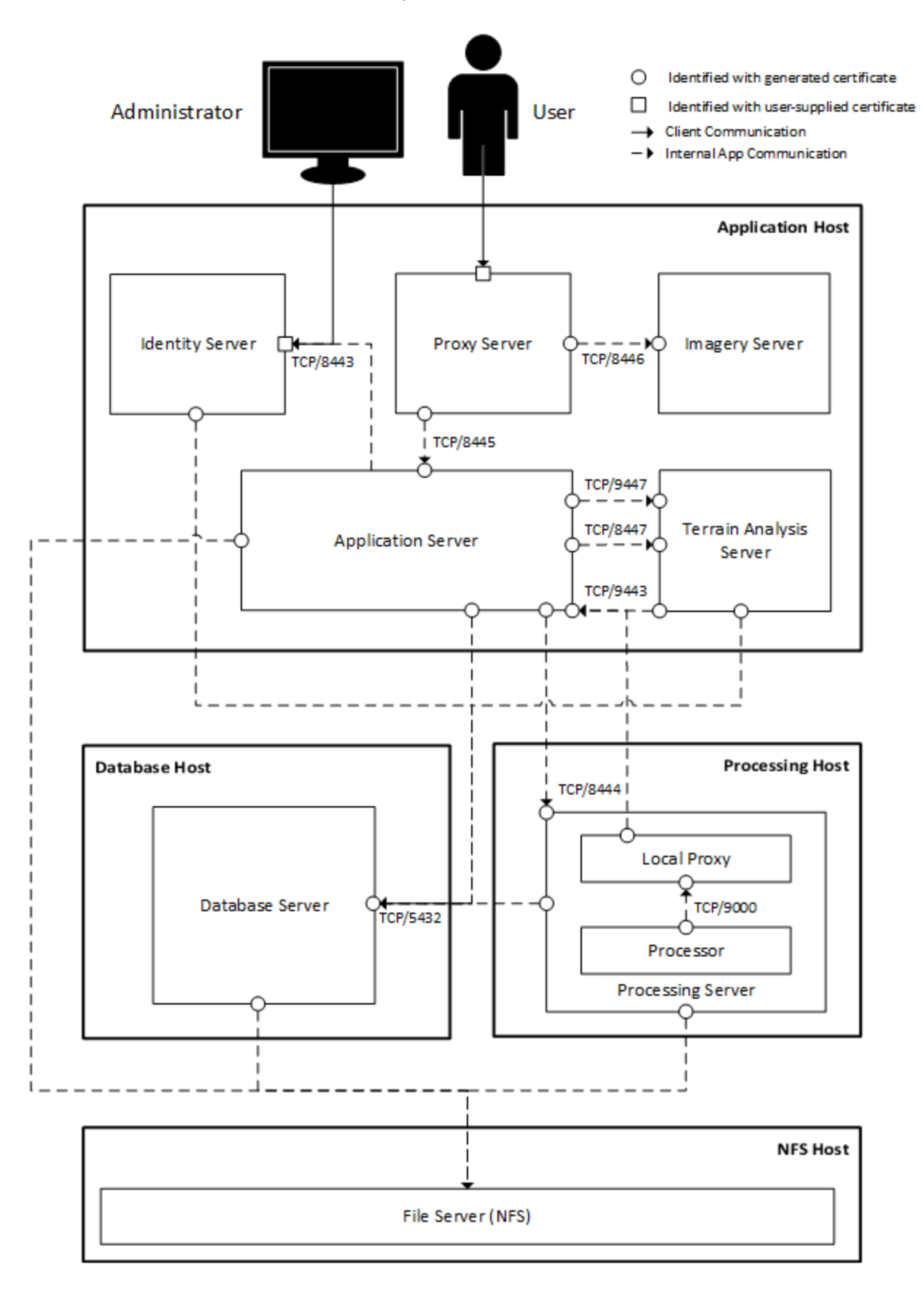

# <span id="page-12-0"></span>2 Requirements

# <span id="page-12-1"></span>2.1 Operating System

This installation supports 64-bit Enterprise Linux 8 and has been tested using the Rocky Linux 8 distribution. Some installation instructions and examples assume the use of Rocky Linux 8, but other Enterprise Linux 8-compatible distributions should work.

## <span id="page-12-2"></span>2.2 Hardware

## <span id="page-12-3"></span>2.2.1 Data Storage Requirements

GCS includes a Sentinel-2 world imagery dataset (660GB) and a world terrain dataset (765GB). Due to the size of these datasets, we suggest reserving approximately 1.5 TB of storage in addition to the space required for other assets that will be uploaded. The storage requirements listed in the sections below account for these dataset sizes. If you do not intend to use these datasets (for example, in the case of a test install or deployment to a non-production environment) you may reduce the storage requirements appropriately.

## <span id="page-12-4"></span>2.2.2 Single-Machine Hardware Requirements

The following table details the hardware required for a single-machine deployment of GCS. This deployment is for nonproduction environments only.

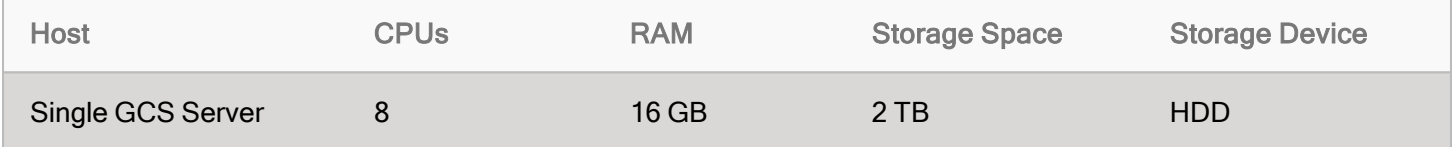

## <span id="page-13-0"></span>2.2.3 Distributed Hardware Requirements

The following table details the hardware required for a distributed deployment of GCS. This deployment type is recommended for production environments.

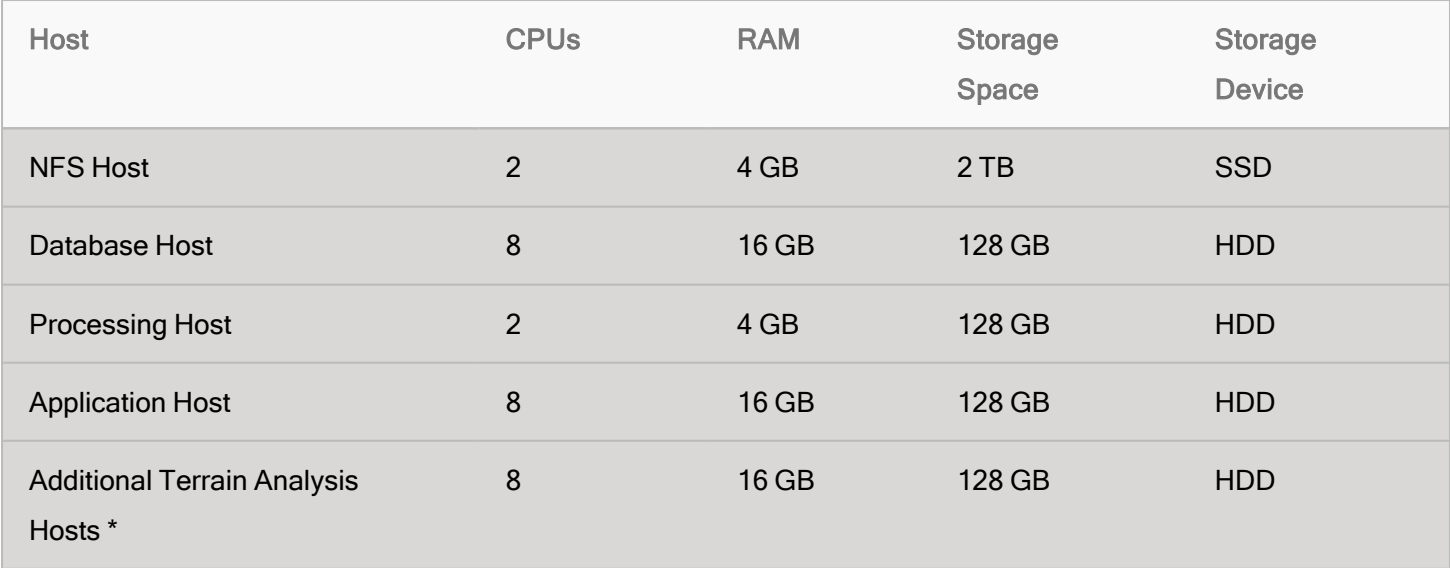

\* Terrain Analysis Servers can be scaled out on Additional Terrain Analysis Hosts to increase the computational throughput of the GCS Terrain Analysis services. See the "Installing Additional Terrain Analysis Servers" section of the Installation Steps [\(Distributed\)](#page-22-0) steps.

### <span id="page-13-1"></span>2.2.4 Additional Considerations

Depending on your intended use of GCS, your hardware needs may differ from specifications defined above. Consider the following use cases:

- Using GCS to host large assets.
	- o In this scenario, you may need to increase storage space on your NFS Host.
- Using GCS to frequently process new assets.
	- o In this scenario, you may need to increase the RAM and number of CPU cores on your Processing Host.
- Using GCS to frequently stream tiles for visualization through a browser.
	- o In this scenario, you may need to increase the RAM on your Application Host and Database Host.
- Using GCS to frequently do terrain analysis on large or high-resolution terrain assets.
	- In this scenario, you may need to increase the RAM on your Database Host or add additional CPUs on your Application Host.

# <span id="page-14-0"></span>2.3 Package Management

To ensure compatibility between our software and your operating system, we install some packages using RPM and DNF. Aside from ensuring binary compatibility among third-party libraries, using RPM packages enables you to patch vulnerabilities in these libraries immediately, without requiring a new version of GCS.

## <span id="page-14-1"></span>2.3.1 Package Repositories

Packages used by GCS come from the repositories listed below.

Note: The AppStream and BaseOS repositories should already be configured. The URLs for the Rocky Linux AppStream and BaseOS repositories are shown for reference.

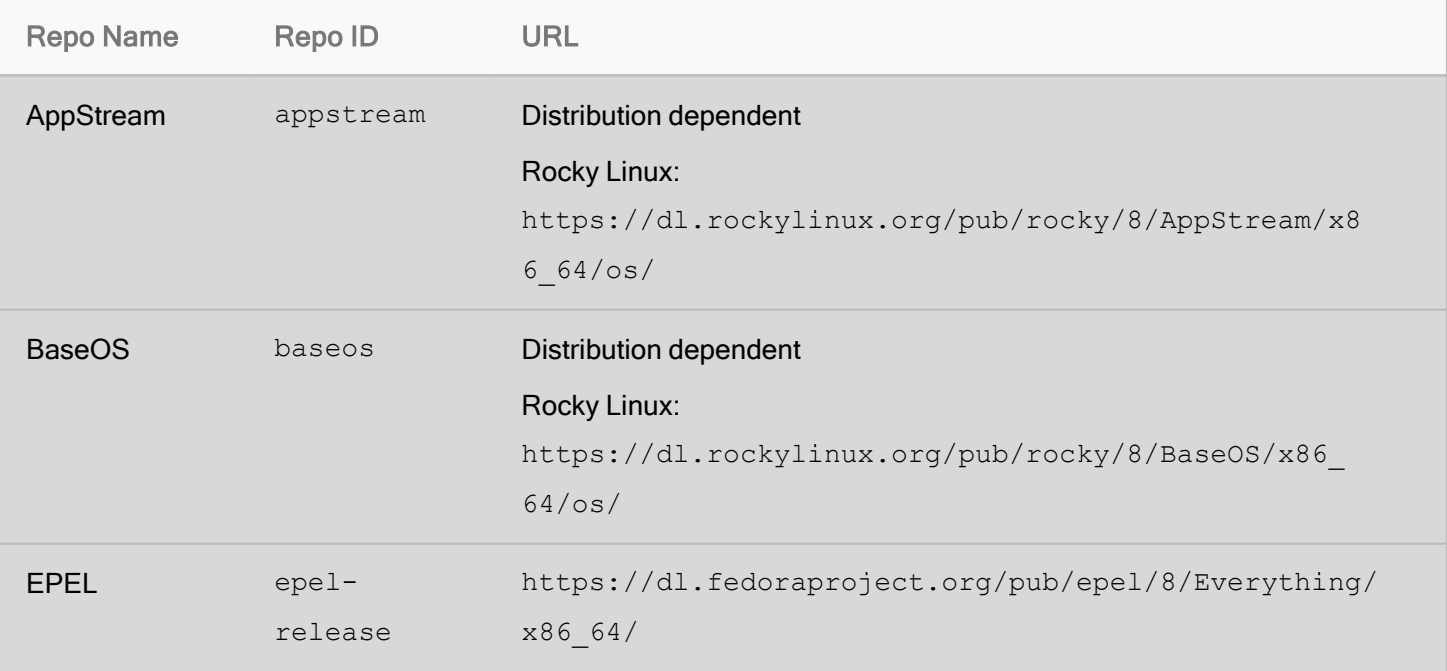

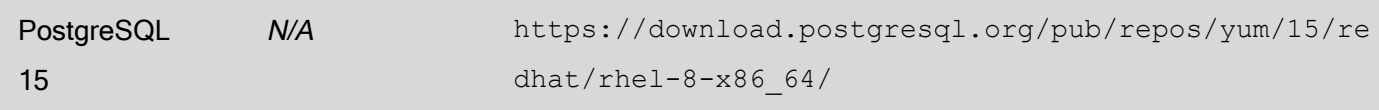

For information on configuring these package repositories, please see:

- <https://wiki.rockylinux.org/rocky/repo/>
- [https://docs.fedoraproject.org/en-US/epel/#\\_quickstart](https://docs.fedoraproject.org/en-US/epel/#_quickstart)
- <https://www.postgresql.org/download/linux/redhat/>

#### <span id="page-15-0"></span>2.3.2 Manual Package Install

Important: Manually installing RPMs is an advanced use case. It makes patching more difficult and time-A consuming. If possible, configure package repositories as listed in the section above.

If for policy or technical reasons you are unable to configure repositories as described above, you may have to manually install some packages before installing GCS. The list of packages directly used by GCS are listed below.

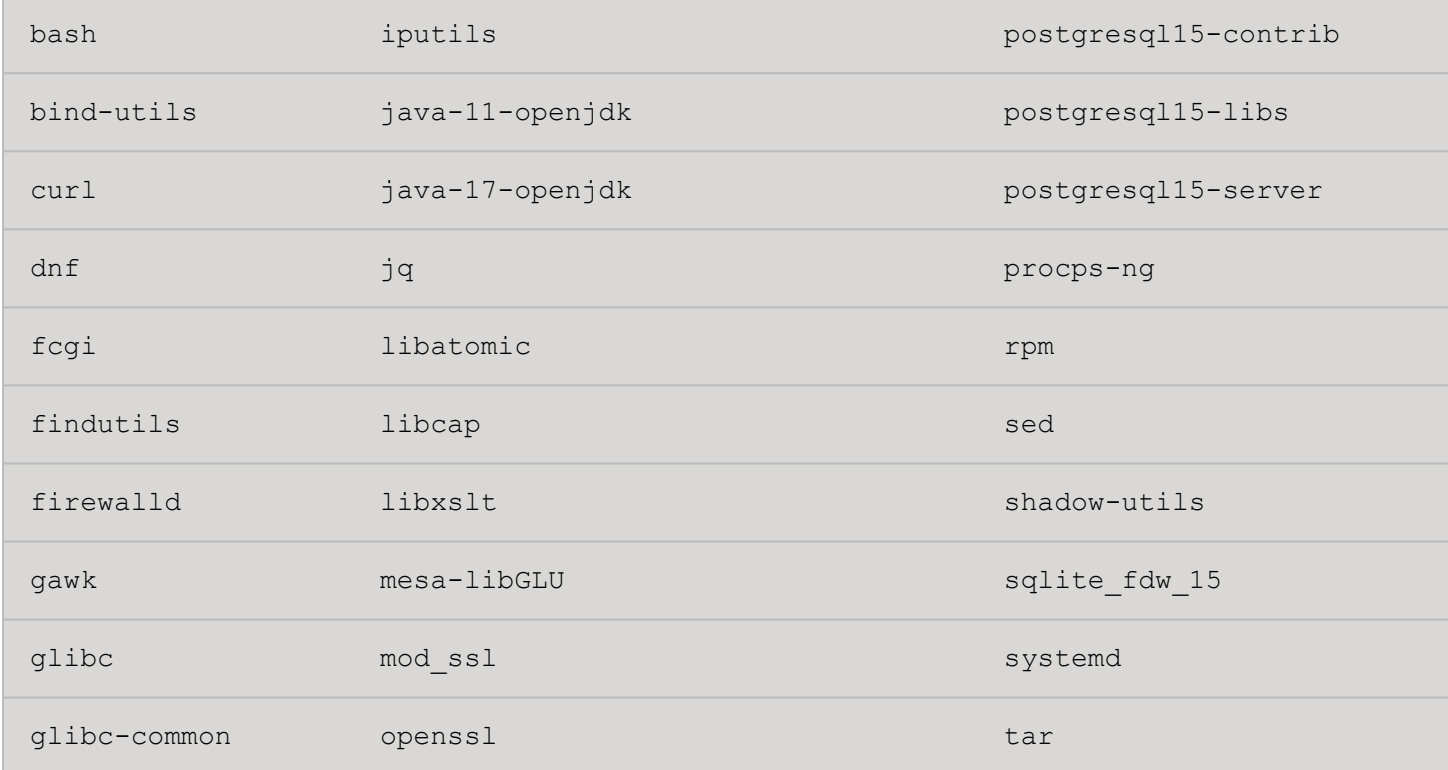

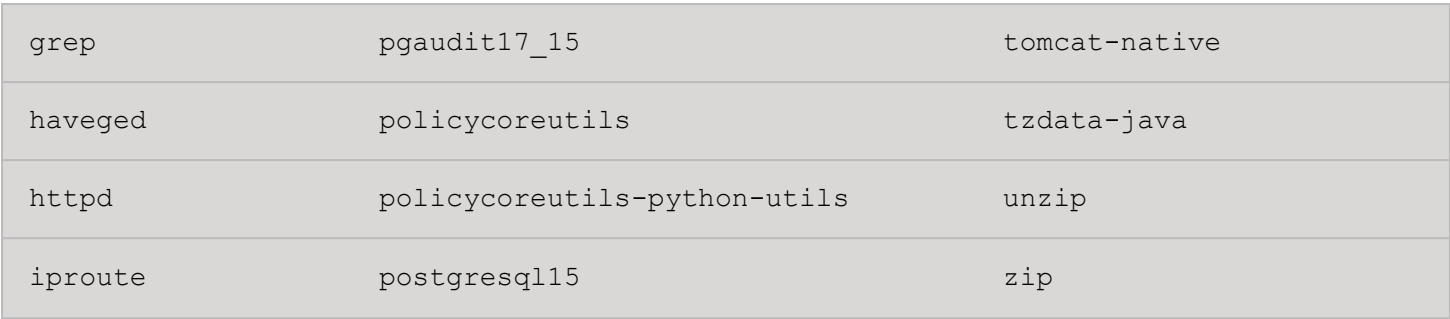

# <span id="page-16-0"></span>2.4 SSL/TLS Certificates

To establish proper trust on users' browsers, the proxy and the identity server components must use SSL certificates signed by a trusted certificate authority. Provide the certificate and private key when installing the proxy and the identity server components. Additionally, you must provide the certificate chain to the trusted root certificate authority when installing each individual component (database, identity server, et al). In a single-machine deployment, only one set of SSL certificates needs to be provided. See the **[Architecture](#page-7-0)** section for a graphical representation.

All certificates for securing server-to-server communications are generated by the GCS installation scripts — you do not need to provide them.

## <span id="page-16-1"></span>2.4.3 Certificate Format Requirements

- Certificate Authority chain file must be in PEM format.
- Server certificate(s) must be in PEM format.
- Server certificate(s) must contain one of the machine's DNS names in the Subject or Subject Alternative Names (SAN).
- Key file(s) must be in unencrypted PEM RSA format.

### <span id="page-16-2"></span>2.4.4 Single-Machine Deployment Certificates

A single-machine deployment requires that you provide one server certificate, its key, and the certificate authority chain file that signed it. The list of files below are only examples. Your file names may differ.

- certificateAuthority.crt
- gcs-server.crt
- gcs-server.key

### <span id="page-17-0"></span>2.4.5 Distributed Deployment Certificates

A distributed deployment requires that you provide a certificate and key for the Identity server, a certificate and key for the Proxy servers, and the Certificate Authority chain file that signed them. The list of files below are only examples. Your file names may differ.

- certificateAuthority.crt
- gcs-identity-server.crt
- gcs-identity-server.key
- gcs-proxy-server.crt
- gcs-proxy-server.key

# <span id="page-17-1"></span>2.5 License Server

To run GCS, a license server is required. The Ansys License Manager, powered by FlexNet Manager, is required to serve your license locally or from a network. If you already have one set up, you can skip this section. If not, follow the instructions below. Note that the license server can be installed on either Windows or Enterprise Linux 8.

Reference: You can find additional license server installation options and troubleshooting information in the Installation and Licensing Guide at license-server/util/installHelp.pdf.

Note the following requirements:

• The Ansys License Manager requires that port 1055 is open. Ensure it is not in use and is exposed through any firewalls before installing the license server.

### <span id="page-18-0"></span>2.5.1 Windows Install

- 1. Run the Systems Tool Kit (STK) Installer.
- 2. Select the Ansys License Manager check box.

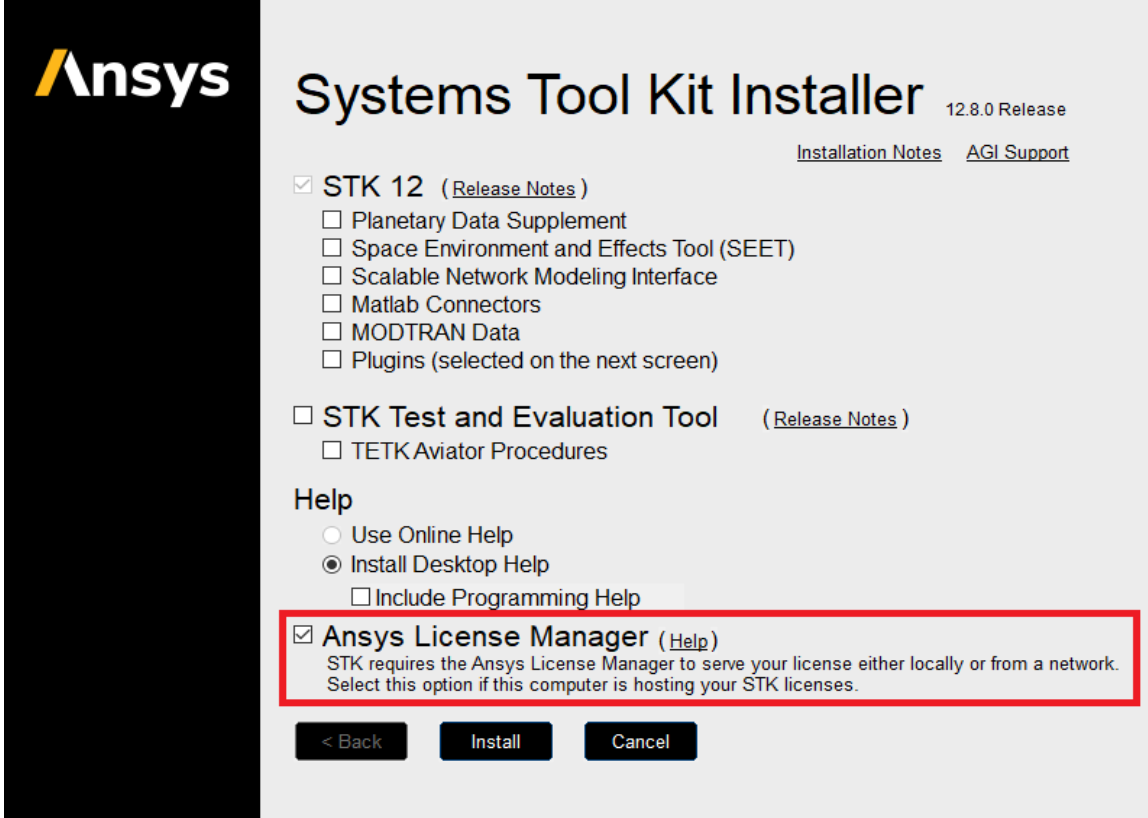

## 3. Click Install.

4. When the Ansys Installation Launcher appears, select Install Ansys License Manager to complete the installation.

Note: For details on configuring your client-side license manager settings, select the Getting Started - Licensing PDF at the bottom of the Ansys Installation Launcher window.

- <span id="page-19-0"></span>2.5.2 Linux Install
- 1. Extract the GCS installer onto /usr/local/gcs on the intended License server machine and navigate to the licenseserver directory.

```
mkdir /usr/local/gcs
tar -xzf geospatial-content-installer-2.10.0-linux64.tgz -C /usr/local/gcs
cd /usr/local/gcs/geospatial-content-installer-2.10.0/license-server
```
- 2. Ensure that port 1055 is available and not blocked by firewall settings.
- 3. Ensure that the Linux Standards Base package, redhat-lsb, is installed. You can check this by running:

```
dnf list installed redhat-lsb
If it is not installed, you can install it by running:
```
dnf install redhat-lsb

4. Install the server.

Note: Additional prerequisites may be necessary to install the Ansys License Manager. Follow the instructions of the INSTALL output as needed. This command can also be used to upgrade an existing Ansys License Manager on Linux.

```
bash INSTALL -LM -silent
```
## <span id="page-19-1"></span>2.5.3 Managing the License Server on Linux

In order to manage the license server, you will need a way to launch a GUI on the license server. There are several ways to do this, including X11, VNC, and remote desktop using xrdp. The following instructions describe how to use X11 to do this.

## SETTING UP X11 ON THE SERVER

1. Install the xorg-x11-xauth RPM:

```
dnf install xorg-x11-xauth
```
2. Check /etc/ssh/sshd\_config to make sure the following setting is present and not commented out:

X11Forwarding yes

3. If you needed to modify /etc/ssh/sshd\_config, run:

systemctl restart sshd

4. Make sure a web browser is installed. In this example, we will use Firefox. If Firefox is not already installed, you can install it as an RPM:

dnf install firefox

#### ACCESSING THE LICENSE SERVER

- 1. Install the following software on your local machine:
	- An X11 server, such as Xming
	- An SSH client, such as PuTTY
- 2. Start the X11 server on your desktop machine. If you are using Xming on Windows, you should see an "X" icon in the task bar after it starts.
- 3. Use SSH with X11 forwarding enabled to access the license server. Replace user with your username and hostname with the hostname of the license server.

ssh -X user@hostname

4. In your SSH session, open the web browser to access the license server management UI:

firefox http://localhost:1084

# <span id="page-21-0"></span>3 Installation Steps (Single-Machine)

For a new single-machine installation, follow all of the steps below. Be sure to run the commands in the order shown. If you are installing a distributed deployment, refer to **Installation Steps (Distributed)**. If you are upgrading an existing installation, please see [Upgrade](#page-36-0) Steps.

#### Note:

- All scripts must be executed as a privileged user (conventionally named "root").
- All file locations should be specified as absolute paths.
- **The installer relies on the hostname**  $-f$  **command to return a fully-qualified domain name.**
- 1. Extract the GCS installer into /usr/local/gcs and navigate to the installer directory.

```
mkdir /usr/local/gcs
```

```
tar -xzf geospatial-content-installer-2.10.0-linux64.tgz -C /usr/local/gcs
```

```
cd /usr/local/gcs/geospatial-content-installer-2.10.0
```
2. Create a conf/gcs.cfg configuration file.

```
bash utils/create-config-file.sh --type='single'
```
3. Edit the conf/gcs.cfg file to define your GCS configuration. The configuration file allows you to customize your GCS installation. See [Configuration](#page-78-0) Parameters for a full list of required and optional parameters.

#### 4. Validate the configuration.

bash utils/validate-configuration.sh

This script checks for common configuration errors and outputs the results of each check. Some checks include:

- All required parameters are present
- Provided certificates are valid
- None of the specified ports conflict
- 5. Install GCS.

```
bash single-machine-install.sh
```
# <span id="page-22-0"></span>4 Installation Steps (Distributed)

## <span id="page-22-1"></span>4.1 Installing Distributed GCS Servers

Follow these steps to install a distributed deployment of GCS. Before starting, review the "Distributed Deployment" architecture in the [Overview](#) section. If you are upgrading an existing installation, please see [Upgrade](#page-36-0) Steps.

#### Note:

- All scripts must be executed as a privileged user (conventionally named "root").
- All file locations should be specified as absolute paths.
- $\bullet$  The installer relies on the  $\text{hostname}$  -f command to return a fully-qualified domain name on each machine in your deployment.
- 1. Extract the GCS installer into /usr/local/gcs on each host in your GCS deployment and navigate to the installer directory.

```
mkdir /usr/local/gcs
tar -xzf geospatial-content-installer-2.10.0-linux64.tgz -C /usr/local/gcs
cd /usr/local/gcs/geospatial-content-installer-2.10.0
```
2. On the Database Host, create a conf/gcs.cfg configuration file.

```
bash utils/create-config-file.sh --type='distributed'
```
- 3. On the Database Host, edit the conf/gcs.cfg file to define your GCS configuration. The configuration file enables you to customize your GCS installation. See [Configuration](#page-78-0) Parameters for a full list of required and optional parameters.
- 4. On the Database Host, validate the configuration file.

```
bash utils/validate-configuration.sh
```
This script checks for common configuration errors and outputs the results of each check. Some checks include:

- All required parameters are present
- Provided certificates are valid
- None of the specified ports conflict
- 5. On the Database Host, generate certificates used for securing server-to-server communications. The following script will place these certificates in /usr/local/gcs/share/ssl.

bash generate-certificates.sh

- 6. Copy the conf folder from the Database Host installation root into the installation root of each host in your distributed deployment.
- 7. Copy the /usr/local/gcs/share/ssl folder from the Database Host onto each host in your distributed deployment.
- 8. Mount a network share that the Database, Application, and Processing Hosts can access. Components of these hosts need to share files under the /var/lib/gcs directory. There is no specific configuration required as long as all three hosts have access to the same directory. The following steps highlight one way to set up the shared file server using a Network File System (NFS).
	- a. Execute the following steps on the NFS Host machine that will host the files.
		- i. Configure the host to allow NFS traffic.

```
firewall-cmd --permanent --zone=public --add-service=nfs
firewall-cmd --reload
```
ii. Install and start the NFS server.

dnf install nfs-utils systemctl enable --now nfs-server

iii. Create the shared location.

mkdir -p /export/gcs

iv. Create a /etc/exports file. Add the following content and replace DB\_SERVER, APP\_SERVER, and PROC SERVER with each machine's DNS or IP address.

/export/gcs DB\_SERVER(rw,sync,no\_root\_squash,no\_all\_squash) APP\_SERVER(rw,sync,no\_root\_ squash, no all squash) PROC SERVER(rw, sync, no root squash, no all squash)

v. Reload the NFS service to apply configurations.

```
systemctl reload nfs-server
```
- b. Execute the following steps on each client machine that will access the files on the NFS Host. The Database, Application, and Processing Hosts all require access to /var/lib/gcs.
	- i. Install autofs.

```
dnf install autofs
systemctl enable --now autofs
```
ii. Create a /etc/auto.master.d/gcs file. Add the following content and replace NFS\_SERVER with the NFS host machine's DNS or IP address.

/var/lib/gcs -fstype=nfs4,rw,nosuid,noexec NFS\_SERVER:/export/gcs

- iii. Create a /etc/auto.master.d/gcs.autofs file and add the following content.
	- /- /etc/auto.master.d/gcs --timeout=600
- iv. Reload the autofs service to apply configurations.

systemctl reload autofs

- 9. On the Database Host machine:
	- a. Install the Database Server.

bash install-db-server.sh

**b.** Get the gcs group ID using the command below. You will need the gcs group ID when installing the Application and Processing Servers.

getent group gcs

The response should look like the following. In this example, the number 1002 is the group ID.

gcs:x:1002:

- 10. On the Application Host machine:
	- **a.** Create the gcs group using the GID from the Database Host.

groupadd -g GID gcs

#### **b.** Install the Identity Server.

bash install-id-server.sh

c. Install the Application Server.

bash install-app-server.sh

d. Install the Imagery Server.

bash install-imagery-server.sh

#### e. Install the Terrain Analysis Server.

bash install-terrain-analysis-server.sh

f. Install the Proxy Server.

bash install-proxy-server.sh

#### 11. On the Processing Host machine:

**a.** Create the gcs group using the GID from the Database Host.

groupadd -g GID gcs

**b.** Install the Processing Server.

bash install-processing-server.sh

# <span id="page-25-0"></span>4.2 Installing Additional Terrain Analysis Servers

Additional Terrain Analysis Servers can be deployed to increase the computational throughput of the GCS Terrain Analysis services. Install additional Terrain Analysis Servers on Terrain Analysis Hosts that are separate from existing host machines in your GCS deployment. Execute the following steps:

- 1. On the Database Host:
	- a. Grant database access to the new host where you will install an additional Terrain Analysis Server.

bash utils/grant-database-access-to-server.sh --ip-address=<TERRAIN\_SERVER\_IP\_ADDRESS>

#### 2. On a Terrain Analysis Host:

a. Extract the GCS installer into /usr/local/gcs on and navigate to the installer directory.

```
mkdir /usr/local/gcs
```

```
tar -xzf geospatial-content-installer-2.10.0-linux64.tgz -C /usr/local/gcs
```
cd /usr/local/gcs/geospatial-content-installer-2.10.0

- b. Copy the /usr/local/gcs/share/ssl folder from the Database Host onto a Terrain Analysis Host.
- c. Copy the /usr/local/gcs/geospatial-content-installer- 2.10.0/conf folder from the Database Host onto a Terrain Analysis Host. If the original installation conf folder is not available, do the following:
	- i. Create a conf/gcs.cfg configuration file.

bash utils/create-config-file.sh --type='distributed'

- ii. Edit the conf/gcs.cfg file to define your GCS configuration. See [Configuration](#page-78-0) Parameters for a list of all required and optional configuration parameters.
- iii. Validate the configuration file.

bash utils/validate-configuration.sh

- d. Edit the conf/gcs.cfg file by setting TERRAIN ANALYSIS SERVER to the hostname of the new Terrain Analysis Host.
- e. Install a Terrain Analysis Server.

bash install-terrain-analysis-server.sh

# <span id="page-27-0"></span>5 Getting Started

After all the GCS components have been installed, it's time to start using the application.

# <span id="page-27-1"></span>5.1 Configure GCS Users

The Identity Server needs to be configured with users that can sign in to the GCS application. See the options below for ways to create or import users into the Identity Server.

### <span id="page-27-2"></span>5.1.1 Create GCS Test Users

GCS test users will help you explore GCS functionality in non-production environments. Create test users by running the following utility script on the machine hosting the Identity Server:

bash utils/create-gcs-test-users.sh

This script will create the following test users that can sign in to GCS. See the "GCS User Roles" section of [Managing](#page-29-0) [Users](#page-29-0) and Roles for descriptions of these roles.

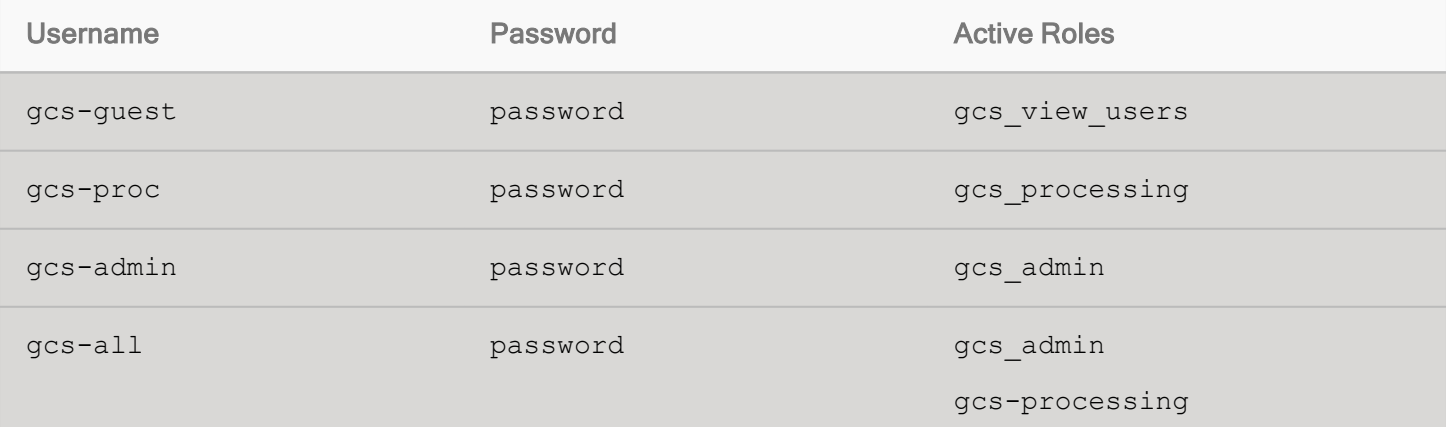

Important: Test users are only intended for non-production environments. If you created them in a nonproduction environment that you want to convert into a production environment, make sure to delete test users through the Keycloak Administration Console.

## <span id="page-28-0"></span>5.1.2 Import Existing Users

Using the Keycloak Administration Console, you can integrate GCS with an existing User Federation to import users. Follow the directions in [Managing](#page-29-0) Users and Roles.

# <span id="page-28-1"></span>5.2 Sign In to GCS

Now that users have been configured in the Identity Server, you can use these users to sign in to GCS through a browser.

https://PROXY\_SERVER:PROXY\_SERVER\_PORT

# <span id="page-29-0"></span>6 Managing Users and Roles

# <span id="page-29-1"></span>6.1 Accessing the AGI Identity Platform Administration Console

The AGI Identity Platform (AIP) is part of the Identity Server installation shown in the Architecture diagram in the Overview. Using the AGI Identity Platform Administration Console, administrators can manage users, roles, role mappings, clients, and configurations. Use of the console requires password authentication and a web browser that supports HTML5 and JavaScript.

1. Open a web browser and navigate to the following URL, replacing **ID\_SERVER** and **ID\_SERVER\_PORT** with the values used to install GCS:

https://ID\_SERVER:ID\_SERVER\_PORT/auth/admin

- 2. Enter the username and password for the AIP admin user.
	- Username: Your KEYCLOAK\_ADMIN\_USER (default: admin)
	- Password: Your **KEYCLOAK\_ADMIN\_PASS**

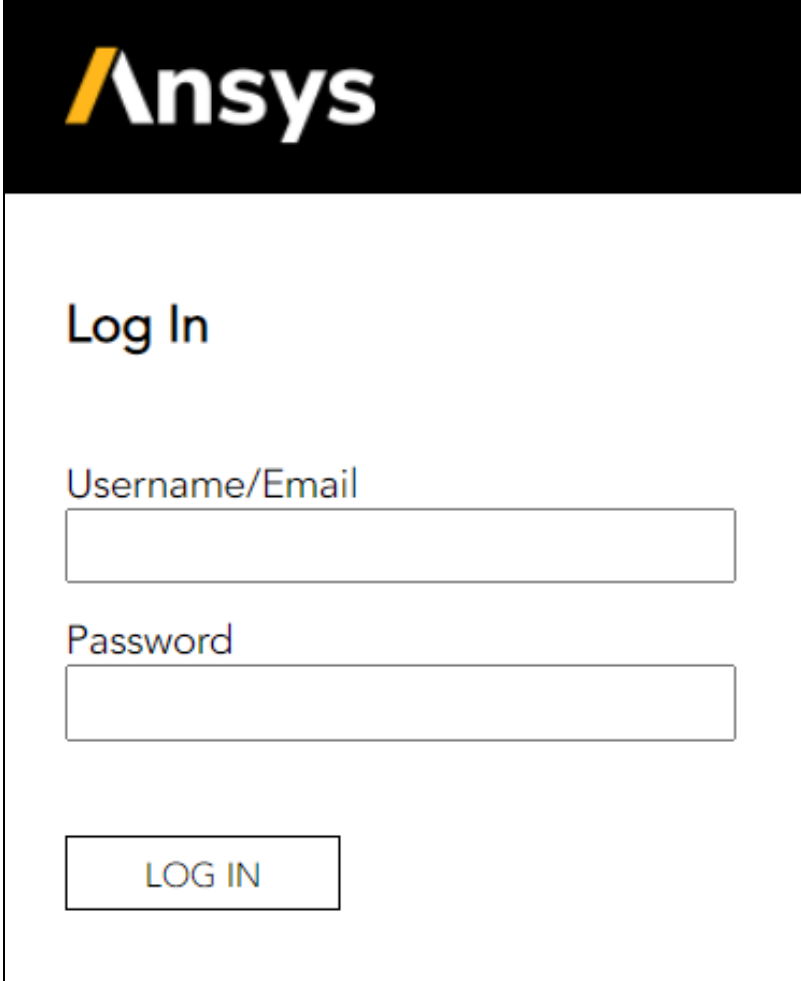

Users, attributes, and group members are maintained in the directory server specified during installation. The AGI Identity Platform uses Keycloak to integrate with your directory and authenticate users within GCS. The identity server installer creates a one-way mapping between your directory and its user store. When a user is authenticated, the user's attributes and group membership are copied to the Keycloak user store.

# <span id="page-31-0"></span>6.2 User Federation Integration

To sync users from Lightweight Directory Access Protocol (LDAP) and Active Directory servers, do the following in the Administration Console:

1. Click the User Federation link on the left menu.

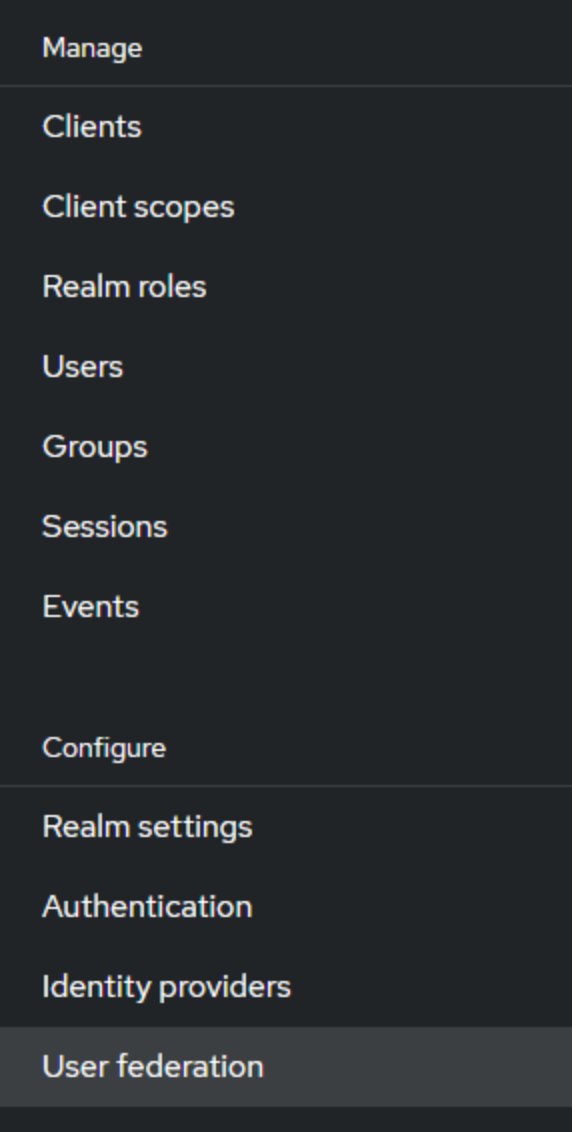

2. Select the Add LDAP providers option. This will take you to the LDAP configuration page.

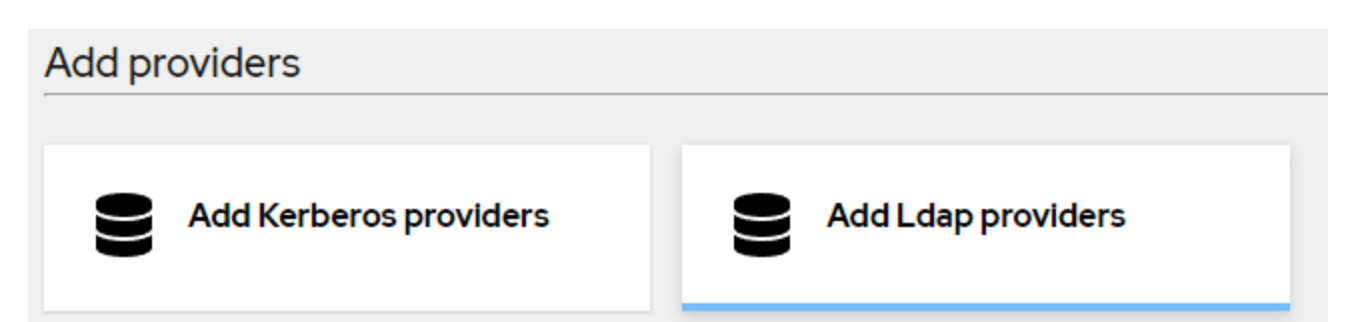

3. For information on how to configure LDAP, see the Lightweight Directory Access Protocol (LDAP) and Active Directory section of the Keycloak Server Administration Guide.

# <span id="page-33-0"></span>6.3 GCS User Roles

GCS uses roles to define a user's access to the system.

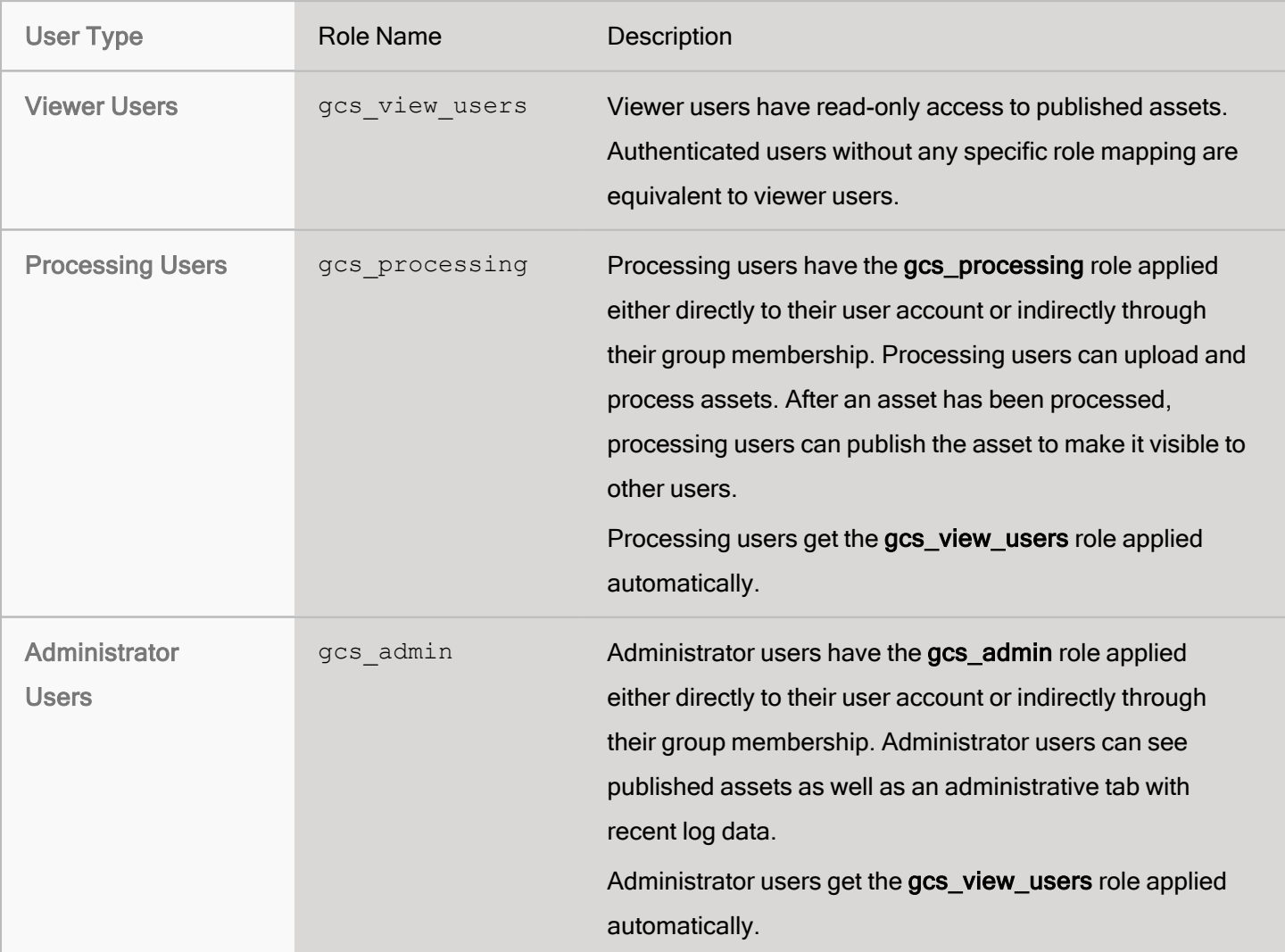

# <span id="page-34-0"></span>6.4 Mapping a Role to an Existing Group in your Directory

1. Click the Groups link on the left menu.

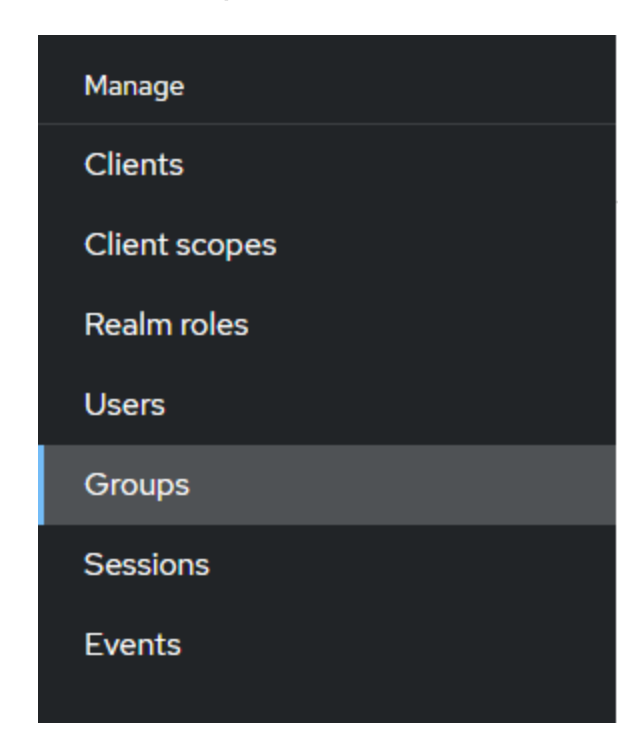

2. Click the directory group name to be mapped to a role.

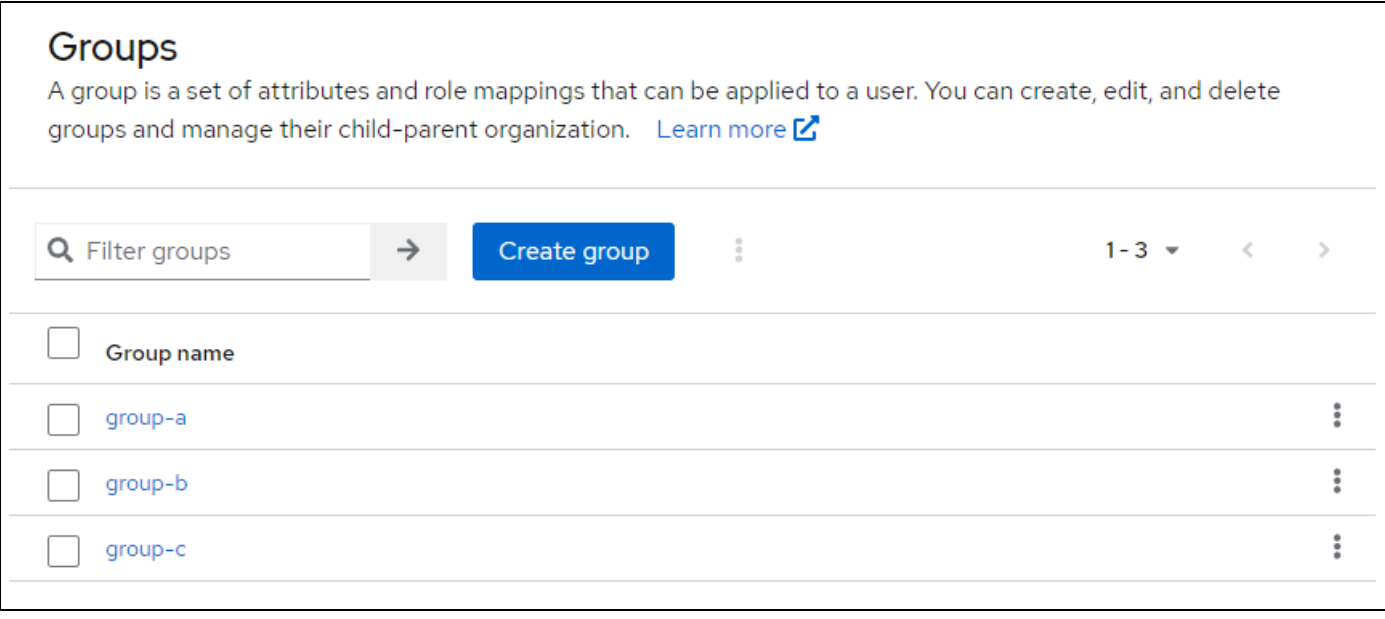

3. Under the Role Mapping tab, click the Assign role button. Then select the desired role's checkbox (either gcs\_ admin or gcs\_processing) from the list and click the Assign button to map that role to this group. You can select both roles in order to grant the rights assigned to each role.

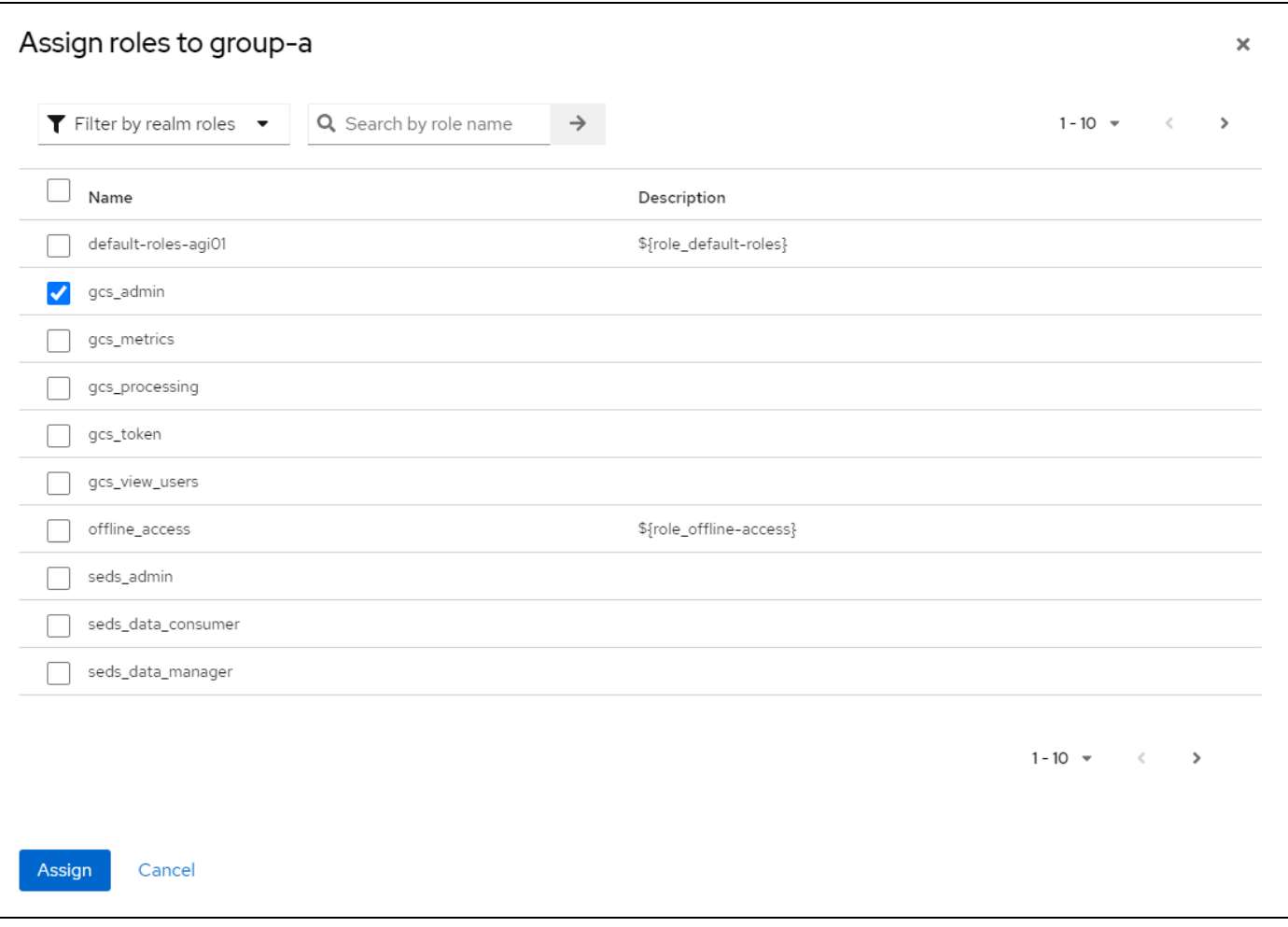

Note: The gcs\_view\_users role will be an inherited role when you assign either the gcs\_admin or the gcs\_processing role to a group. You can uncheck Hide inhereted roles to view the hidden roles.
# <span id="page-36-0"></span>7 Upgrade Steps

This section describes how to upgrade existing GCS servers. If you are installing GCS for the first time, see [Installation](#page-21-0) Steps. Existing asset data and application tokens will be retained.

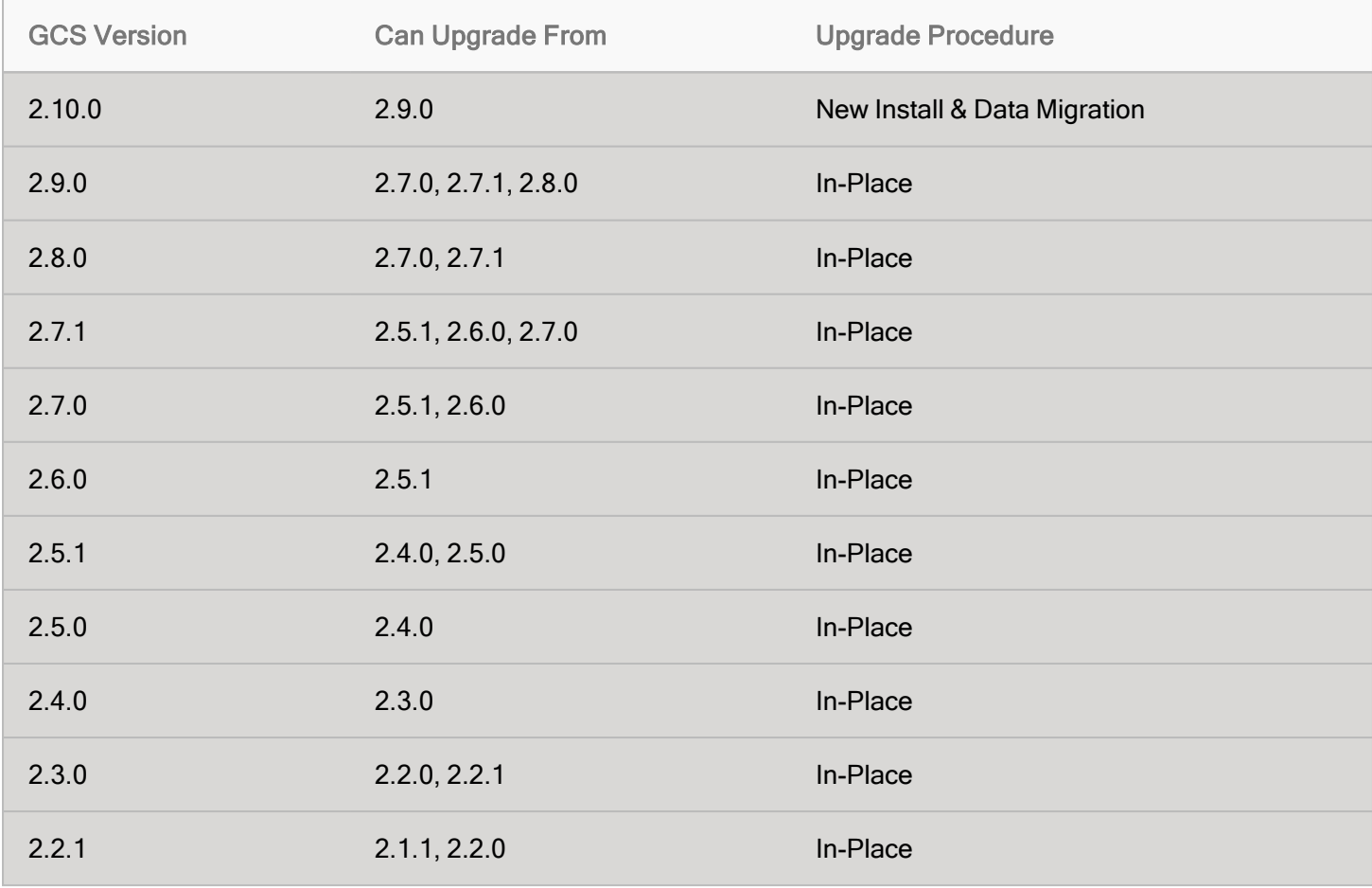

# 7.1 GCS 2.9.0 to GCS 2.10.0 Migration Overview

The process to upgrade from GCS 2.9.0 to GCS 2.10.0 differs significantly from earlier versions because the supported operating system changed from CentOS 7 to Enterprise Linux 8. To upgrade from GCS 2.9.0 to GCS 2.10.0, you must first install GCS 2.10.0 on an Enterprise Linux 8 machine. Make sure the installation configuration you use is correct for this deployment; for example, make sure the hostnames are the hostnames for the Enterprise Linux 8 machines and not the hostnames from the CentOS 7 machines. Then, follow the data migration procedure below.

Note: If your current install version is earlier than 2.9.0, upgrade your existing installation to 2.9.0 first, then perform the data migration.

The data migration procedure will not modify server configurations in your GCS 2.10.0 system. The only parameters specified in your installation configuration that will be overwritten are the Keycloak admin credentials (KEYCLOAK ADMIN\_USER and KEYCLOAK\_ADMIN\_PASS). In order to migrate installation configuration options from your GCS 2.9.0 system(s), you may use the configuration report scripts to identify any non-default settings and create your GCS 2.10.0 install configuration file based on the values identified. (See "GCS Configuration Report" below for more information.)

Important: Because the migration data import step will overwrite Keycloak admin credentials specified during the GCS 2.10.0 installation, it is important that you have access to your GCS 2.9.0 installation's Keycloak admin credentials before performing the migration. You will need these credentials to sign in to Keycloak following the data migration import step.

The migration exports the following types of data from your GCS 2.9.0 system:

- Assets
- Application tokens
- Keycloak user and realm configurations

These data will overwrite asset, application token, or Keycloak user/realm configurations present in your GCS 2.10.0 system.

# 7.2 GCS Configuration Report

The GCS installer bundle contains the geospatial-content-el8-migration-tool-2.10.0-linux64.tgz archive. Inside this archive are scripts that generate a configuration report, which can assist you in creating your installation configuration file for GCS 2.10.0. The upgrade steps below include instructions to generate the configuration report.

Note: The output of the GCS configuration report describes your existing GCS 2.9.0 system. This configuration may not be the best configuration for your new GCS 2.10.0 installation; for example, the hardware specifications of the new system, such as the number of CPUs or amount of RAM, may be different. Use the report as a starting point for a new configuration file, and review the values with your new environment in mind.

# 7.3 Upgrade Steps (Single-Machine)

## Note:

- All scripts must be executed as a privileged user (conventionally named "root").
- All file locations should be specified as absolute paths.

## GCS 2.9.0 Migration Data Export and Configuration Report

### On the GCS 2.9.0 system:

1. Copy the geospatial-content-el8-migration-tool-2.10.0-linux64.tgz migration tool and extract it to /usr/local/gcs/.

tar -xzf geospatial-content-el8-migration-tool-2.10.0-linux64.tgz -C /usr/local/gcs

2. Export migration data. The files oauth-client.properties and gcs-2.9.0-database.sql will be exported to /usr/local/gcs/migration-data/.

```
cd /usr/local/gcs/el8-migration-tool
```
bash gcs-migration-export.sh

3. Back up the asset data files located in /var/lib/gcs, excluding /var/lib/gcs/web/WEB-INF.

Note: The total size of the files could be very large depending on the assets being hosted by GCS. There are many ways to copy files between systems; consider how you want to copy these files to the target GCS 2.10.0 system in a later step.

4. Run the configuration report script. Consider whether you want to use the reported values in your new configuration file.

```
cd /usr/local/gcs/el8-migration-tool
```
bash gcs-configuration-report.sh

GCS 2.10.0 Install and Migration Data Import

On the GCS 2.10.0 Enterprise Linux 8 system:

- 1. Follow [Installation](#page-21-0) Steps (Single Machine). Make use of the GCS 2.9.0 configuration report when creating the configuration file for the new installation.
- 2. Copy backed-up asset data files to /var/lib/gcs.
- 3. Copy exported files oauth-client.properties and gcs-2.9.0-database.sql from /usr/local/gcs/migration-data/ on the GCS 2.9.0 system to /usr/local/gcs/migration-data/ on the GCS 2.10.0 system. Import migration data.

cd /usr/local/gcs/geospatial-content-installer-2.10.0

bash data-migration/gcs-migration-import.sh

Update Keycloak configurations via the admin console:

- a. Sign in to the Keycloak admin console:
	- i. Open a web browser and navigate to the following URL, replacing **ID\_SERVER** and **ID\_SERVER\_PORT** with the values used to install GCS:

https://ID\_SERVER:ID\_SERVER\_PORT/auth/admin

- ii. Enter the username and password for the AIP admin user. The credentials are the same as those from the GCS 2.9.0 install.
	- Username: Your KEYCLOAK\_ADMIN\_USER (default: admin)
	- Password: Your KEYCLOAK\_ADMIN\_PASS
- b. Select the AGI01 realm.
- c. Click Clients in the left menu.
- d. For both the gcs-web and gcs-app-default clients, perform the following steps:
	- i. Click the client name to open its settings.
	- ii. In the Access settings section, update the Valid web URIs and Web origins properties with the new proxy server hostname and port:
		- Valid web URIs: https://PROXY\_SERVER: PROXY\_SERVER\_PORT/\*
		- Web origins: https://PROXY\_SERVER: PROXY\_SERVER\_PORT
	- iii. In the Capability config section, turn off Client Authentication.
	- iv. Scroll to the bottom of the page and click Save.
- 4. Sign in to your new GCS system and verify that all assets and tokens appear as they were in the GCS 2.9.0 system.

# 7.4 Upgrade Steps (Distributed)

### Note:

- All scripts must be executed as a privileged user (conventionally named "root").
- All file locations should be specified as absolute paths.

## GCS 2.9.0 Migration Data Export and Configuration Report

### On the GCS 2.9.0 system:

1. Copy the geospatial-content-el8-migration-tool-2.10.0-linux64.tgz migration tool to each machine in your GCS distributed system and extract it to /usr/local/gcs/.

tar -xzf geospatial-content-el8-migration-tool-2.10.0-linux64.tgz -C /usr/local/gcs

- 2. On the database host:
	- a. Export migration data. The file gcs-2.9.0-database.sql will be exported to /usr/local/gcs/migration-data/.

```
cd /usr/local/gcs/el8-migration-tool
```
gcs-migration-export.sh

- 3. On the application host:
	- a. Export migration data. The file oauth-client.properties will be exported to /usr/local/gcs/migration-data/.

```
cd /usr/local/gcs/el8-migration-tool
```
bash gcs-migration-export.sh

- b. Back up the asset data files located in /var/lib/gcs, excluding /var/lib/gcs/web/WEB-INF.
	- Note: The total size of the files could be very large depending on the assets being hosted by GCS. Special consideration might be needed on the best way to copy these files to the target GCS 2.10.0 system in a later step.
- 4. Run the configuration report script on each machine and consider using the report values in your new configuration file.

```
cd /usr/local/gcs/el8-migration-tool
```

```
bash gcs-configuration-report.sh
```
GCS 2.10.0 Install and Migration Data Import

On the GCS 2.10.0 Enterprise Linux 8 system:

- 1. Follow Installation Steps [\(Distributed\)](#page-22-0) for a new install of GCS 2.10.0. Make use of the GCS 2.9.0 configuration report when creating the configuration file for the new installation.
- 2. On the identity host:

systemctl stop keycloak

## 3. On the database host:

- a. Copy backed up asset data files to /var/lib/gcs.
- b. Copy the exported gcs-2.9.0-database.sql file from the /usr/local/gcs/migration-data/ folder on the GCS 2.9.0 database host to the /usr/local/gcs/migration-data/ folder on the GCS 2.10.0 database host.
- c. Import migration data.

```
cd /usr/local/gcs/geospatial-content-installer-2.10.0
```
bash data-migration/gcs-migration-import.sh

4. On the identity host:

systemctl start keycloak

- 5. On the application host:
	- a. Copy the exported oauth-client.properties file from the /usr/local/gcs/migration-data/ folder on the GCS 2.9.0 application host to the /usr/local/gcs/migration-data/ folder on the GCS 2.10.0 application host.
	- **b.** Run the migration import script.

```
cd /usr/local/gcs/geospatial-content-installer-2.10.0
bash data-migration/gcs-migration-import.sh
```
- **6.** On the processing host:
	- a. Copy the exported oauth-client.properties file from the /usr/local/gcs/migration-data/ folder on the GCS 2.9.0 application host to the /usr/local/gcs/migration-data/ folder on the GCS 2.10.0 processing host.
	- **b.** Run the migration import script.

cd /usr/local/gcs/geospatial-content-installer-2.10.0

```
bash data-migration/gcs-migration-import.sh
```
- 7. If you have configured additional terrain analysis servers in the GCS 2.10.0 environment which are not on the same machine as the application host, perform the following steps on each additional terrain analysis host:
	- a. Copy the exported oauth-client.properties file from the /usr/local/gcs/migration-data/ folder on the GCS 2.9.0 application host to the /usr/local/gcs/migration-data/ folder on the GCS 2.10.0 terrain analysis host.

### **b.** Run the migration import script.

cd /usr/local/gcs/geospatial-content-installer-2.10.0

bash data-migration/gcs-migration-import.sh

- 8. Update Keycloak configurations via the admin console:
	- a. Sign in to the Keycloak admin console:
		- i. Open a web browser and navigate to the following URL, replacing **ID\_SERVER** and **ID\_SERVER\_PORT** with the values used to install GCS:

https://ID\_SERVER:ID\_SERVER\_PORT/auth/admin

- ii. Enter the username and password for the AIP admin user. The credentials are the same as those from the GCS 2.9.0 install.
	- Username: Your KEYCLOAK\_ADMIN\_USER (default: admin)
	- Password: Your KEYCLOAK\_ADMIN\_PASS
- b. Select the AGI01 realm.
- c. Click Clients in the left menu.
- d. For both the gcs-web and gcs-app-default clients, perform the following steps:
	- i. Click the client name to open its settings.
	- ii. In the Access settings section, update the Valid web URIs and Web origins properties with the new proxy server hostname and port:
		- Valid web URIs: https://PROXY\_SERVER: PROXY\_SERVER\_PORT/\*
		- Web origins: https://PROXY\_SERVER: PROXY\_SERVER\_PORT
	- iii. In the Capability config section, turn off Client Authentication.
	- iv. Scroll to the bottom of the page and click Save.
- 9. Sign in to your new GCS system and verify that all assets and tokens appear as they were in the GCS 2.9.0 system.

# 8 Uninstallation Steps

# 8.1 Single Machine Uninstall

Navigate to the /usr/local/gcs/geospatial-content-installer-2.10.0 folder, and uninstall GCS:

```
bash single-machine-uninstall.sh [OPTION]...
```
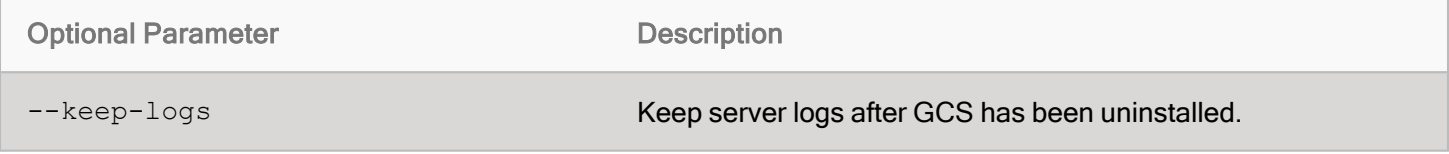

# 8.2 Distributed Environment Uninstall

The uninstall scripts are located on each server where a GCS server was installed under the /usr/local/gcs/geospatial-content-installer-2.10.0 folder. Run the following commands from that location.

1. On the host of the Proxy Server, uninstall the Proxy Server:

```
bash uninstall-proxy-server.sh [OPTION]...
```
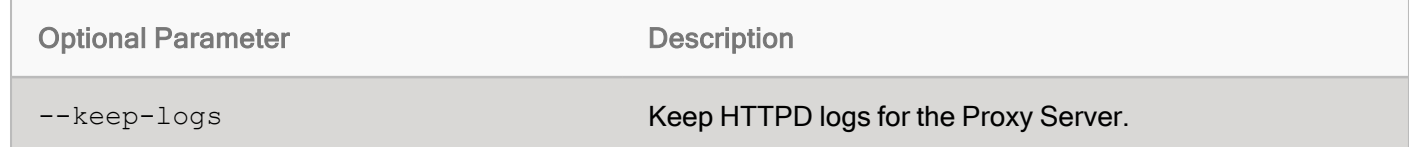

1. On the host of the Imagery Server, uninstall the Imagery Server:

bash uninstall-imagery-server.sh [OPTION]...

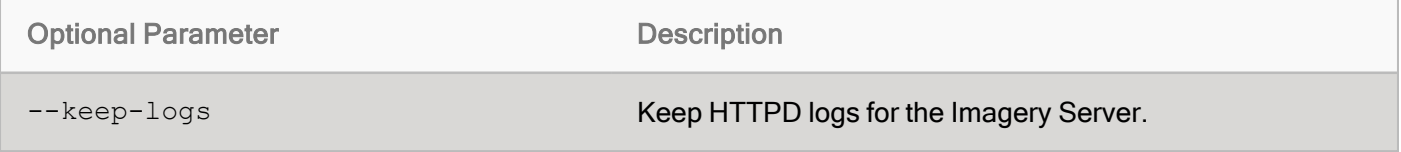

## 1. On the host of the Terrain Analysis Server, uninstall the Terrain Analysis Server:

bash uninstall-terrain-analysis-server.sh [OPTION]...

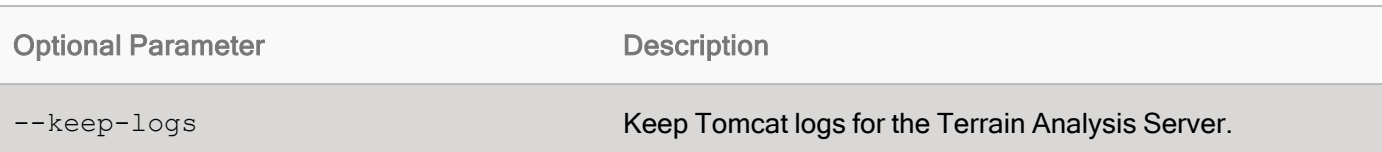

### 2. On the host of the Processing Server, uninstall the Processing Server:

bash uninstall-processing-server.sh [OPTION]...

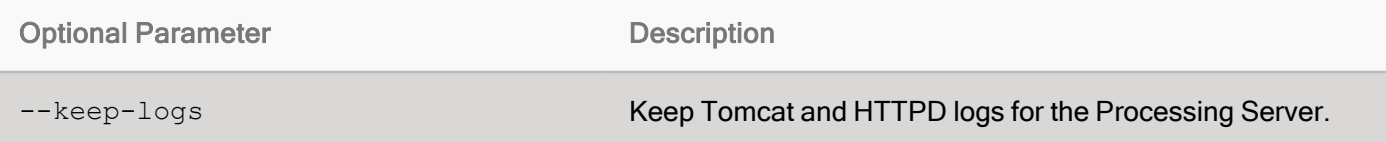

#### 3. On the host of the Application Server, uninstall the Application Server:

```
bash uninstall-app-server.sh [OPTION]...
```
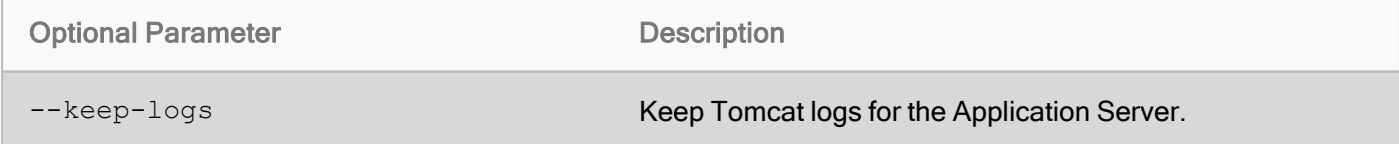

### 4. On the host of the Identity Server, uninstall the Identity Server:

bash uninstall-id-server.sh [OPTION]...

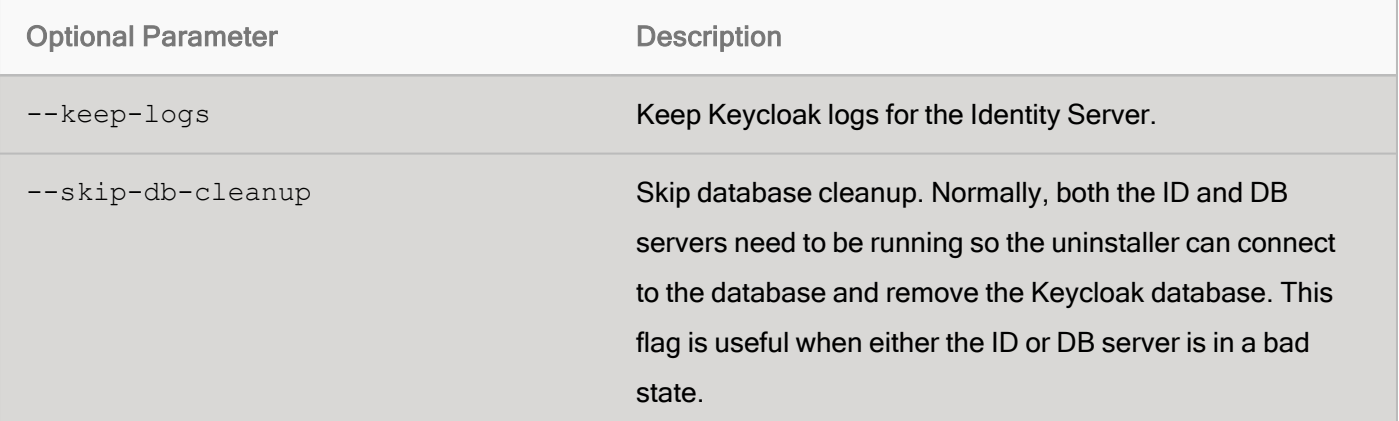

# 5. On the host of the Database Server, uninstall the Database Server:

bash uninstall-db-server.sh [OPTION]...

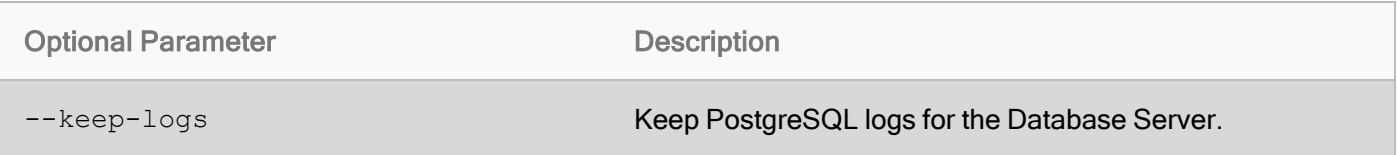

# 9 Storage

Some components that make up GCS need to share files under the /var/lib/gcs directory. On a single-machine installation, this might be on the local disk. In a distributed installation, the location would be mounted from a network share.

# 9.1 Shared Locations

The amount of storage required for shared locations is based on the sizes of files user upload. We recommend erring on the side of caution and providing ample storage to minimize disruption caused by a lack of disk space.

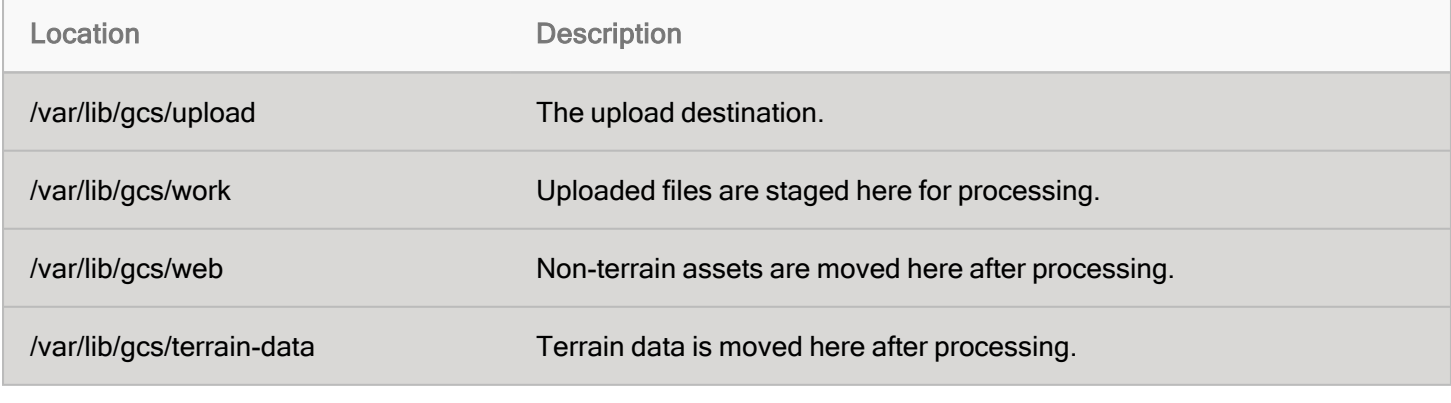

# 9.2 Server Locations

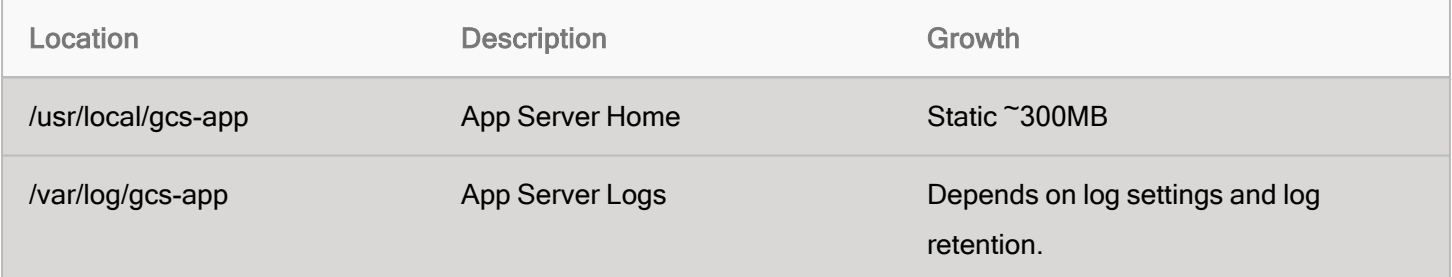

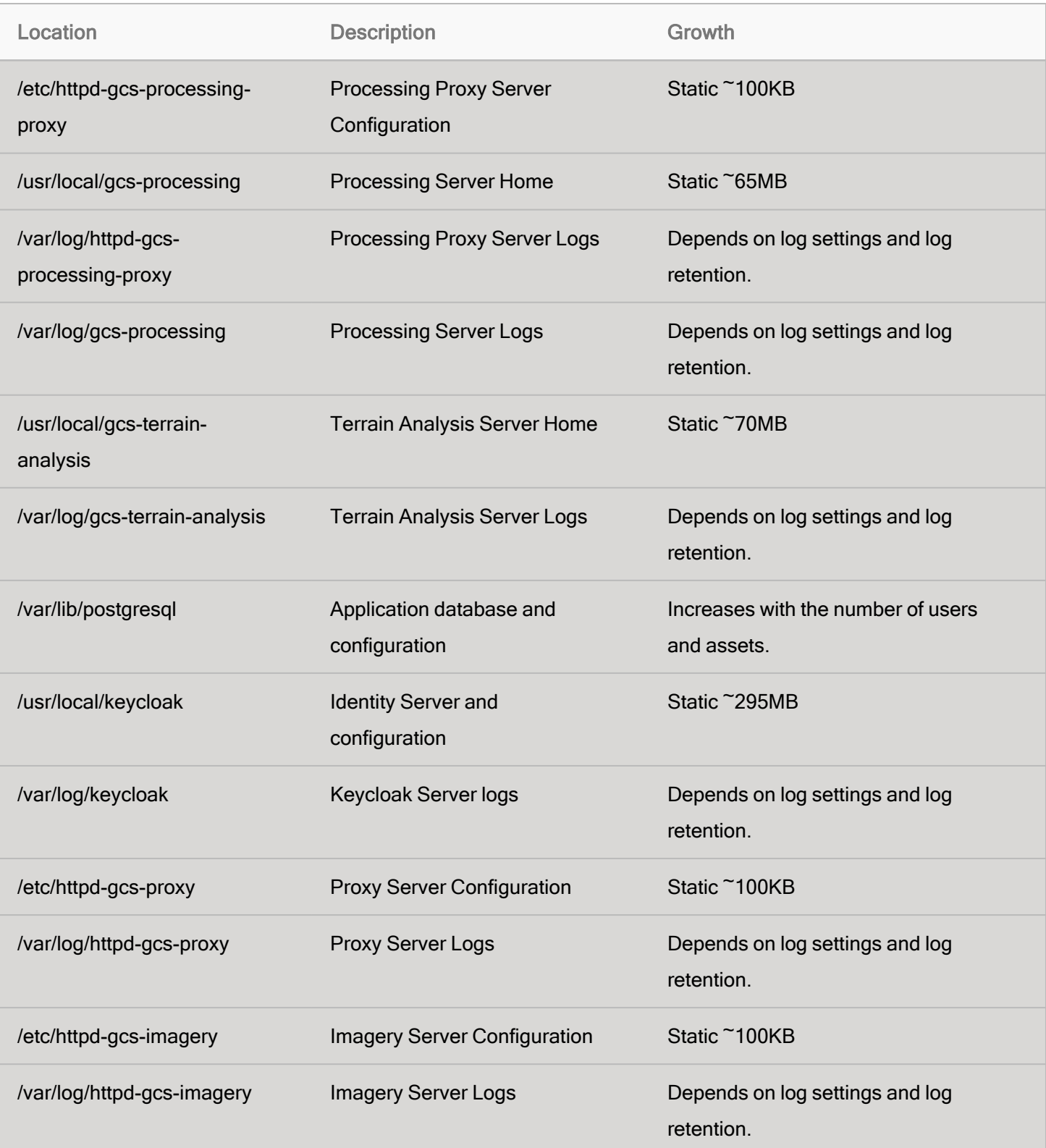

# 10 System Configuration

This section documents a number of configuration files that you can modify to tune GCS to suit your environment. Before you change these files, we recommend using the administrator metrics tab in the GCS web UI to establish a performance baseline for the system. This will allow you to see how configuration changes affect the system.

# 10.1 Terrain Analysis Configuration

The parameters in the table below place limits on terrain analysis computations. These limits help prevent individual requests from overloading the server. Changes to the info-services.properties file take effect immediately.

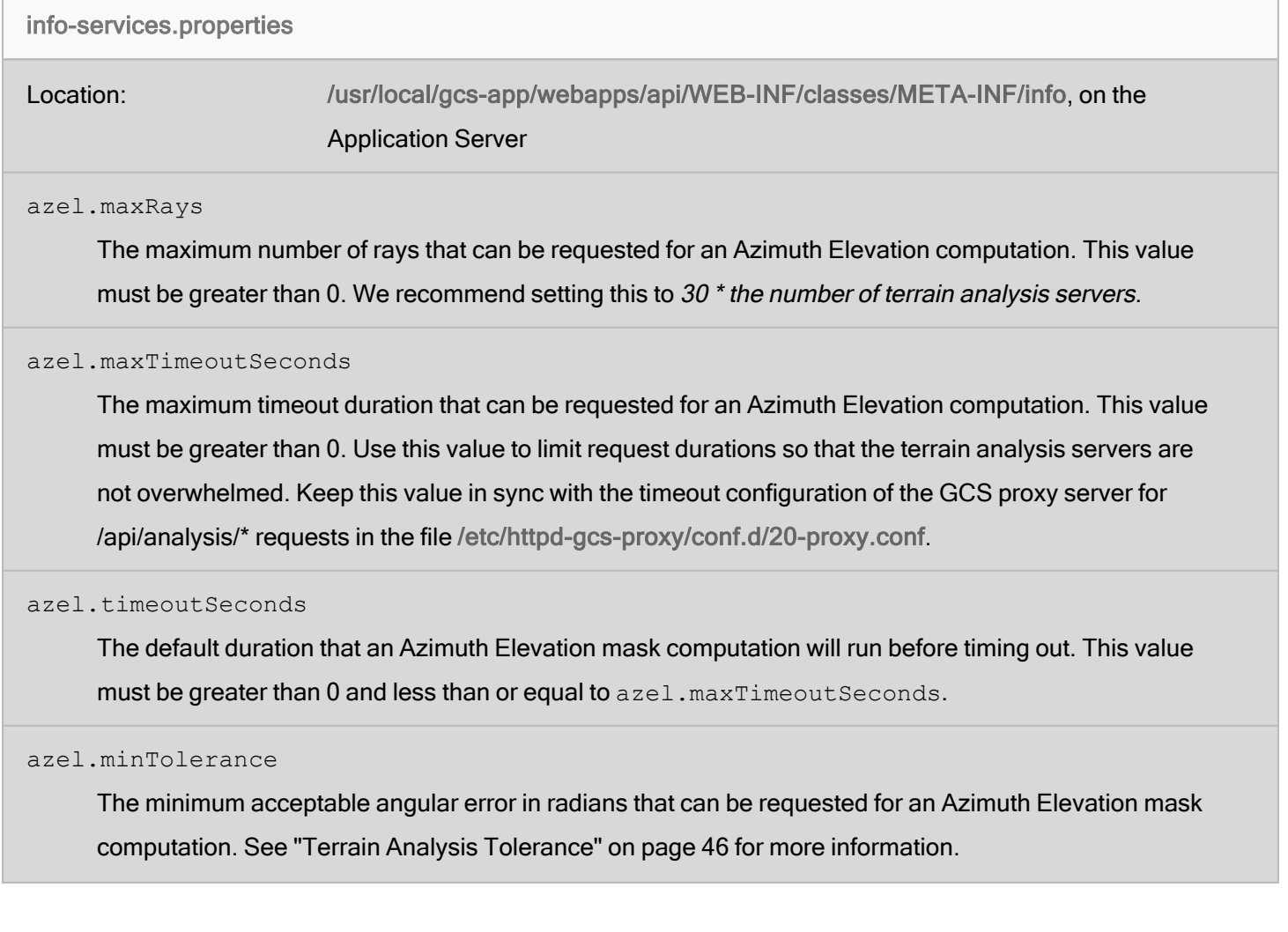

### info-services.properties

#### azel.tolerance

The default acceptable angular error in radians for an Azimuth Elevation mask computation. This value must be greater than or equal to azel.minTolerance.

#### heights.maxLocations

The maximum number of locations that can be requested for a Heights computation. This value must be greater than 0.

#### los.maxLines

The maximum number of lines of sight that can be requested for a Line of Sight computation. This value must be greater than 0. We recommend setting this to 512<sup>\*</sup> the number of terrain analysis servers.

#### los.maxTimeoutSeconds

The maximum timeout duration that can be requested for a Line of Sight computation. This value must be greater than 0. Use this value to limit the request durations so that the terrain analysis servers are not overwhelmed. Keep this value in sync with the timeout configuration of the GCS proxy server for /api/analysis/\* requests in file /etc/httpd-gcs-proxy/conf.d/20-proxy.conf.

#### los.timeoutSeconds

The default duration that a Line of Sight computation will run before timing out. This value must be greater than 0 and less than or equal to los.maxTimeoutSeconds.

### los.minTolerance

The minimum acceptable angular error in radians that can be requested for a Line of Sight computation. See "Terrain Analysis [Tolerance"](#page-52-0) on page 46 for more information.

### los.tolerance

The default acceptable angular error in radians for a Line of Sight computation. This value must be greater than or equal to los.minTolerance.

# 10.1.1 Terrain Analysis Configuration in the UI

You can view the current terrain analysis configuration in the GCS web UI. After signing in, navigate to the "Admin" tab, then click "Terrain Dashboard". This shows the terrain analysis settings as pictured below.

# GEOSPATIAL CONTENT SERVER

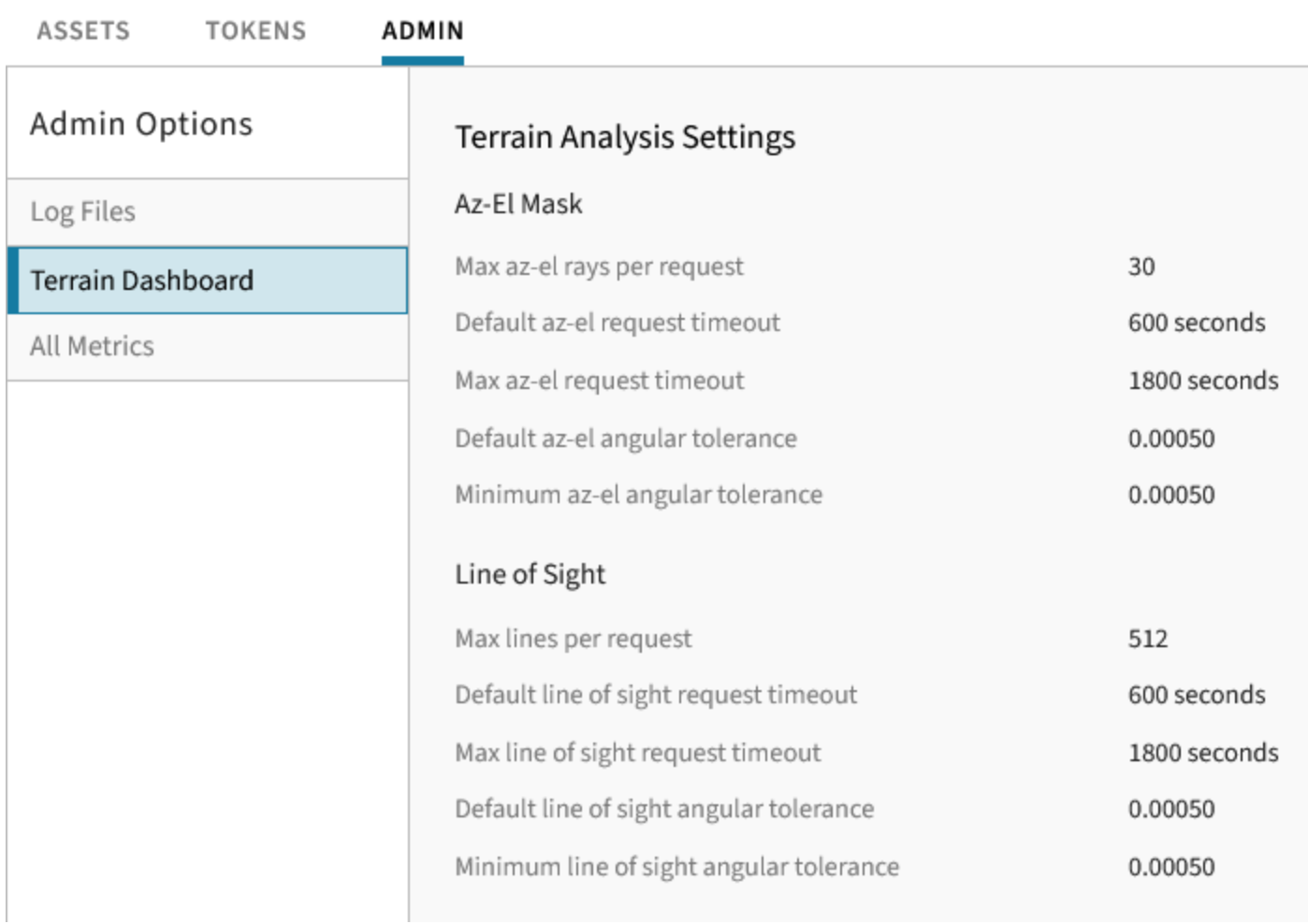

# <span id="page-52-0"></span>10.1.2 Terrain Analysis Tolerance

Terrain analysis computations are extremely performance-intensive. A single computation can potentially load gigabytes of data, stressing I/O, memory, and compute resources. To limit the duration of terrain analysis requests, the "tolerance" parameters, azel.tolerance and los.tolerance, were introduced in GCS 2.9.0. These parameters allow GCS to limit the resolution of terrain data it uses as the distance from the observation point grows, resulting in order-of-magnitude speed increases with negligible differences in computed results.

# RECOMMENDED SETTINGS - TERRAIN ANALYSIS TOLERANCE

To simplify the configuration of GCS, we recommend these settings for azel.tolerance and los.tolerance depending on your users' needs.

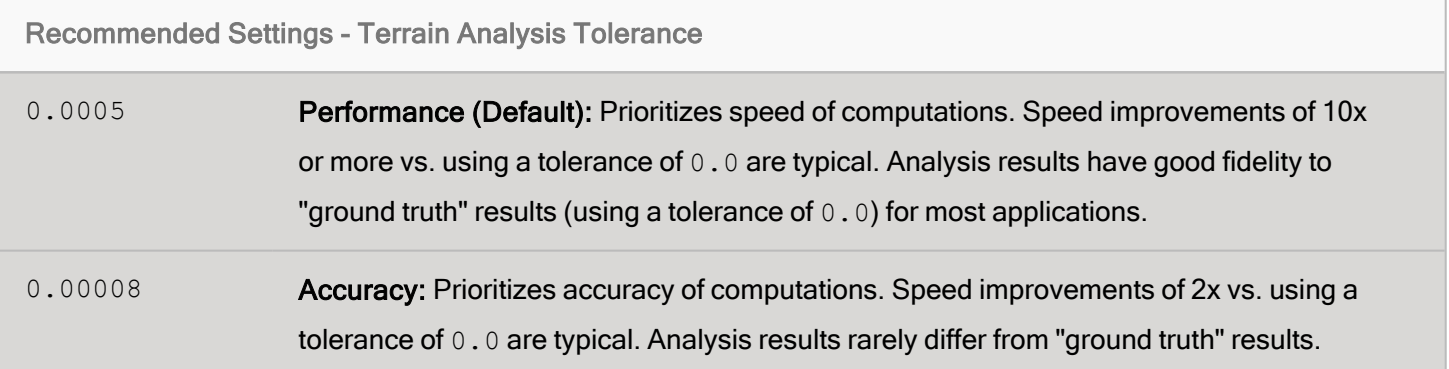

GCS only checks that the values provided for terrain analysis tolerance are valid. However, we suggest limiting the tolerance parameters between 0.002 and 0.00002. Values above 0.002 may introduce enough error to invalidate analysis results. Values below 0.00002 will slow analysis computations without increasing the accuracy of results.

# 11 Maintenance

# 11.1 Get System Information

Get system information, such as GCS server version and certificate expiration dates.

Execute the following script on each host in your GCS deployment:

bash maintenance/get-system-info.sh

# 11.2 Updating GCS-Generated Certificates

The following steps detail how to update the certificates used to secure server-to-server communications.

# 11.2.1 Single-Machine Deployment

We will be replacing the GCS-generated certificates in /usr/local/gcs/share/ssl. Run the following commands to update the certificates:

1. Backup existing certificate directory (optional):

mv /usr/local/gcs/share/ssl /usr/local/gcs/share/ssl-old

### 2. Navigate to the installer directory:

cd /usr/local/gcs/geospatial-content-installer-2.10.0

## 3. Generate new certificates:

bash generate-certificates.sh

### 4. Update the GCS-generated certificates:

bash maintenance/update-gcs-generated-certificates.sh

Note: This script will stop and restart the applicable services.

## 11.2.2 Distributed Deployment

We will be replacing the GCS-generated certificates in /usr/local/gcs/share/ssl for each host in the distributed environment. First, go to the Database Host and navigate to the installation directory. Run the following commands to update the certificates:

1. Backup existing certificate directory (optional):

mv /usr/local/gcs/share/ssl /usr/local/gcs/share/ssl-old

2. Navigate to the installer directory:

cd /usr/local/gcs/geospatial-content-installer-2.10.0

3. Generate new certificates on the Database Host. This will create the new /usr/local/gcs/share/ssl directory and its contents. Ensure the conf/gcs.cfg config file contains proper hostname definitions for the Database, Application, Processing, and Imagery Server components.

bash generate-certificates.sh

4. Update Database Host with new certificates:

bash maintenance/update-gcs-generated-certificates.sh

- 5. On the Application Host, Processing Host, and each Terrain Analysis Host, do the following:
	- a. Copy the Database Host's /usr/local/gcs/share/ssl directory onto each host, overriding the existing directory.
	- **b.** Navigate to the installer directory:

cd /usr/local/gcs/geospatial-content-installer-2.10.0

- c. For Terrain Analysis Hosts, edit the conf/gcs.cfg file by setting TERRAIN ANALYSIS SERVER to the server hostname of the current host.
- d. Run the following command from the installation root:

```
bash maintenance/update-gcs-generated-certificates.sh
```
Note: This script will stop and restart the applicable services.

# 11.3 Updating Your Certificates

The following steps detail how to update the certificates used to secure client-to-server communications. These certificates are unique to your organization. When updating your certficiates you must provide your server certificate file and its key file, as well as your certificate authority file.

For a Single Machine deployment, perform the following steps on your single GCS host machine.

For a Distributed deployment, perform the following steps on your Application host machine.

Note: When executing the steps below, replace the example certificate files with the absolute path to your new certificate file.

1. Stop the services.

systemctl stop gcs-app systemctl stop keycloak systemctl stop gcs-proxy

2. Replace certificates for the Proxy Server. If your certificate files' names changed, either rename them to the previous certificate names or edit the file references in /etc/httpd-gcs-proxy/conf.d/10-ssl.conf.

```
cp /path/to/your/new-ca.crt /etc/httpd-gcs-proxy/ssl
```
- cp /path/to/your/new-server.crt /etc/httpd-gcs-proxy/ssl
- cp /path/to/your/new-server.key /etc/httpd-gcs-proxy/ssl
- 3. From the installation root /usr/local/gcs/geospatial-content-installer-2.10.0, execute maintenance/updatekeystores.sh with your new certificates.

```
bash maintenance/update-keystores.sh \
   --ssl-ca-file='/path/to/your/new-ca.crt' \
   --ssl-cert-file='/path/to/your/new-server.crt' \
```
--ssl-key-file='/path/to/your/new-server.key'

### 4. Restart the services.

systemctl restart gcs-app systemctl restart keycloak systemctl restart gcs-proxy

# 11.4 Updating the Ansys License Manager Host

The following steps describe the process used for updating the host and/or port of the Ansys License Manager used by GCS. This process may be necessary if your Ansys License Manager is migrated to a different machine or if its configuration is updated.

## 11.4.1 Single-Machine Deployment

**1.** Update the /usr/local/gcs/licensing/shared files/licensing/ansyslmd.ini file with the new host and port information. The file should contain a single line with the format:

SERVER=PORT@HOSTNAME

2. Restart the GCS application and processing services:

systemctl restart gcs-app gcs-processing

## 11.4.2 Distributed Deployment

- 1. On the GCS Application Host:
	- a. Update the /usr/local/gcs/licensing/shared files/licensing/ansyslmd.ini file with the new host and port information. The file should contain a single line with the format:

SERVER=PORT@HOSTNAME

### **b.** Restart the application service:

systemctl restart gcs-app

- 2. On the GCS Processing Host:
	- a. Update the /usr/local/gcs/licensing/shared\_files/licensing/ansyslmd.ini file with the new host and port information. The file should contain a single line with the format:

SERVER=PORT@HOSTNAME

b. Restart the processing service:

systemctl restart gcs-processing

# 11.5 Service Maintenance

Since GCS servers are registered as systemd services, you can manage them using systemctl. You can find more information on systemctl by running man systemctl.

The following services are created:

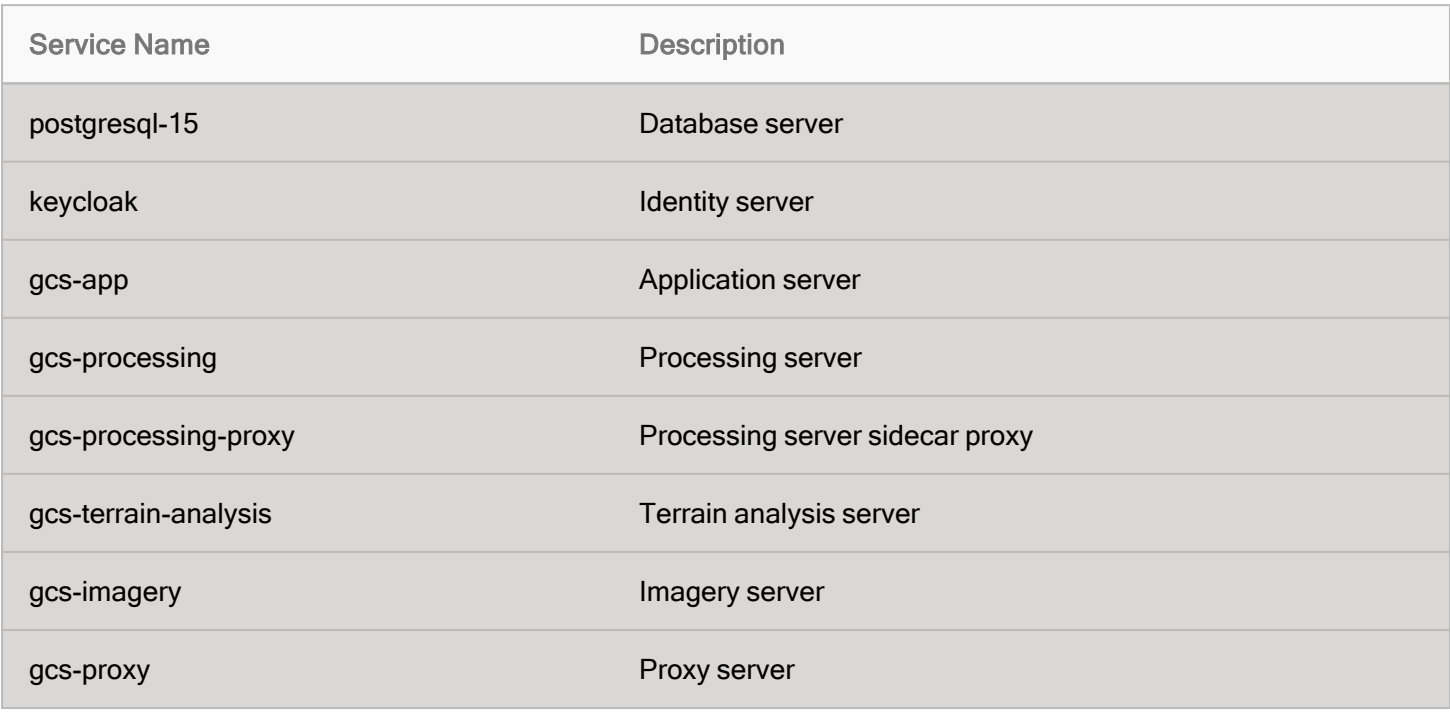

# 12 Migrating Data from STK Terrain Server

In order to migrate data from STK Terrain Server to GCS, you must have access to the Terrain Server's local file system. Existing terraindb files are stored in the db folder under the existing STK-terrain install location.

For each terraindb file to be imported:

- 1. Copy the file onto your machine.
- 2. Sign in to GCS and click the "Add a new asset"  $(\bigoplus^{\bullet} \vee)$  button on the upper right of the user interface to create a new Terrain asset.
- 3. Enter a name for the new asset. The Cesium Terrain Database file type should be selected.
- 4. If the terraindb file is small enough (a few gigabytes or less), upload the file through the web user interface. If the terraindb file is larger, it might be more efficient to upload the file by following the instructions in the [Sideloading](#page-88-0) [Assets](#page-88-0) section.
- 5. When the upload completes, click the Finalize Asset button to perform the import.
- 6. Click the Globe View button to make sure the terrain looks correct.
- 7. If you are satisfied with the results, click the Publish button to make the asset available to others.

# 13 Earth Imagery

The GCS imagery server hosts Earth imagery from the Copernicus Sentinel-2 mission in both Web Map Service (WMS) and Web Map Tile Service (WMTS) formats. After the imagery server is installed, you can point applications to these URLs to use Sentinel-2 imagery:

- WMS: https://PROXY\_SERVER:PROXY\_SERVER\_PORT/mapcache
- WMTS: https://PROXY\_SERVER:PROXY\_SERVER\_PORT/mapcache/wmts

# 13.1 High-Resolution Imagery

GCS installs a low-resolution version of Sentinel-2 imagery as part of the Imagery Server installation. After installation, you can replace this with a high-resolution version provided on the Geospatial Content Data drive. You can find it on the drive at ./GcsDataFiles/Imagery/Sentinel-2/s2cloudless-2019\_4326\_v1.0.0.sqlite.

## Note:

- These steps assume you have successfully installed GCS.
- Specify all file locations as absolute paths.
- 1. Upload your SQLite database file to the Imagery Server. We recommend placing it in /var/lib/gcs/mapserver/data.
- 2. On the Imagery Server, run the utility script to change the imagery file served by this server:

```
cd /usr/local/gcs/geospatial-content-installer-2.10.0
bash utils/change-imagery-file.sh --imagery-file=FILE
```
# 14 Troubleshooting

# 14.1 System Administrator Log File Locations

Outputs from all install, upgrade, uninstall, and utility scripts are saved in /usr/local/gcs/geospatial-content-installer-2.10.0/logs for troubleshooting purposes. If you experience issues during these procedures, run the utils/create-logspackage.sh script to compress installer and server logs to send to AGI [support.](mailto:support@agi.com)

# 14.2 Server Log File Locations

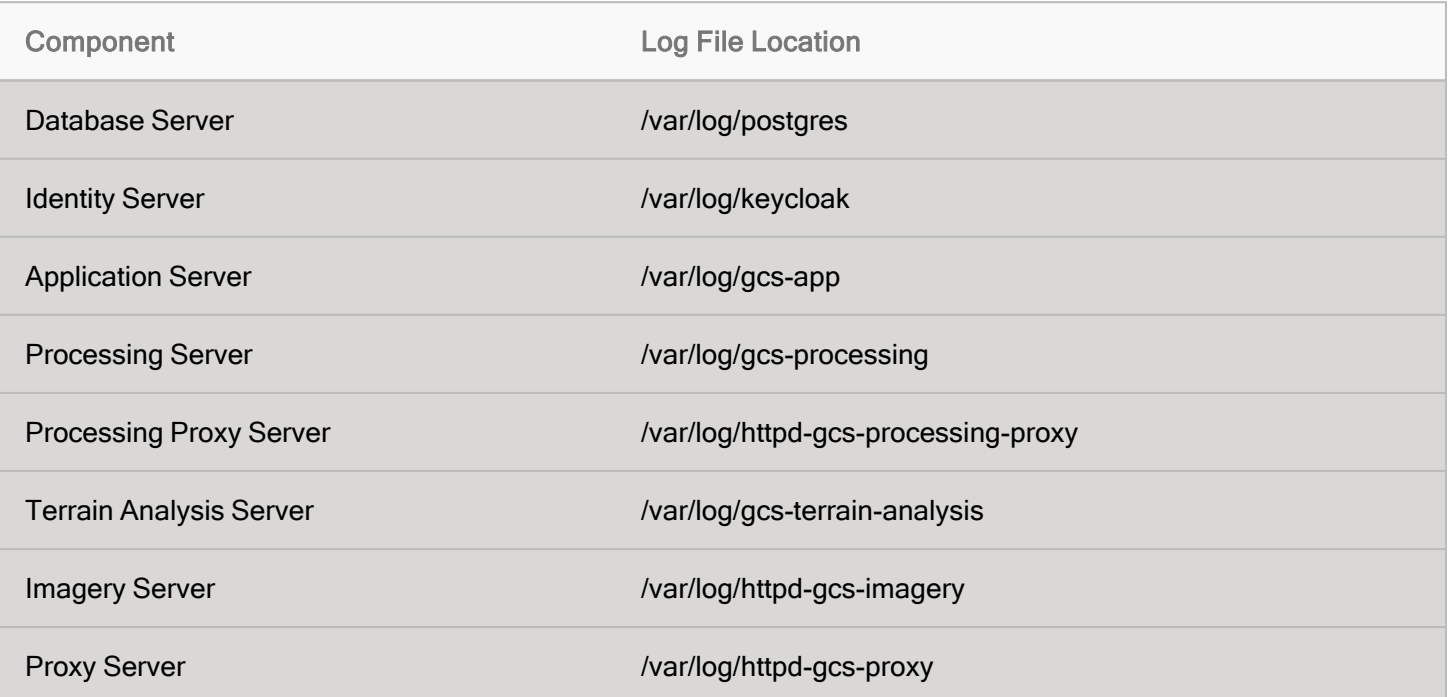

# 14.3 UI Issues

14.3.1 HTTP 401 - Cannot convert access token to JSON

## **CAUSE**

The public key from Keycloak does not match the oauth-client.properties file in Tomcat.

### COMPONENTS AFFECTED

- GCS Application Server
- GCS Processing Server

## **SOLUTION**

Copy the public key from Keycloak. In the Keycloak Adminstration console, select the "AGI01" realm. Go to Realm Settings > Keys and look for the row with a "Type" of "RSA". In the "Public Keys" column, click "Public Key". On the Application Server, copy this value into each oauth-client.properties file under /usr/local/gcs-app/webapps. Replace the lines between

-----BEGIN PUBLIC KEY---- and -----END PUBLIC KEY-----

EXAMPLE:

jwt.public.key: -----BEGIN PUBLIC KEY-----\ MIIBojANBgkqhkiG9w0BAQEFAAOCAY8AMIIBigKCAYEA2uw3ZDkqhoc9uVybmkGn\ o67b4dFAzHxcRbZBpcxjwW+8j1822/4ATFf4IvNBydU6efi7LK73v3KcEsTQWloK\ 2cbrt+mupiKTuwoP5PlOhFR79SRedOCS0MMRVhFUGchvIy+F9Gy18K/1E+PMzNhc\ k52QNLPm2WuXzwBZgBK2Kr1kzb5JRknvnnifBGbUipoQQBgq5opjRqc8P6lwQS4K\ EP594DKbaZ49eu7kFIb3nBuDWgDEQRKqqlIgPrkPxK1F+aLIYrqley0vxxLFt84Z\ /hkjLzQVFL3SarKH+7UWQqrPA8HzbCPOLdw4oFpkCA/pW3ePQnA2ofRbOSIXFiU5\ fh1svvlmZrRFSrcvPXCZsrII3k8eQFiaTAMkp+TFPayZZEyf3ak0G/ISYzJJYVhg\ uKVosOEroNg+o3zN06tced3m7waXNYkCCXDd92TH3kA+7ULxkVAskE2dQnqeMaOs\ MqSdQRnqHBxhWxWeKN5vyNc1rwWT2TEOwJxIKP3WV4+rAgMBAAE=\ -----END PUBLIC KEY-----

Repeat this process on the Processing Server and any Terrain Analysis Servers, using /usr/local/gcsprocessing/webapps and /usr/local/gcs-terrain-analysis/webapps instead of /usr/local/gcs-app/webapps. Restart each service after updating oauth-client.properties so the changes take effect.

# 14.4 Processing Issues

14.4.1 CityGML processing fails with "Failed to layer.json"

# **CAUSE**

The Processing Server cannot access terrain services running on the Application Server.

## COMPONENTS AFFECTED

• GCS Processing Server

## **SOLUTION**

Confirm that the terrain server URL in /usr/local/gcs-processing/webapps/api/WEB-INF/classes/META-INF/processing/processing.properties is correct. Next, verify that the Application Server is serving terrain by signing in to the GCS web application and previewing a terrain asset. If possible, preview the terrain referenced as the "Base Terrain" for the CityGML asset that is failing to process.

# 14.5 Performance Issues

Performance issues in GCS can appear for a variety of reasons. Depending on your system's hardware, deployment configuration, user traffic, and datasets, you might experience performance issues. While GCS attempts to install with a reasonable default configuration for optimizing performance, issues can still occur.

To address performance issues, you must calibrate your GCS environment in a way that works best for you. In this section, we go over which configurations you can change to affect performance outcomes.

## 14.5.1 Database Server Performance Issues

Certain GCS operations such as terrain tile fetching and terrain analysis computations can result in Database Server performance issues. These issues might manifest as slow or failed requests from a Database Client (e.g. a GCS Terrain Analysis Server) to the Database Server.

# INSUFFICIENT MEMORY ON DATABASE SERVER

If the Database Server becomes critically low on memory, the Out Of Memory Killer kernel process will kill processes to free up memory.

## HOW TO DIAGNOSE

Examine the output of the  $j$ ournalctl  $-xe$  command for Out Of Memory errors.

### SOLUTION: INCREASE MEMORY ON DATABASE SERVER

Increase the available RAM on the machine running the Database Server. See the [Requirements](#page-12-0) page for our hardware recommendations.

# TOO MANY POSTGRESQL CONNECTION REQUESTS

PostgreSQL configures a maximum number of allowed connections from database clients. If clients try to establish more connections than this allowed number, PostgreSQL will not accept additional connection attempts.

### HOW TO DIAGNOSE

Examine the logs of a Database Client (e.g. the /var/log/gcs-terrain-analysis/stk-online-services.log log file in a GCS Terrain Analysis Server) for an indication that connections to PostgreSQL were refused due to high volume.

### SOLUTION: CHANGE POSTGRESQL MAX CONNECTIONS SETTING

If Database Clients are failing to connect to PostgreSQL because there are no available connections, you may want to increase the max connections PostgreSQL will handle. Use the update-database-configuration.sh utility script to do so.

1. Obtain PostgreSQL's current max connection limit by looking at the utility script's help output.

```
bash utils/update-database-configuration.sh --help
```
2. Determine a new PostgreSQL max connections value. A likely scenario is that you have installed numerous Terrain Analysis Servers that are using up all the PostgreSQL connections. Each Terrain Analysis Server has its own max workers property. A general recommendation is to set the PostgreSQL max connections to the sum of all Terrain Analysis Servers' max workers plus 100 (to account for all other GCS servers' connections). You can find the max workers of each Terrain Analysis Server by running this utility script's help option on each Terrain Analysis Server.

bash utils/update-terrain-analysis-configuration.sh --help

3. Update the PostgreSQL max connections value.

Note: This operation will restart PostgreSQL. Services will be temporarily unavailable.

bash utils/update-database-configuration.sh --postgres-max-connections=<value>

# DATABASE AUDIT LOGS ARE TOO LARGE

A hardened installation of GCS configures database audit logging at the "read" level, which can result in excessive logging. Streaming terrain tiles for visualization and terrain analysis requires a very large number of reads from the Database Server. Logging all these reads affects performance and consumes a lot of disk space.

### HOW TO DIAGNOSE

Run du -h /var/log/postgresql. If the disk space used by PostgreSQL logs appears very large, then database audits are logging every read.

## SOLUTION: CHANGE DATABASE AUDITING SETTINGS

If streaming terrain tiles for visualization or analysis appears to be slow in a hardened installation, you may want to configure the Database Server to avoid auditing read access for the terrain.tile table in the stk\_online database, or if possible, avoid auditing read access for all databases. You need to evaluate whether STIG/hardening requirements can be relaxed in your environment, and to what extent. To remove read level auditing for all databases, modify the following property in the file ~postgres/data/postgresql.stig.conf in the Database Server:

pgaudit.log = 'ddl, role, write, function'

To enable read auditing of other tables, you can use pgAudit's Object Audit Logging. See pgAudit's [documentation](https://pgaudit.org/) for more information. The following is an example of how to configure the Database Server to audit SELECT operations of all tables in the stk\_online database, except for tables in the 'terrain' schema. In the Database Server, run

sudo -u postgres psql -d stk\_online

#### At the prompt run the following script:

```
-- comment out the following line if the auditor role already exists
CREATE ROLE auditor;
-- grant SELECT permission of tables to the auditor role
DO
$$
DECLARE
entry RECORD;
BEGIN
FOR entry IN
SELECT nspname FROM pg_catalog.pg_namespace
WHERE nspname NOT IN ('terrain')
LOOP
EXECUTE 'GRANT SELECT ON ALL TABLES IN SCHEMA ' || entry.nspname || ' TO auditor';
END LOOP;
END;
$$ LANGUAGE plpgsql;
```
## 14.5.2 Terrain Analysis Server Performance Issues

Terrain analysis computations are prone to performance issues, especially if done on high resolution datasets, or if many users are issuing concurrent terrain analysis requests to your system. Terrain analysis performance issues can manifest as slow or unsuccessful terrain analysis requests.

## INSUFFICIENT MEMORY ON THE TERRAIN ANALYSIS SERVER TOMCAT

If Tomcat becomes critically low on memory, the server cannot complete new terrain analysis calculations. On a Terrain Analysis Server, this manifests as HTTP 500 error responses for terrain analysis requests that get interrupted by memory issues.

### HOW TO DIAGNOSE

On a Terrain Analysis Server, examine the /var/log/gcs-terrain-analysis/stk-online-services.log log file for a 500 error. Additionally execute the top command to find how much memory the gcs-terrain-analysis java process is consuming. Compare the RES value against Tomcat's max memory setting. You can obtain the current configuration value by looking at our utility script's help output:

bash utils/update-terrain-analysis-configuration.sh --help

### SOLUTION 1: INCREASE THE TERRAIN ANALYSIS SERVER TOMCAT MAX MEMORY SETTING

If there is more memory available on the machine, use the update-terrain-analysis-configuration.sh utility script to allocate additional memory to the Terrain Analysis Server.

bash utils/update-terrain-analysis-configuration.sh [OPTION]...

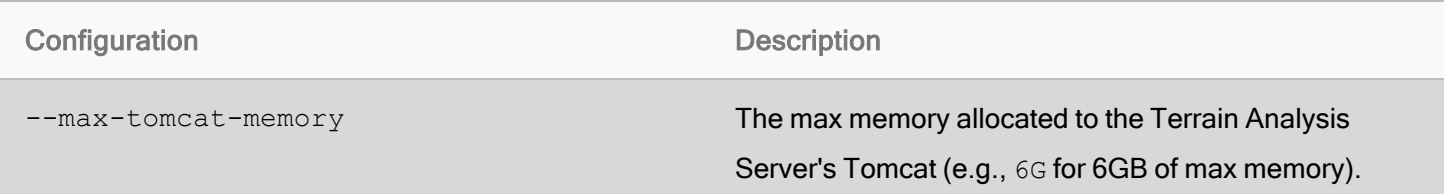

#### SOLUTION 2: INCREASE MEMORY ON TERRAIN ANALYSIS SERVER

Increase the available RAM on the machine running the Terrain Analysis Server. See the [Requirements](#page-12-0) page for our hardware recommendations.

### SOLUTION 3: DECREASE THE MAX TILE CACHE SIZE SETTING ON THE TERRAIN ANALYSIS SERVER

If increasing the Terrain Analysis max memory is not an option, you can also decrease the max tile cache size to decrease the likelihood of memory-related issues. You can obtain the current configuration value by looking at our utility script's help output:

bash utils/update-terrain-analysis-configuration.sh --help

Use the update-terrain-analysis-configuration.sh utility script to configure the behavior of the Terrain Analysis Server.

bash utils/update-terrain-analysis-configuration.sh [OPTION]...

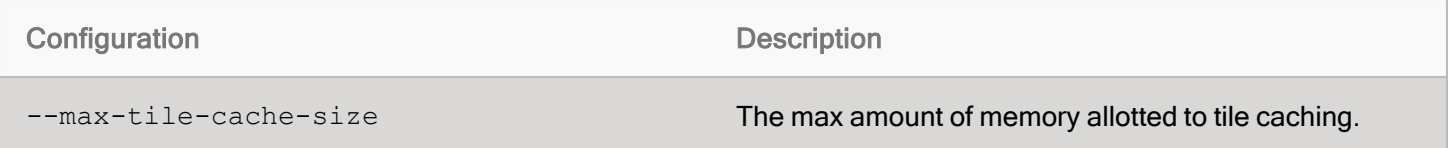

## INSUFFICIENT PROCESSING RESOURCES ON TERRAIN ANALYSIS SERVERS

Terrain analysis requests use all available CPU cores to parallelize computations. If there are not enough collective CPU cores amongst your Terrain Analysis Servers, your terrain analysis requests might be taking a long time or timing out entirely.

### HOW TO DIAGNOSE

Use the lscpu utility to see how many CPU cores your Terrain Analysis Servers have. A small number of CPU cores can slow down terrain analysis requests.

### SOLUTION 1: SCALE OUT TERRAIN ANALYSIS SERVERS

Horizontal scaling of Terrain Analysis Servers improves the speed of terrain analysis computations. See the "Installing Additional Terrain Analysis Servers" section of the Distributed [Installation](#page-22-0) Steps for instructions. If a Terrain Analysis Server and Database Server are running on the same machine, you should uninstall the Terrain Analysis Server on this machine.

```
bash uninstall-terrain-analysis-server.sh
```
### SOLUTION 2: INCREASE NUMBER OF CPU CORES ON TERRAIN ANALYSIS SERVERS

Increase the number of CPU cores on the machines running Terrain Analysis Servers. See the [Requirements](#page-12-0) page for our hardware recommendations.

### SOLUTION 3: UPDATE TERRAIN ANALYSIS SERVER MAX WORKERS SETTING

If your Terrain Analysis Server's hardware already meets or exceeds our hardware requirements, you can increase the max number of workers for terrain analysis computations. Use the update-terrain-analysisconfiguration.sh utility script to configure the behavior of a Terrain Analysis Server.

1. Obtain the current configuration values of the Terrain Analysis Server by looking at the utility script's help output.

bash utils/update-terrain-analysis-configuration.sh --help

### 2. Update configuration values.

bash utils/update-terrain-analysis-configuration.sh [OPTION]...

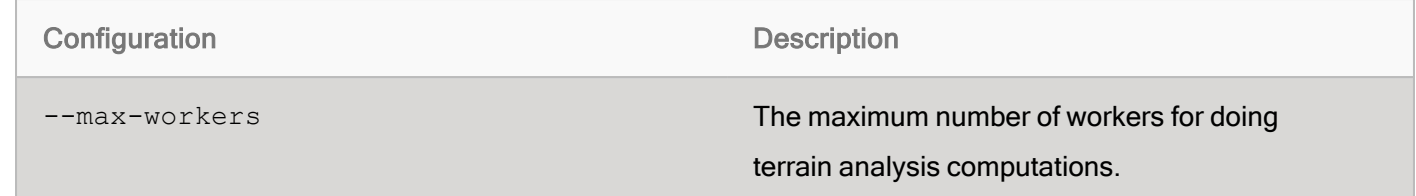

## TERRAIN ANALYSIS REQUEST TIMEOUTS OR SERVER TOO BUSY

If the server is overloaded, you may receive a 429 HTTP Error response indicating a request timed out. If too many terrain analysis requests are issued to a Terrain Analysis Server, you may receive a 503 HTTP Error Response indicating that the server is too busy to process an incoming request.

### HOW TO DIAGNOSE

Examine the /var/log/gcs-terrain-analysis/stk-online-services.log log file for this error.

### SOLUTION: UPDATE TERRAIN ANALYSIS SERVER MAX QUEUE SIZE SETTING

The max queue size setting is in place to help prevent the server from getting overloaded. Increasing the value can lead to more requests getting accepted but may result in requests timing out if the server gets overloaded. A smaller queue size will drop more requests but will further prevent the server from overloading and can result in requests

completing as expected. Use the update-terrain-analysis-configuration.sh utility script to configure the behavior of a Terrain Analysis Server.

1. Obtain the current configuration values of the Terrain Analysis Server by looking at the utility script's help output.

```
bash utils/update-terrain-analysis-configuration.sh --help
```
## 2. Update configuration values.

bash utils/update-terrain-analysis-configuration.sh [OPTION]...

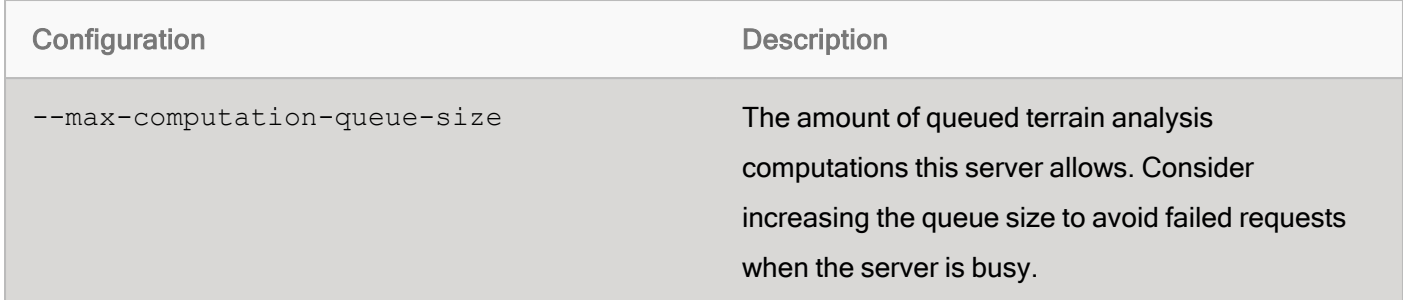

In the event that you encounter a different symptom, or the provided solutions do not fix your problem, contact [AGI](mailto:support@agi.com) [support.](mailto:support@agi.com)

# A Release Notes

# 2.10.0

- GCS now only supports Enterprise Linux 8, since maintenance support of CentOS 7 ends in June 2024. To upgrade an existing GCS installation, install GCS 2.10 and migrate your existing data into the new installation. See [Upgrade](#page-36-0) Steps for more details.
- The computation of an Az-El mask from terrain data has been improved to better sample along each azimuth. Users of these terrain analysis REST APIs should expect to see small differences in access results when using this improved Az-El mask.
- Application, processing, and terrain analysis servers run on Java 17 instead of Java 11.
- Upgraded Apache Tomcat to version 10.1.15.
- Upgraded PostgreSQL to version 15.
- Upgraded Keycloak to version 22.0.5.
- Upgraded asset processing libraries to version 4.6.0.
- Processing progress is now displayed when an asset is finalized.
- The [Configuration](#page-78-0) Parameters for installing GCS have been updated:
	- $\circ$  Removed LOCALE LANG and DB CONNECTION LIMIT parameters.
	- $\degree$  Removed TENANT ID parameter. New deployments will use 1 as the default value; existing deployments will continue using their existing tenant ID.
	- $\circ$  Added POSTGRES MAX CONNECTIONS parameter.
	- $\circ$  Replaced TOMCAT INITIAL MEMORY parameter with server-specific parameters APP\_TOMCAT INITIAL MEMORY, PROCESSING TOMCAT INITIAL MEMORY, and TERRAIN ANALYSIS TOMCAT INITIAL MEMORY. Also changed this default value to 256M.
- $\circ$  Replaced WEB\_MAX\_THREADS parameter with server-specific parameters APP\_WEB\_MAX\_THREADS, PROCESSING WEB\_MAX\_THREADS, and TERRAIN\_ANALYSIS\_WEB\_MAX\_THREADS.
- $\circ$  Replaced TOMCAT\_LOG\_LEVEL parameter with server-specific parameters APP\_TOMCAT\_LOG\_LEVEL, PROCESSING TOMCAT LOG LEVEL, and TERRAIN ANALYSIS TOMCAT LOG LEVEL.

# 2.9.0

- Introduced application tokens. Users can now create and manage application tokens via the GCS UI. See the GCS User's Guide for further details.
- Microsoft [announced](https://blogs.windows.com/windowsexperience/2022/06/15/internet-explorer-11-has-retired-and-is-officially-out-of-support-what-you-need-to-know/) on June 15, 2022 that it had ended support for Internet Explorer 11. As a result, GCS has also dropped support for Internet Explorer, therefore compatibility is no longer guaranteed. The GCS web interface will continue to work best on Microsoft Edge, Google Chrome, and Mozilla Firefox.
- Modified terrain analysis computation algorithms to improve performance. The post-install scripts found under the Troubleshooting section of this document can be used to further tune your deployment.
- Optional parameter TOMCAT\_MAX\_MEMORY from the install config file has been split out into three variables (APPLICATION\_TOMCAT\_MAX\_MEMORY, PROCESSING\_TOMCAT\_MAX\_MEMORY, TERRAIN ANALYSIS\_TOMCAT\_MAX\_MEMORY). This enables customization of each server individually at install time.
- Updated MapCache to version 1.14.0. This resolves an issue where yum update commands were not completing successfully due to a dependency on armadillo 8.
- Upgraded asset processing libraries to version 4.5.7. This new version includes fixes to allow processing of large OBJ assets.

# 2.8.0

- GCS now installs a dedicated terrain analysis server, which can be scaled out to meet higher workloads.
- Added support for georeferenced point cloud data in LASer (.las, .laz) format.
- Upgraded the packaged Ansys License Manager Linux installer to version 2022R2. You can upgrade your installed version by following the Ansys License Manager's Installation and Licensing Guide.
- Upgraded PostgreSQL to version 14.2.
- Upgraded asset processing libraries to version 4.5.5.
- Removed REST endpoints for archiving and unarchiving assets.
- <sup>l</sup> Asset data files can now be directly transferred to the Application Host's file system, as a faster alternative to uploading them through the GCS web interface. See section "Sideloading Assets" of the System Administration Guide.
- Configuration files are now the only supported strategy for supplying parameters to the installers.
- Single Machine Deployment installations now allow system administrators to skip providing certificates to deploy a non-production installation.
- Added a utility script to bundle application and installation logs into a single compressed file that can be sent to [AGI](mailto:support@agi.com) [support](mailto:support@agi.com) when reporting an issue.
- Added maintenance scripts for getting GCS system information, such as certificate expiration dates, and database connectivity status.

Note: Microsoft [announced](https://blogs.windows.com/windowsexperience/2022/06/15/internet-explorer-11-has-retired-and-is-officially-out-of-support-what-you-need-to-know/) on June 15, 2022 that it had ended support for Internet Explorer 11. As a result, support for Internet Explorer will be removed in GCS version 2.9.0. The GCS web interface will continue to work best on Microsoft Edge, Google Chrome, and Mozilla Firefox.

# 2.7.1

- <sup>l</sup> Fixed an issue introduced in GCS 2.6.0 that did not allow STK to use GCS assets.
- Upgraded Spring Framework to version 5.3.18 and Apache Tomcat to version 9.0.62.
- Note: Spring Framework 5.3.18 and Apache Tomcat 9.0.62 address CVE-2022-22965 (also known as "Spring4Shell"). While we do not believe GCS was vulnerable to this CVE, Spring and Tomcat were upgraded out of an abundance of caution.

# 2.7.0

- Updated Log4j to 2.17.1 to address CVE-2021-44832.
- <sup>l</sup> Distributed software installs now only require customer-provided certificates for the proxy and identity servers. All other servers use internal application-generated certificates.
- Added certificate maintenance procedures to the System Administration Guide.
- The Ansys License Manager Linux installer is now bundled with the GCS installation package.

# 2.6.0

- Updated Log4j to 2.16.0 to address CVE-2021-44228 and CVE-2021-45046.
- Ansys License Manager is now required. Some installation procedures have changed. Please refer to the System Administrator Guide for more information.
- STK Components license is no longer required.
- Removed the use of weak cipher suites for secured communications in the database, application, processing, imagery, and proxy servers.
- Added validation of customer-provided certificates during software installation.
- Updated the Developer Guide documentation and code samples to show the proper way for a client application to connect to the AIP server.

# 2.5.1

- Fixed install of STK Enterprise Data Services (SEDS), which enables STK to discover GCS as a content provider.
- Fixed an issue where changing the database server port caused terrain processing to fail.
- <sup>l</sup> Fixed an issue where changing the database server port prevented the uninstall-database-server.sh script from working.
- Fixed line endings in AGI Identity Platform (AIP)/Keycloak scripts.

## 2.5.0

- Updated Sentinel-2 Earth imagery to 2019 version.
- Updated PostgreSQL database to version 10.15 to address potential security issues.
- Fixed an issue where the PostgreSQL database did not restart properly after a system reboot.
- Log files are now deleted after 90 days.

# 2.4.0

- Updated asset processing libraries to version 4.4.0.
- Added analytical services for getting terrain heights.
- Added ability to layer terrain assets on top of existing terrain assets.
- Integrated Sentinel-2 imagery server on Linux into the Geospatial Content Server install.
- Fixed an issue in the identity server install scripts where hardened installs would not restrict Keycloak management from clients connecting from the provided IP addresses. Additionally, to comply with Security Technical Implementation Guidelines (STIG), the identity server upgrade installation will require the --keycloakadmin-ip-addresses parameter if the currently installed version of the identity server is detected to be hardened.
- Introduced configuration files as a way to manage install parameters for Geospatial Content Server.
- <sup>l</sup> Some install parameters for the Geospatial Content Server install changed names. They are listed below. Please consider using the new configuration files to manage parameters for your installations. See section 4.1 of the GCS System Administration Guide for more information on configuration files.

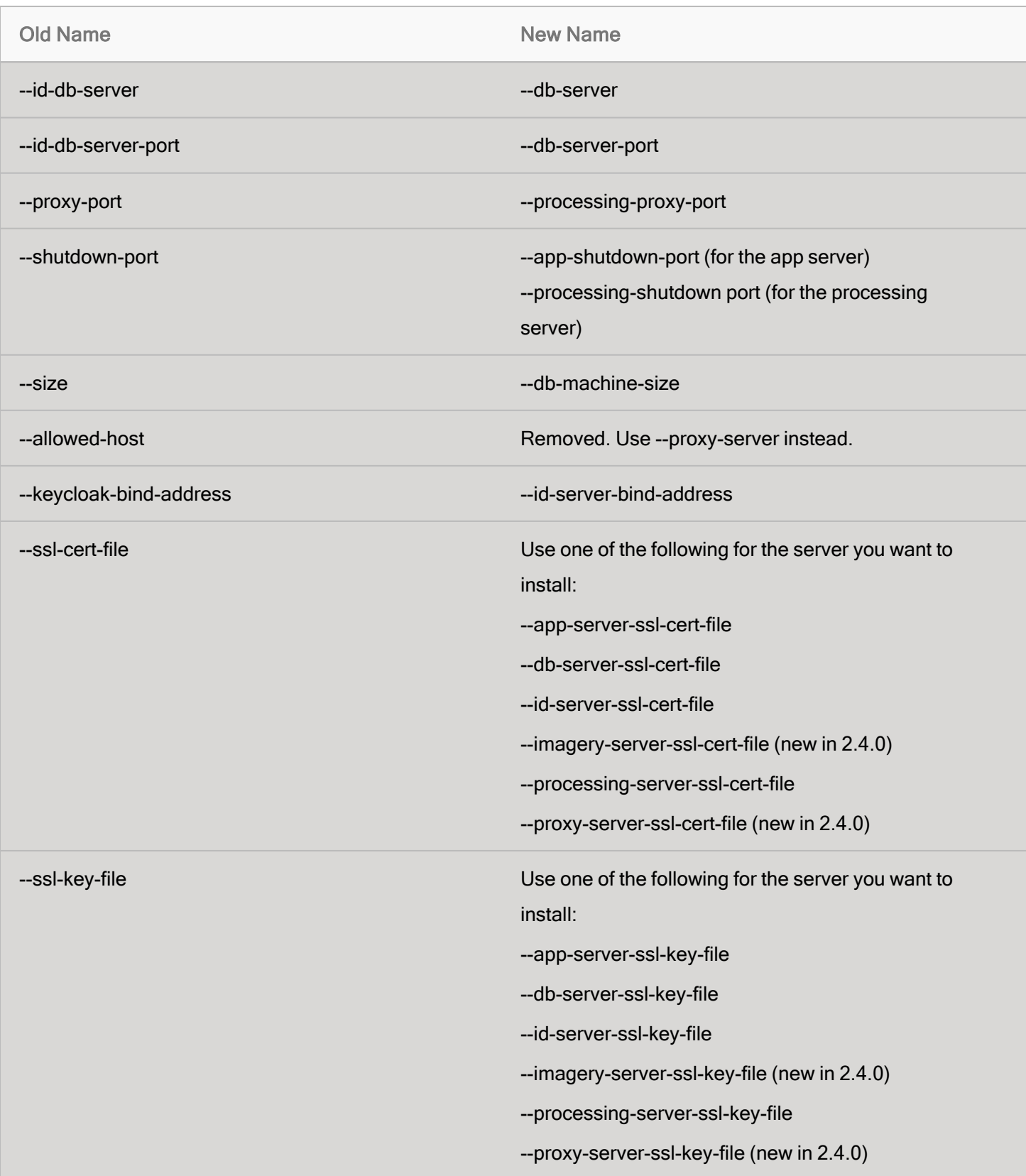

## 2.3.0

- GCS now hosts its own terrain for processing and preview.
- Added support for DTED and HRE formatted data.
- Added developer documentation and REST API documentation.
- Added license server support.

# 2.2.1

• Updated Geospatial Content Server to 2.2.1. This release includes bug fixes and performance improvements.

# 2.2.0

• Updated Geospatial Content Server to 2.2.0. This release includes processing and serving of terrain for visualization, as well as support for pre-processed 3D models, terrain, and imagery.

# 2.1.1

- Updated Geospatial Content Server to 2.1.1
- Updated the bundled version of Map Server for Windows to 4.0.0

# B Glossary

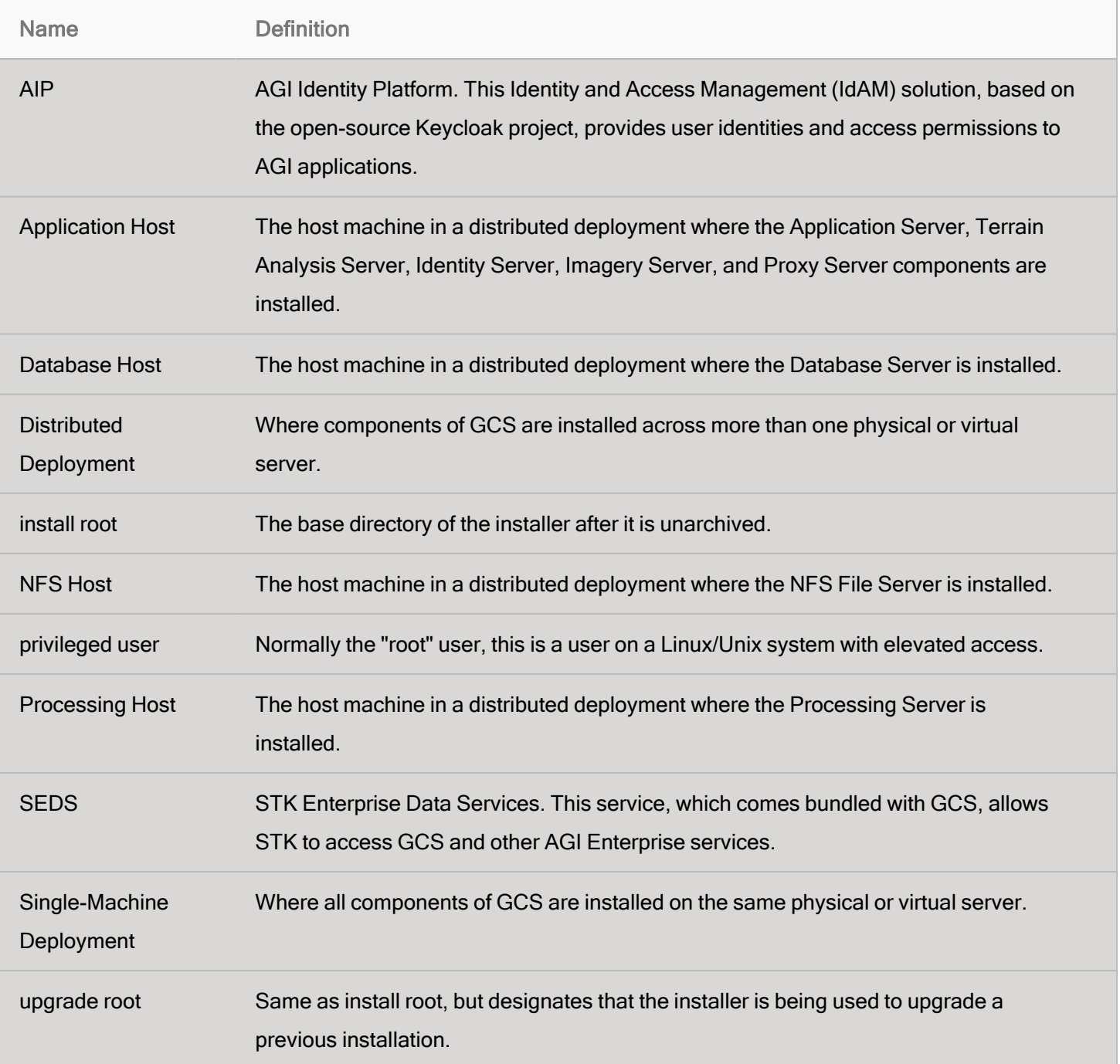

# C Configuration Parameters

When deploying GCS, configuration parameters can be defined in the conf/gcs.cfg configuration file. This section documents the valid configuration parameters.

# C.1 Required Parameters

GCS requires a number of parameters to be set during the deployment process. Required parameters are different for single-machine and distributed deployments. There are also additional required parameters when conducting a STIG compliant deployment. The following sections list required parameters for each deployment type. Required parameters must be defined by the system administrator before deployment.

### C.1.1 All Deployments

These parameters are always required for all GCS deployments. See the additional required parameters for Single-Machine and Distributed deployments based on your deployment type.

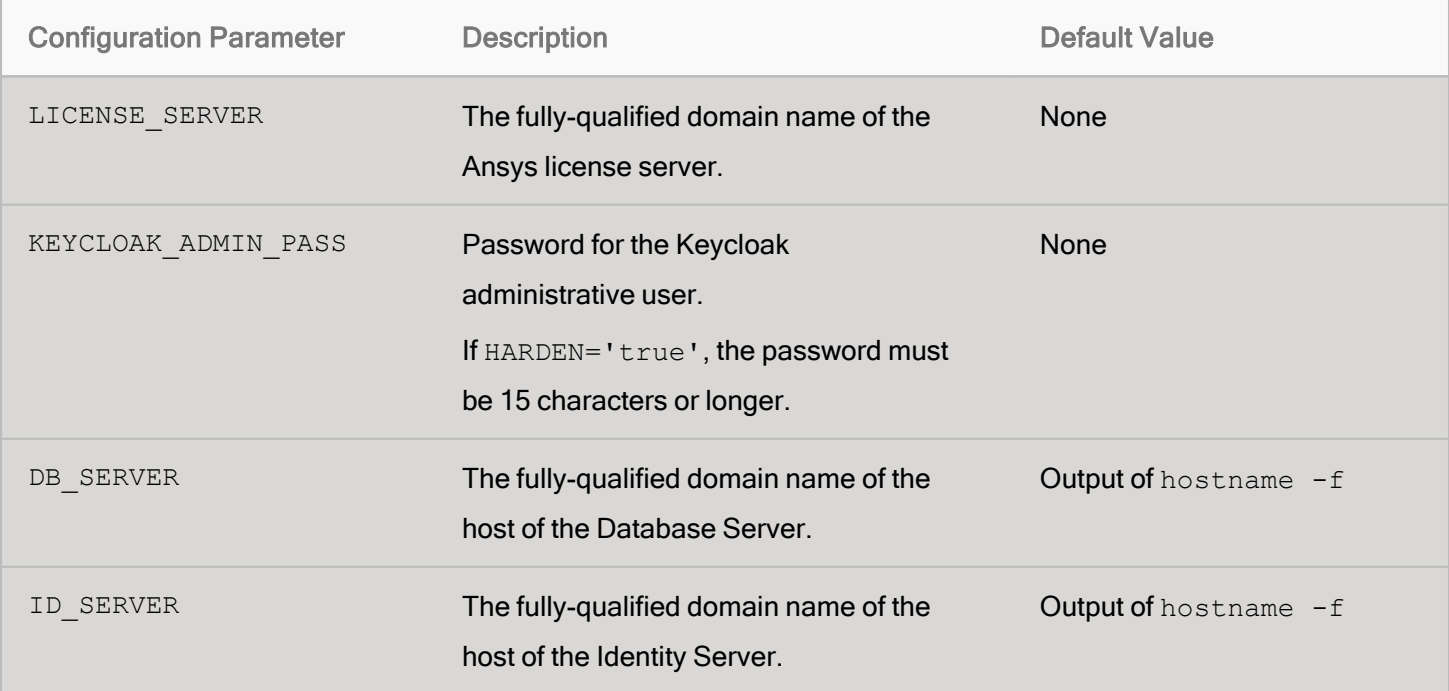

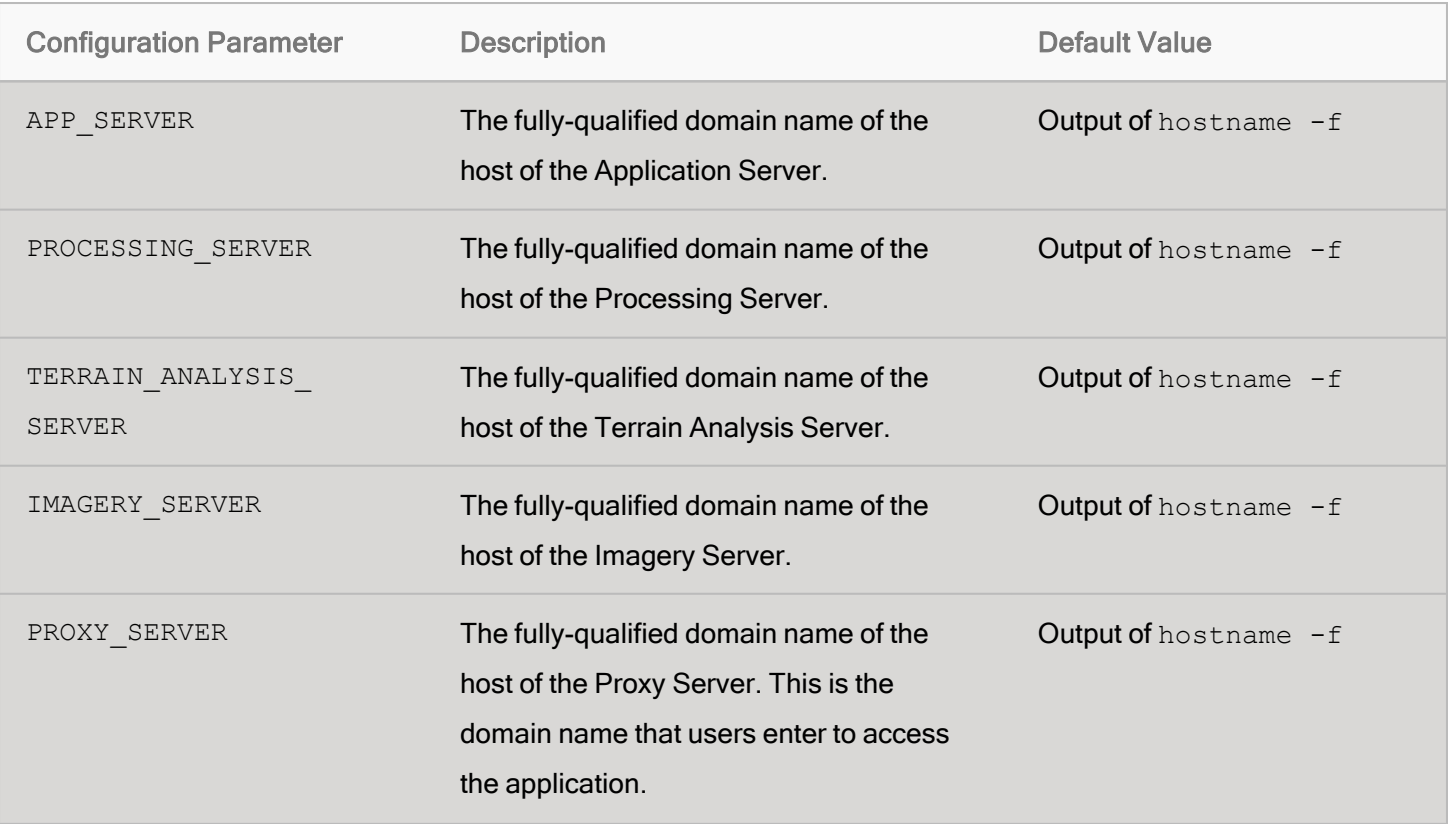

### C.1.2 Single-Machine Deployment

In addition to the required parameters listed above, these parameters are required for a single-machine GCS deployment.

#### Note:

- The SSL CA\_FILE, SSL\_CERT\_FILE, and SSL\_KEY\_FILE parameters are required to properly secure a production deployment.
- If not defined, GCS will generate temporary certificates. This is only intended for non-production deployments. You can replace these temporary certificates with your own after GCS is deployed. To update the certificates, follow the "Updating Customer-Provided Certificates" steps in the [Maintenance](#page-53-0) section.
- Some browsers require you to import the temporary Certificate Authority into the browser's truststore to access GCS. The temporary CA can be found at /usr/local/gcs/temporary-external-certs/gcs-temporaryca.crt after the deployment has completed. You may need to restart your browser after importing the CA.

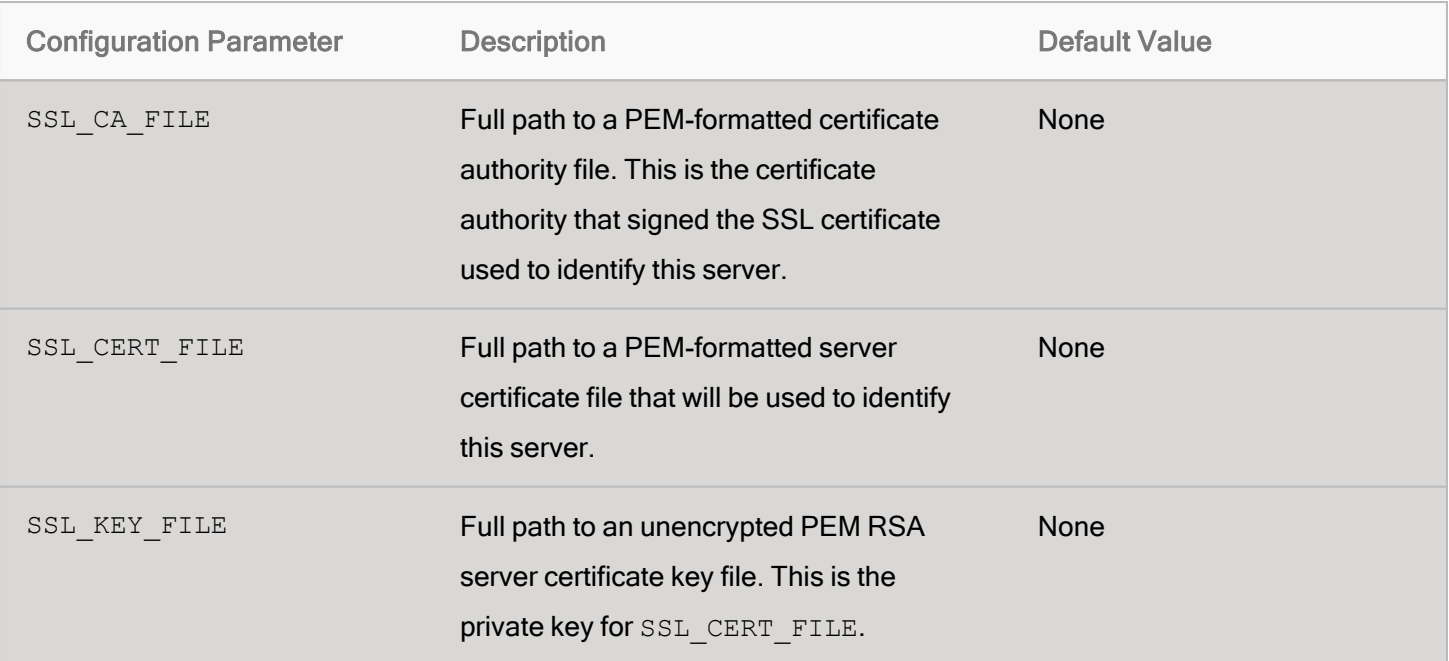

### C.1.3 Distributed Deployment

In addition to the required parameters listed above, these parameters are required for a distributed GCS deployment.

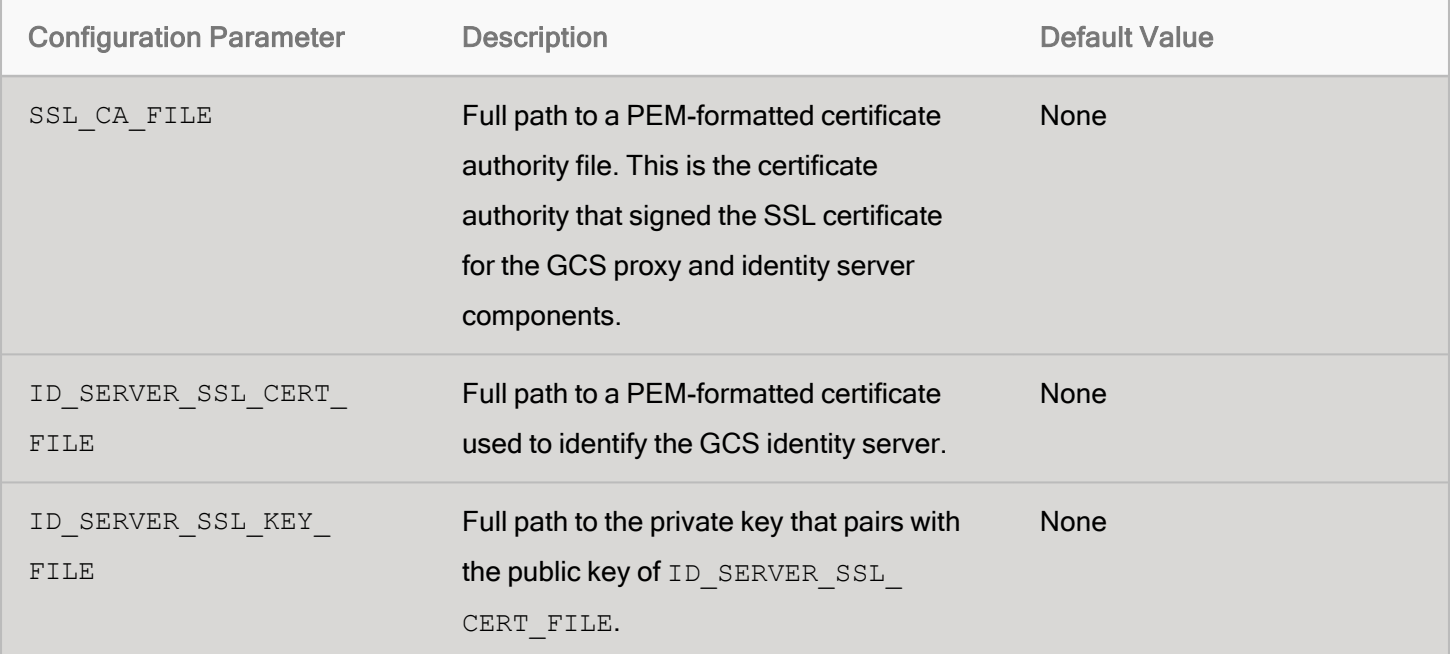

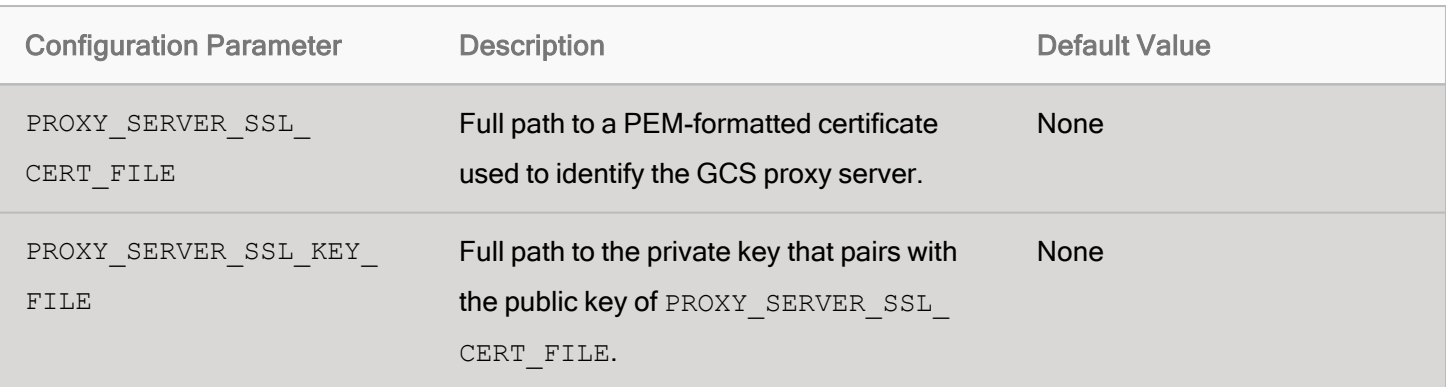

# C.2 Optional Parameters

The following parameters may be used to further customize your GCS deployment. They are not required for the deployment process, but are useful to resolve port conflicts, configure security settings, or tune performance.

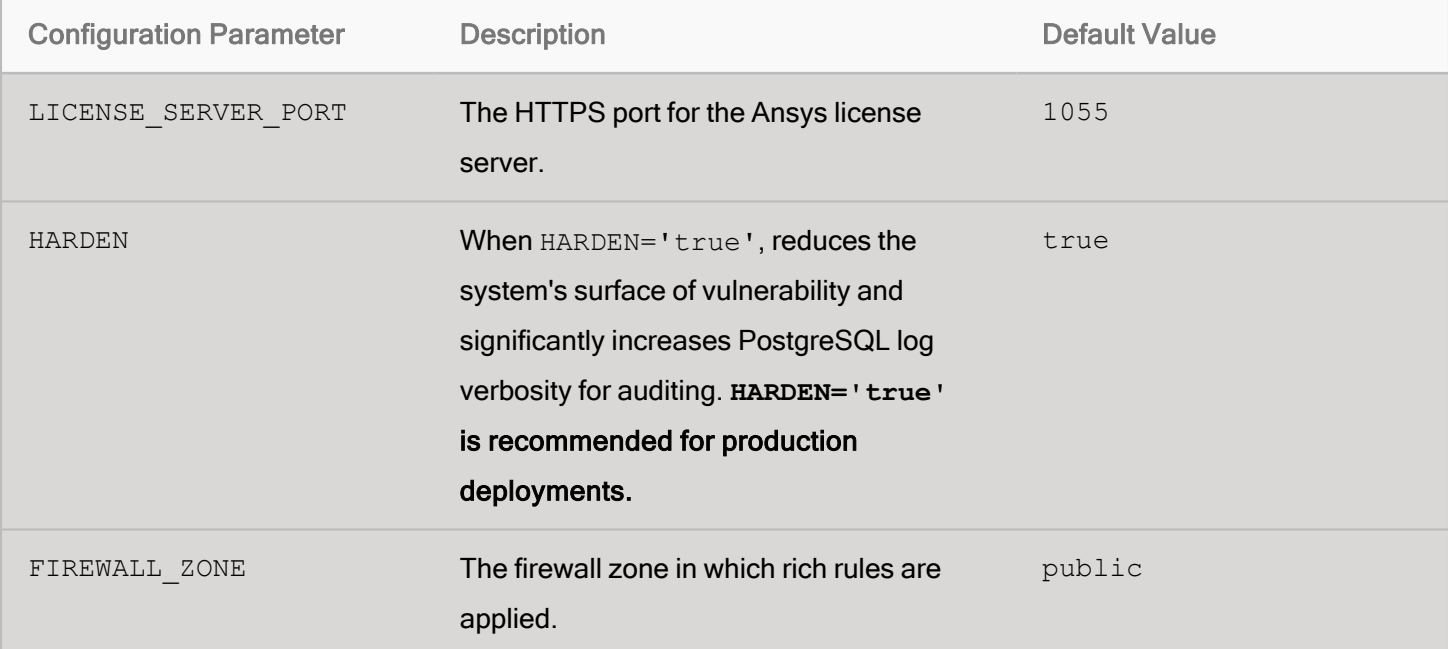

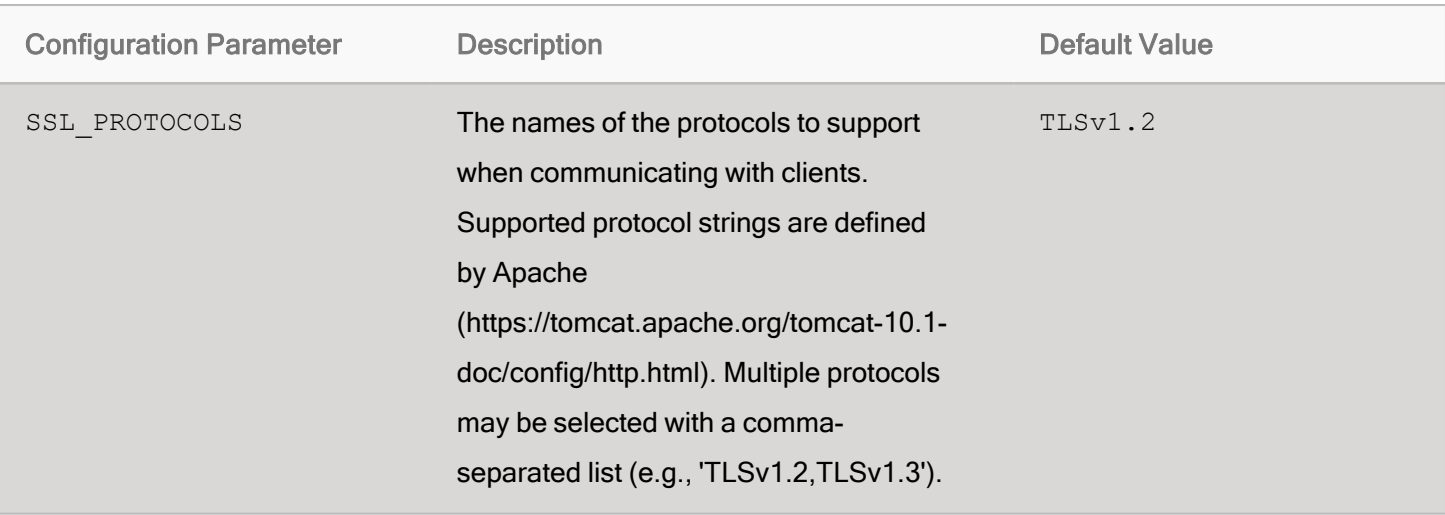

#### C.2.1 Database Server

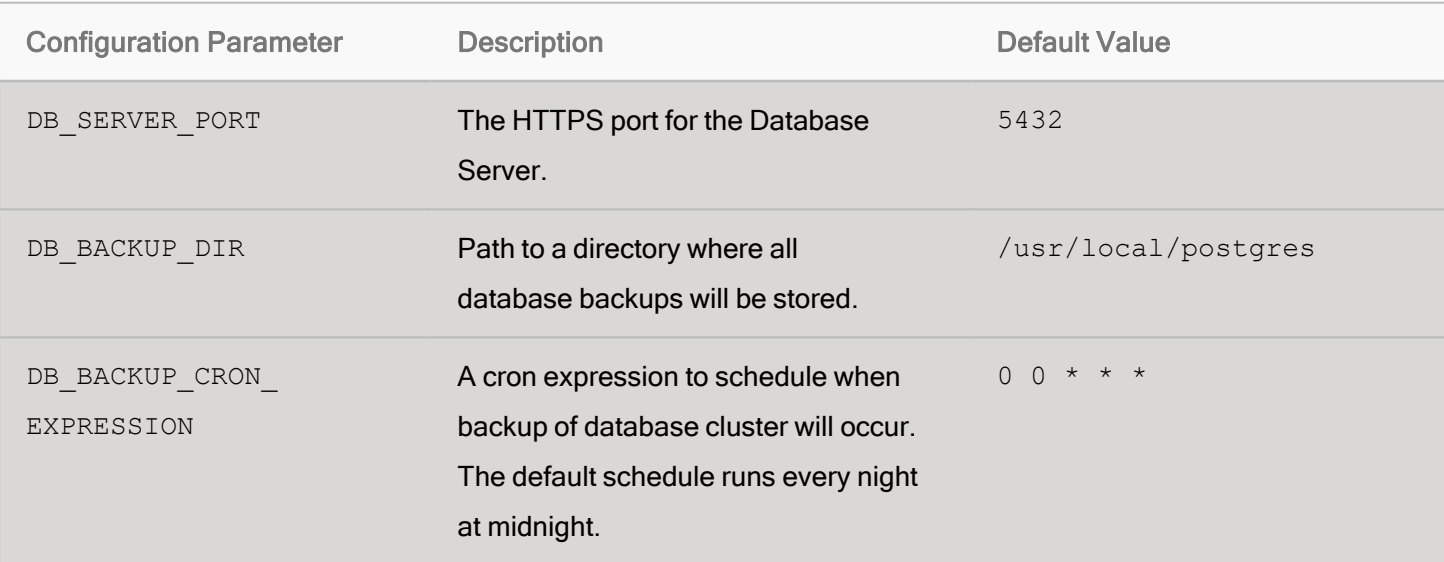

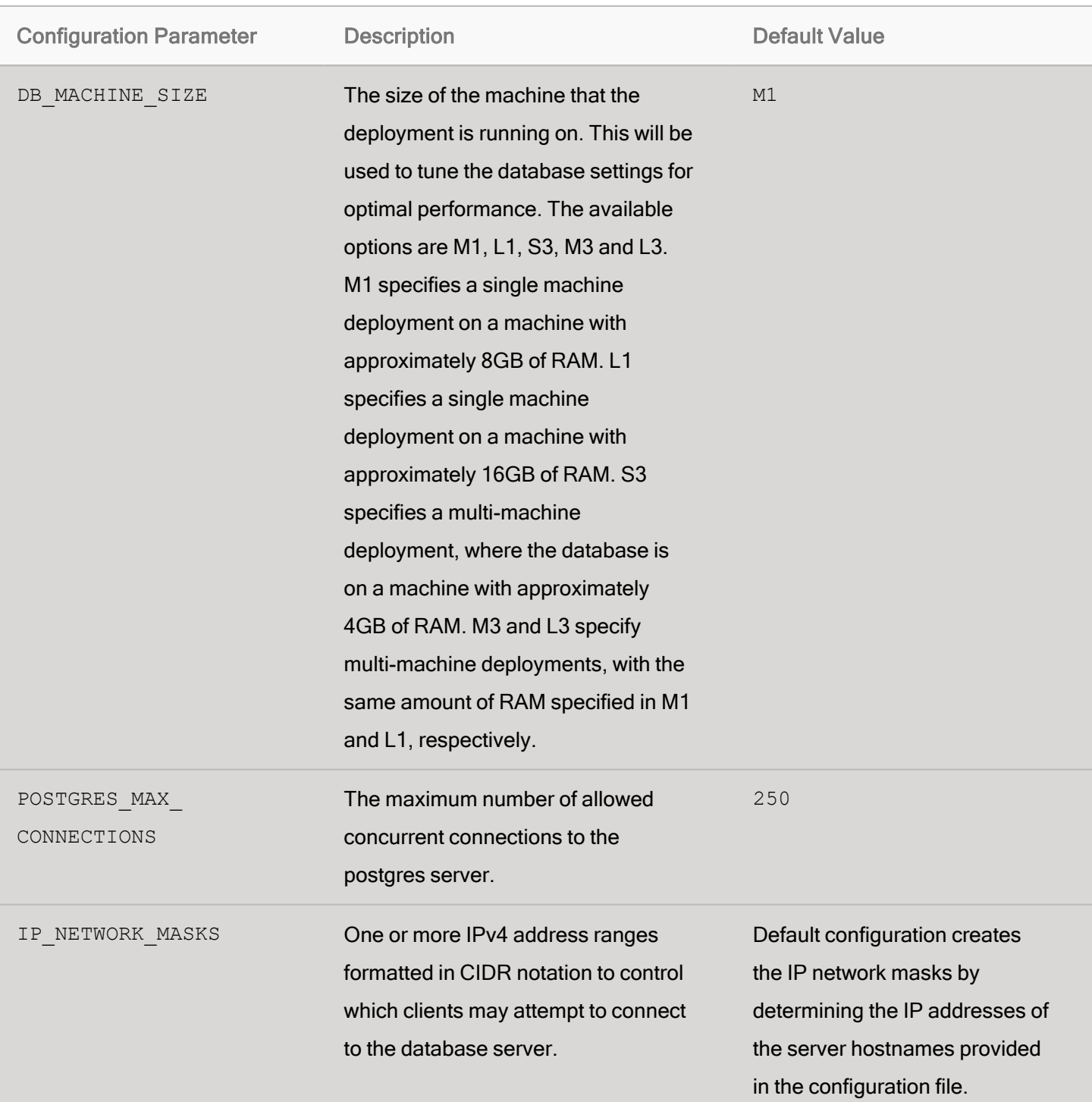

## C.2.2 Identity Server

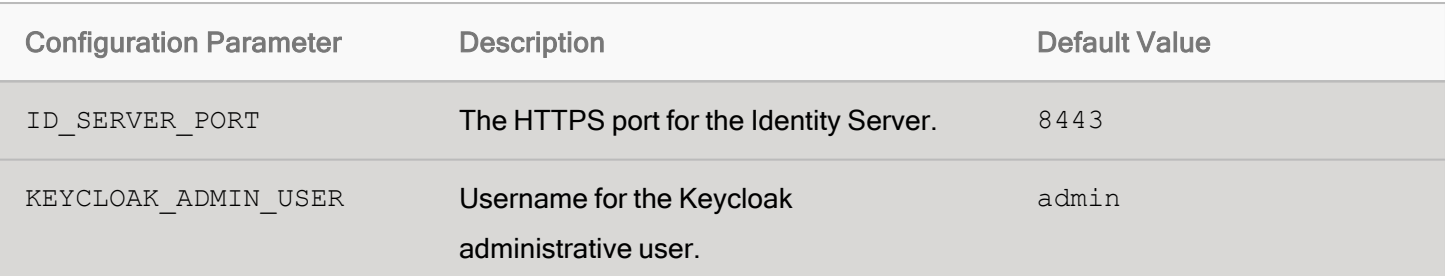

# C.2.3 Application Server

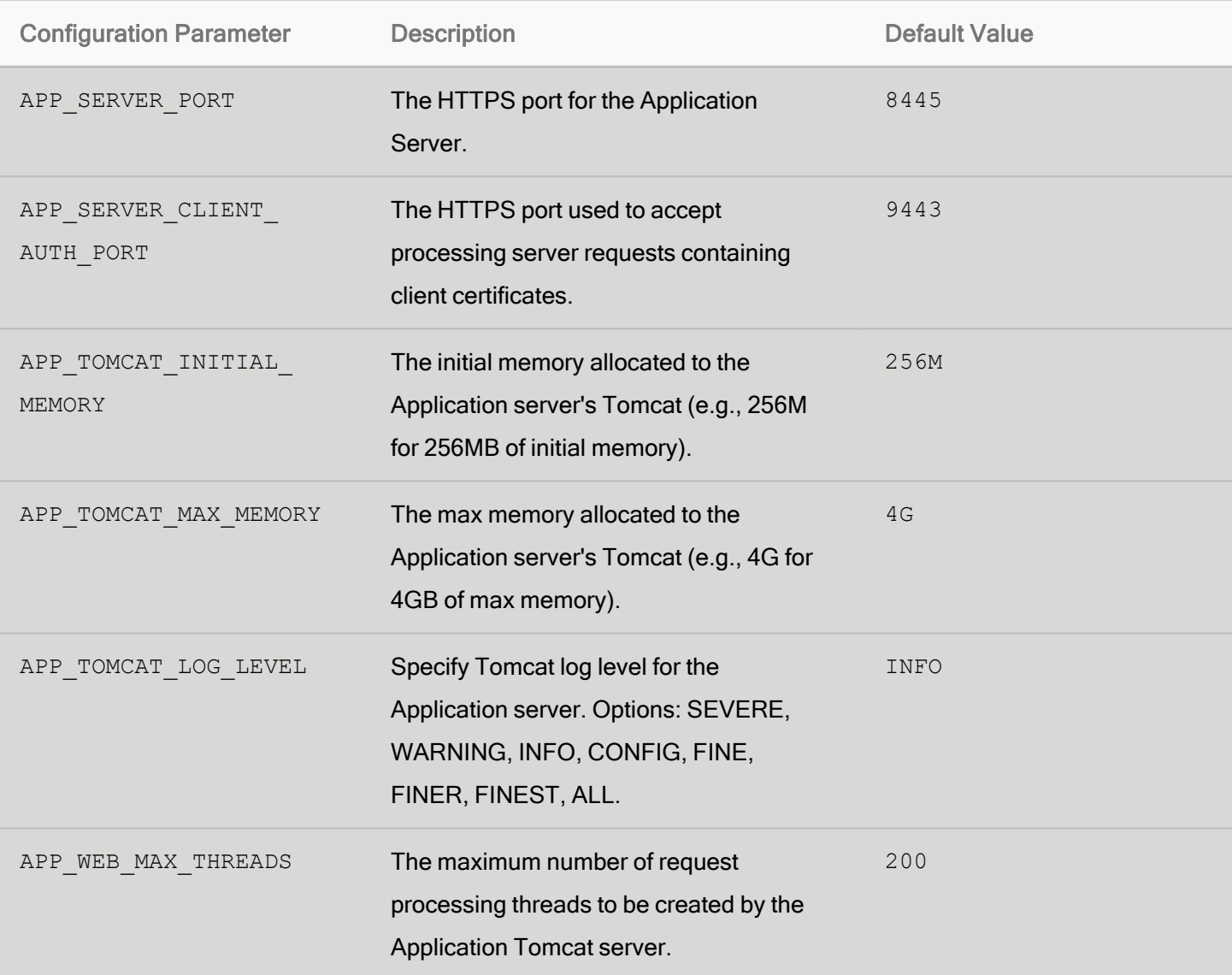

# C.2.4 Processing Server

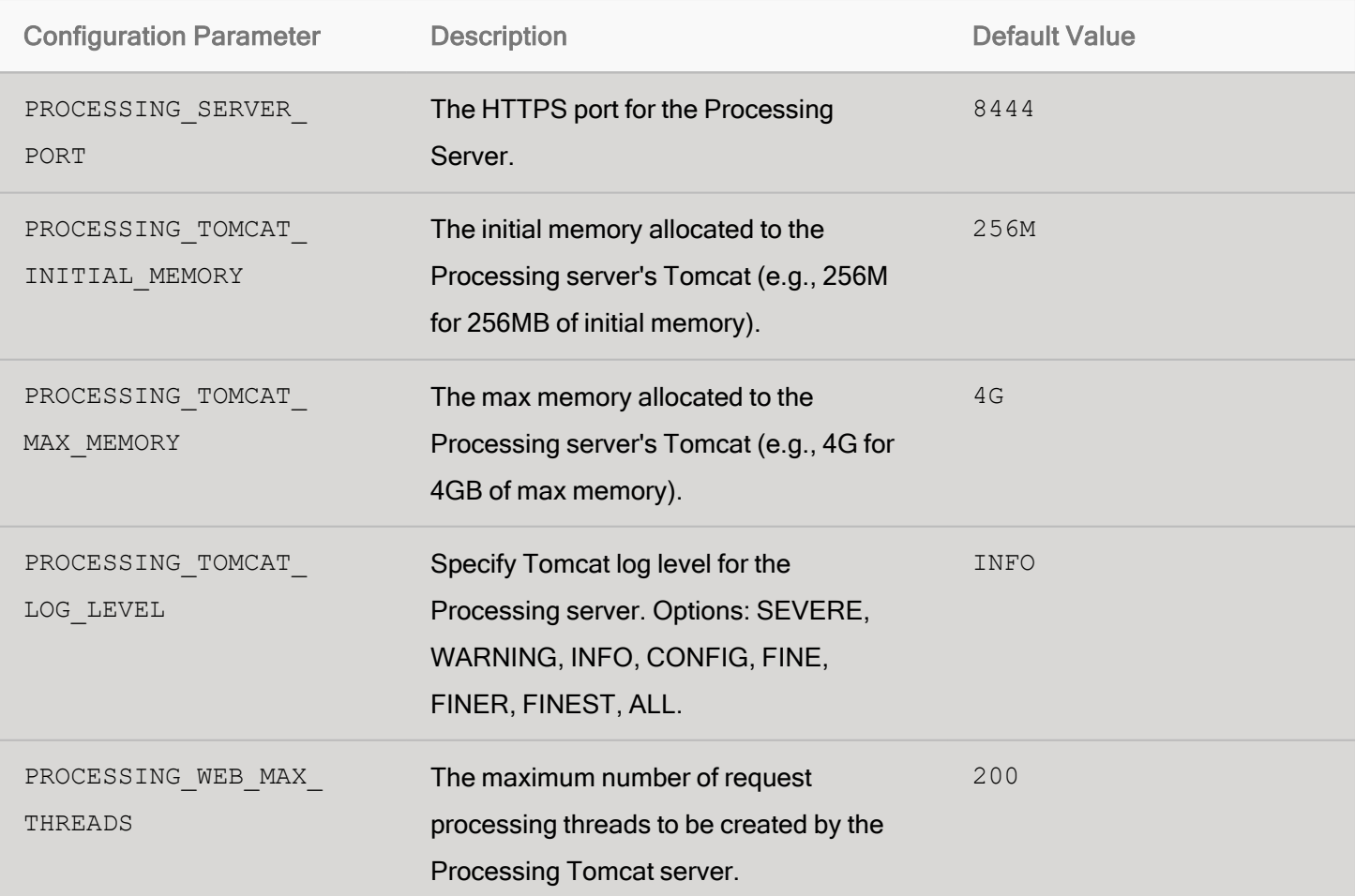

## C.2.5 Terrain Analysis Server

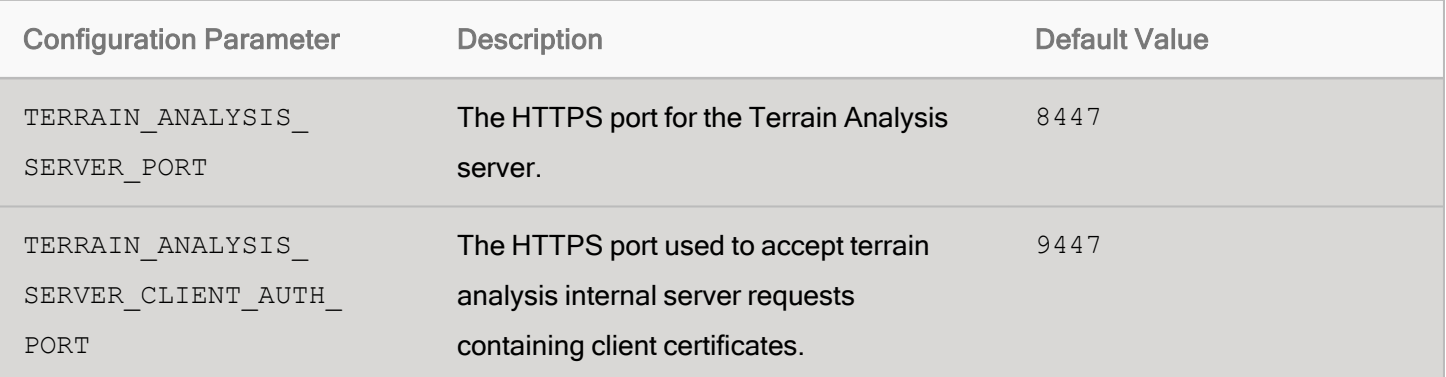

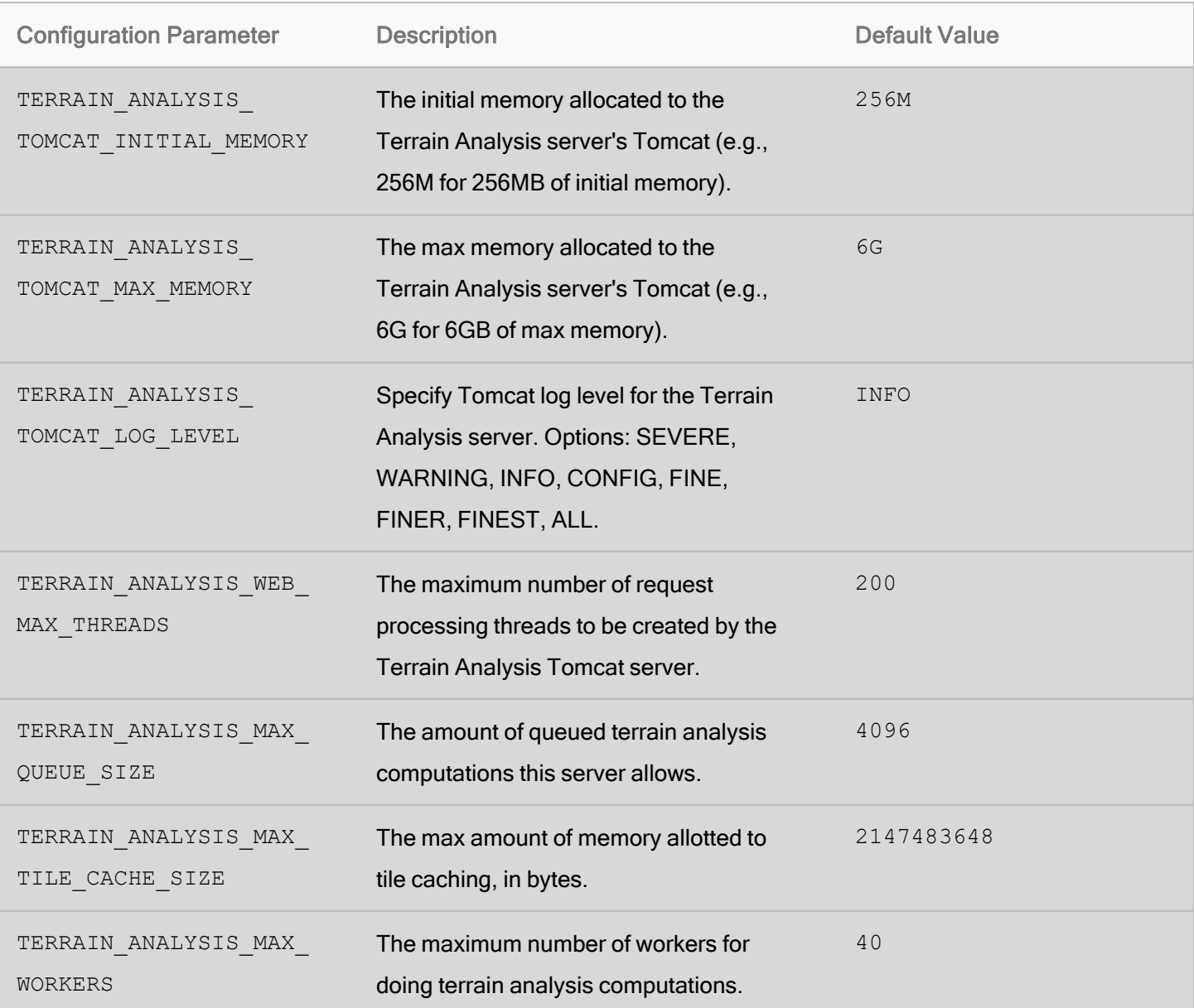

# C.2.6 Imagery Server

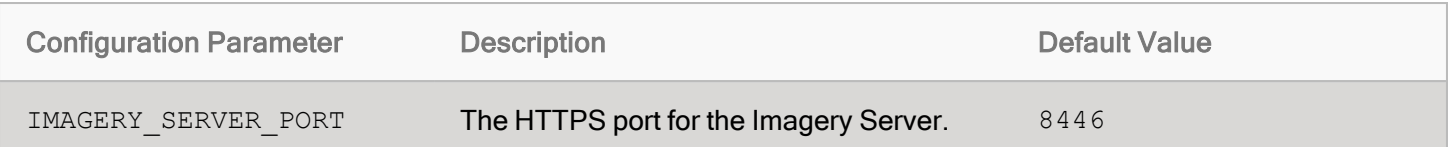

## C.2.7 Proxy Server

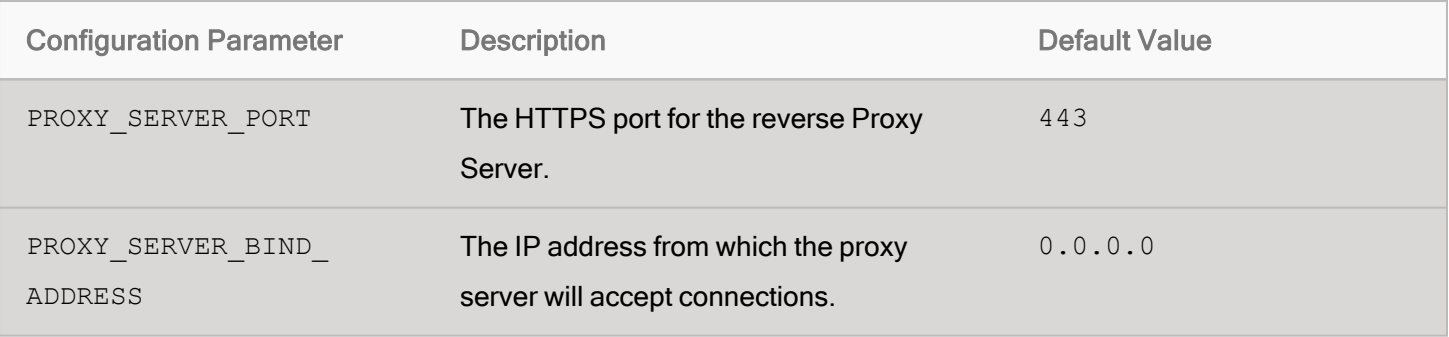

# D Sideloading Assets

Sometimes it is impractical to upload very large files through the GCS web UI. In these cases, files can be "sideloaded", which is a procedure where a system administrator uploads files directly to a special folder in the Application Host's file system. Follow these steps to sideload asset data files:

- 1. Have the user create an asset using the GCS web UI. The asset must be in a DRAFT state, with no files associated with it. The name of the asset needs to be unique among all DRAFT assets. The best practice is to prefix the name with the user's logon id, and use only letters, numbers, underscores, and dashes. The asset can later be renamed to a more appropriate name.
- 2. On the Application Host, upload the asset file to the /var/lib/gcs/sideload/<tenant-id>/<asset-name>/. You can find the tenant-id value in one of two ways:
	- a. If you've already uploaded and processed an asset on your installation then you can fetch it from the existing asset's URL in the asset details panel. In the following image, the asset URL format is:

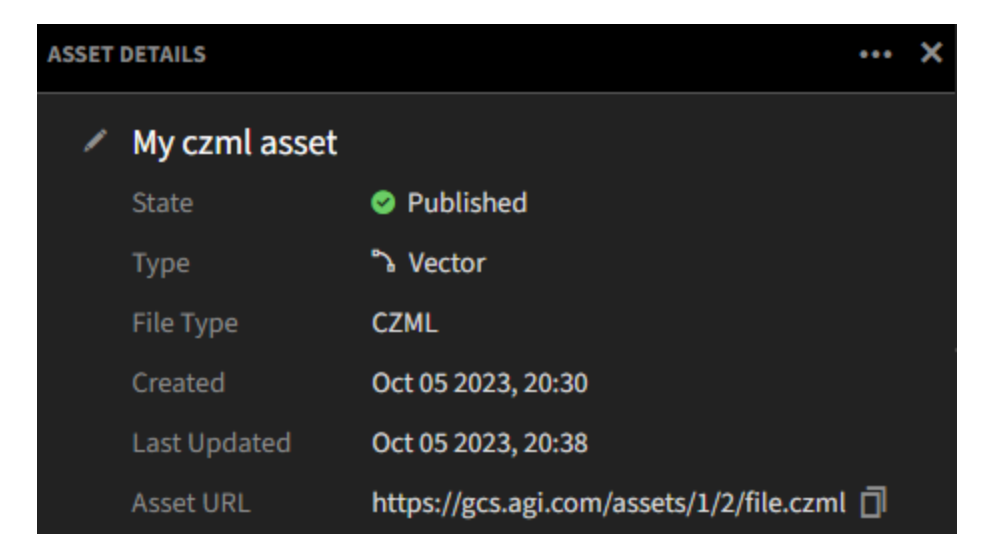

https://<server>/assets/<tenant-id>/<asset-id>/file.czml.

- **b.** Find it in the Keycloak Administration console.
	- i. Sign into the Keycloak admin console
		- 1. Open a web browser and navigate to the following URL, replacing **ID\_SERVER** and **ID\_SERVER** PORT with the values used to install GCS:

https://ID\_SERVER:ID\_SERVER\_PORT/auth/admin

- 2. Enter the username and password for the AIP admin user.
	- Username: Your KEYCLOAK\_ADMIN\_USER (default: admin)
	- Password: Your KEYCLOAK ADMIN PASS
- ii. Select the AGI01 realm.
- iii. Click Clients in the left menu.
- iv. In the table of clients, click the gcs-web client.
- v. Select the Client scopes tab.
- vi. Select the gcs-web-dedicated client scope.
- vii. Select the tenant\_id mapper.
- viii. The value for Claim value property is your tenant id.
- **3.** Make sure the files and folders created during this process are all owned by  $qcs-app:qcs$ .
- 4. Once the asset data file is finished uploading, rename the asset folder to have a ".ready" suffix to start the process.
- 5. The system will automatically detect the file to sideload. The asset folder suffix will change to ".inprogress" while the file is being associated to the correct asset and moved to the right location. The asset folder suffix changes to ".error" when the process fails (usually due to file permissions).
- 6. The asset folder suffix changes to ".done" when the asset data file is sideloaded successfully. At this point, after refreshing the GCS web UI, the user is free to rename and finalize the asset.

# E Data Migration

This section provides instructions on populating a new (target) GCS environment with a copy of all the assets and application tokens from another (source) GCS environment of the same version. This can be used to transfer data from a test or evaluation GCS environment to a new production environment.

When performing this migration, any data and configuration exported from the source GCS environment will overwrite the data and configuration of the target GCS environment. Options specified in the installation configuration file will not be overwritten, with the exception of the Keycloak admin credential parameters (KEYCLOAK\_ADMIN\_USER and KEYCLOAK\_ADMIN\_PASS).

Important: Because the migration data import step will overwrite Keycloak admin credentials specified during the target GCS environment installation, it is important that you have access to your source GCS environment's Keycloak admin credentials before performing the migration. These credentials will be necessary to sign in to Keycloak and to perform configuration following the data migration import step.

Source Environment Migration Data Export

On the source GCS environment:

- 1. If GCS system is a single machine install:
	- a. Export migration data. The files oauth-client.properties and gcs-2.10.0-database.sql will be exported to /usr/local/gcs/migration-data/.

cd /usr/local/gcs/geospatial-content-installer-2.10.0

bash data-migration/gcs-migration-export.sh

- 2. If GCS system is a distributed install:
	- a. On the database host:
		- i. Export migration data. The file gcs-2.10.0-database.sql will be exported to /usr/local/gcs/migrationdata/.

cd /usr/local/gcs/geospatial-content-installer-2.10.0

bash data-migration/gcs-migration-export.sh

- **b.** On the application host:
	- i. Export migration data. The file oauth-client.properties will be exported to /usr/local/gcs/migration-data/.

cd /usr/local/gcs/geospatial-content-installer-2.10.0

bash data-migration/gcs-migration-export.sh

3. On the application host, back up the asset data files located in /var/lib/gcs.

Note: The total size of the files could be very large depending on the assets being hosted by GCS. Special consideration might be needed on the best way to copy these files to the target GCS environment in a later step.

#### Target Environment Migration Data Import

#### On the target GCS environment:

1. On the identity host:

systemctl stop keycloak

- 2. On the database host:
	- a. Copy backed up asset data files to /var/lib/gcs.
	- b. Copy exported files oauth-client.properties and gcs-2.10.0-database.sql from folder /usr/local/gcs/migration-data/ on the source environment to folder /usr/local/gcs/migration-data/ on the target environment.
	- c. Import migration data.

cd /usr/local/gcs/geospatial-content-installer-2.10.0

bash data-migration/gcs-migration-import.sh

3. On the identity host:

systemctl start keycloak

- 4. Update Keycloak configurations via the admin console:
	- a. Sign in to the Keycloak admin console:
		- i. Open a web browser and navigate to the following URL, replacing **ID\_SERVER** and **ID\_SERVER\_PORT** with the values used to install GCS:
			- https://ID\_SERVER:ID\_SERVER\_PORT/auth/admin
		- ii. Enter the username and password for the AIP admin user. The credentials are the same as those from the source GCS environment.
			- Username: Your KEYCLOAK\_ADMIN\_USER (default: admin)
			- Password: Your KEYCLOAK\_ADMIN\_PASS
	- b. Select the AGI01 realm.
	- c. Click Clients in the left menu.
	- d. For both the gcs-web and gcs-app-default clients, perform the following steps:
		- i. Click the client name to open its settings.
		- ii. In the Access settings section, update the Valid web URIs and Web origins properties with the new proxy server hostname and port:
			- Valid web URIs: https://PROXY\_SERVER: PROXY\_SERVER\_PORT/\*
			- Web origins: https://PROXY\_SERVER: PROXY\_SERVER\_PORT
		- iii. In the Capability config section, turn off Client Authentication.
		- iv. Scroll to the bottom of the page and click Save.
- 5. If the target GCS 2.10.0 environment is a distributed install:
	- a. On the application host:
		- i. Copy the exported oauth-client.properties file from the /usr/local/gcs/migration-data/ folder on the source environment application host to the /usr/local/gcs/migration-data/ folder on the target GCS 2.10.0 application host.

ii. Run the migration import script.

```
cd /usr/local/gcs/geospatial-content-installer-2.10.0
```

```
bash data-migration/gcs-migration-import.sh
```
- **b.** On the processing host:
	- i. Copy the exported oauth-client.properties file from the /usr/local/gcs/migration-data/ folder on the source environment application host to the /usr/local/gcs/migration-data/ folder on the target GCS 2.10.0 processing host.
	- ii. Run the migration import script.

```
cd /usr/local/gcs/geospatial-content-installer-2.10.0
bash data-migration/gcs-migration-import.sh
```
- c. If you have additional terrain analysis servers in the target environment which are not on the same machine as the application host, perform the following steps on each additional terrain analysis host:
	- i. Copy the exported oauth-client.properties file from the /usr/local/gcs/migration-data/ folder on the source environment application host to the /usr/local/gcs/migration-data/ folder on the target GCS 2.10.0 terrain analysis host.
	- ii. Run the migration import script.

```
cd /usr/local/gcs/geospatial-content-installer-2.10.0
bash data-migration/gcs-migration-import.sh
```
6. Verify install and data migration for correctness. You should now be able to log in to your target environment and inspect that all assets and tokens are as they were in the source environment.